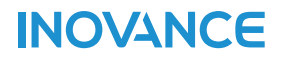

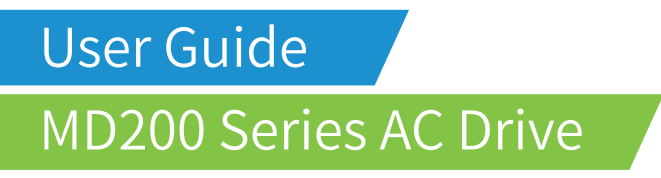

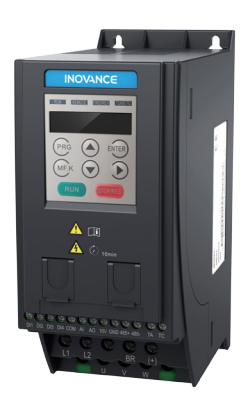

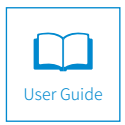

A05 Data code 19010397

# <span id="page-1-0"></span>**Revision History**

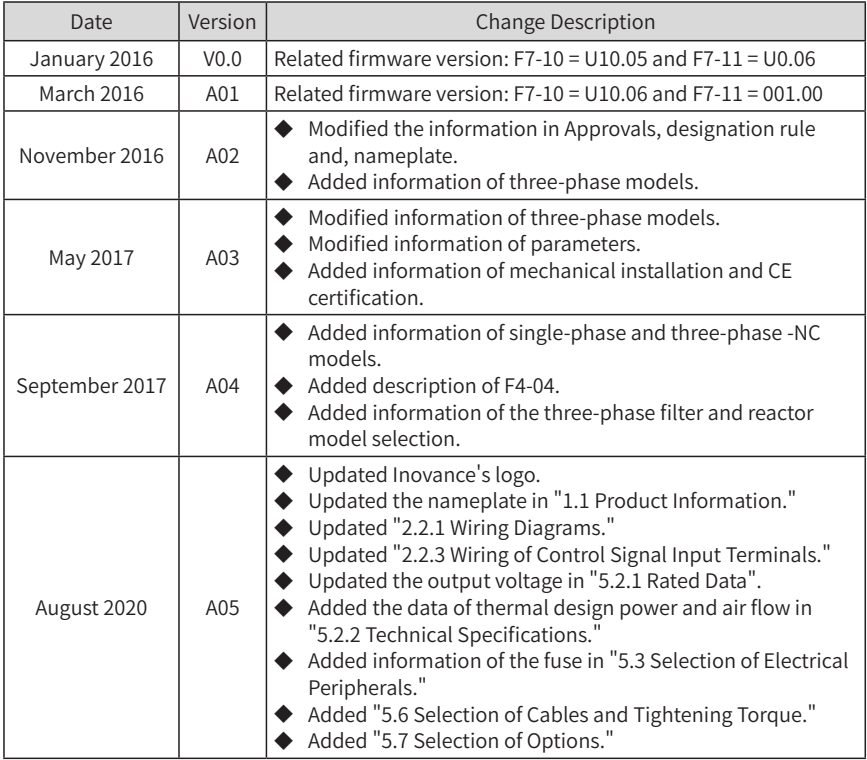

The following table lists the certificates and standards that the product may comply with. For details about the acquired certificates, see the certification marks on the product nameplate.

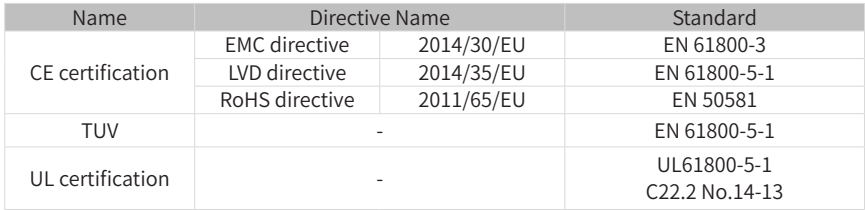

■ This user guide is shipped with the product. For any question or query, contact your sales representative.

■ To obtain the user guide, access Inovance's website (http://www.inovance.com), click "Download", search for the user guide by its name, and then download the PDF file.

# <span id="page-2-0"></span>**Safety Instructions**

## **Safety Precautions**

- 1) Before installing, using, and maintaining this equipment, read the safety information and precautions thoroughly, and comply with them during operations.
- 2) To ensure the safety of humans and equipment, follow the signs on the equipment and all the safety instructions in this user guide.
- 3) "CAUTION", "WARNING", and "DANGER" items in the manual do not indicate all safety precautions that need to be followed; instead, they just supplement the safety precautions.
- 4) Use this equipment according to the designated environment requirements. Damage caused by improper usage is not covered by warranty.
- 5) Inovance shall take no responsibility for any personal injuries or property damage caused by improper usage.

## **Safety Levels and Definitions**

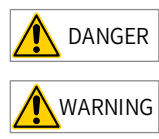

DANGER indicates that failure to comply with the notice will result in severe personal injuries or even death.

 $WARNING$  indicates that failure to comply with the notice may result in severe personal injuries or even death.

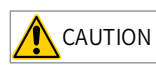

 $\overline{\text{CAUTION}}$  indicates that failure to comply with the notice may result in minor personal injuries or damage to the equipment.

# **Safety Instructions**

Unpacking CAUTION  $\blacklozenge$  Check whether the packing is intact and whether there is damage, water seepage, damp, and deformation. ◆ Unpack the package by following the package sequence. Do not hit the package with force. ◆ Check whether there are damage, rust, or injuries on the surface of the equipment or

equipment accessories. ◆ Check whether the number of packing materials is consistent with the packing list.

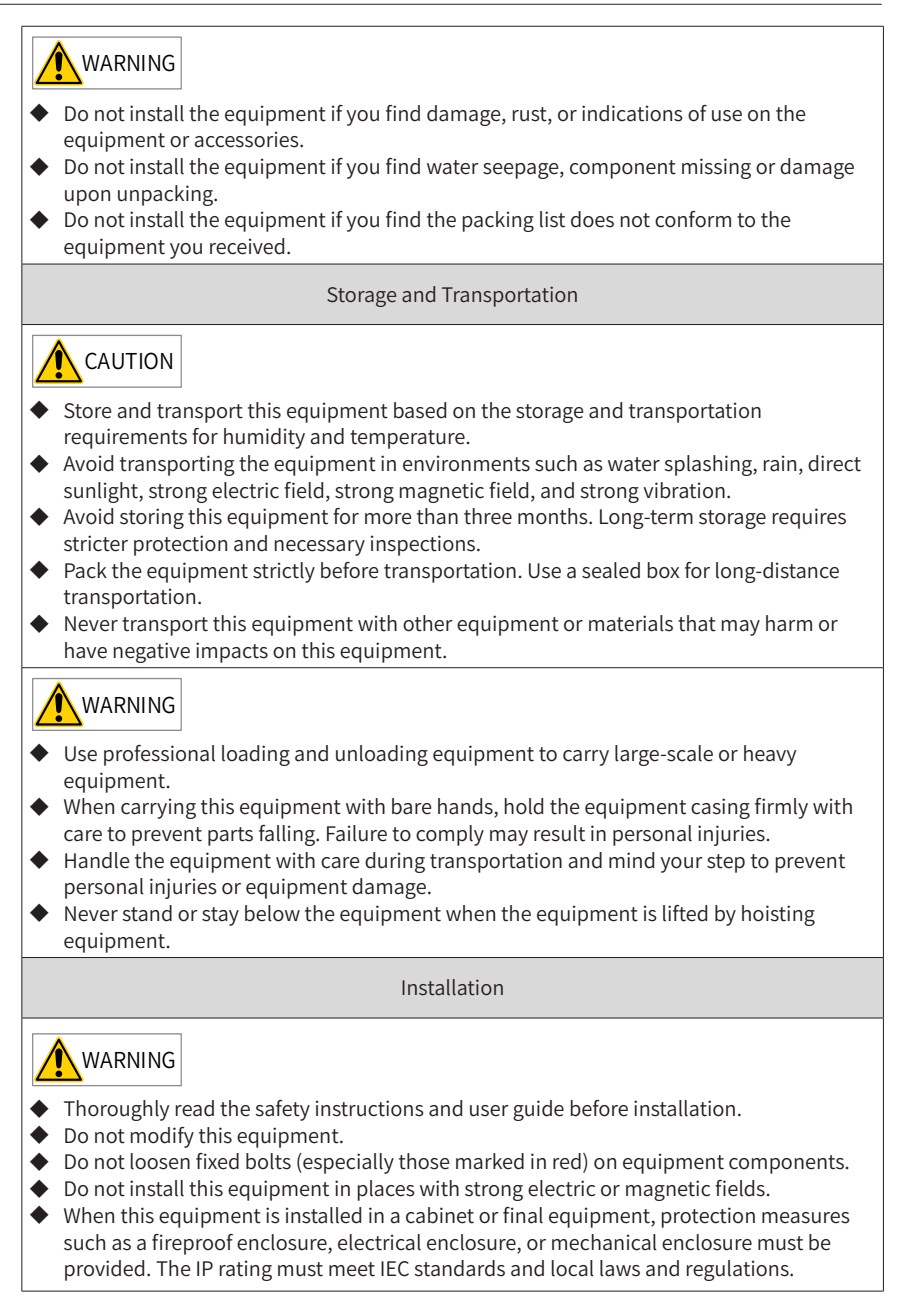

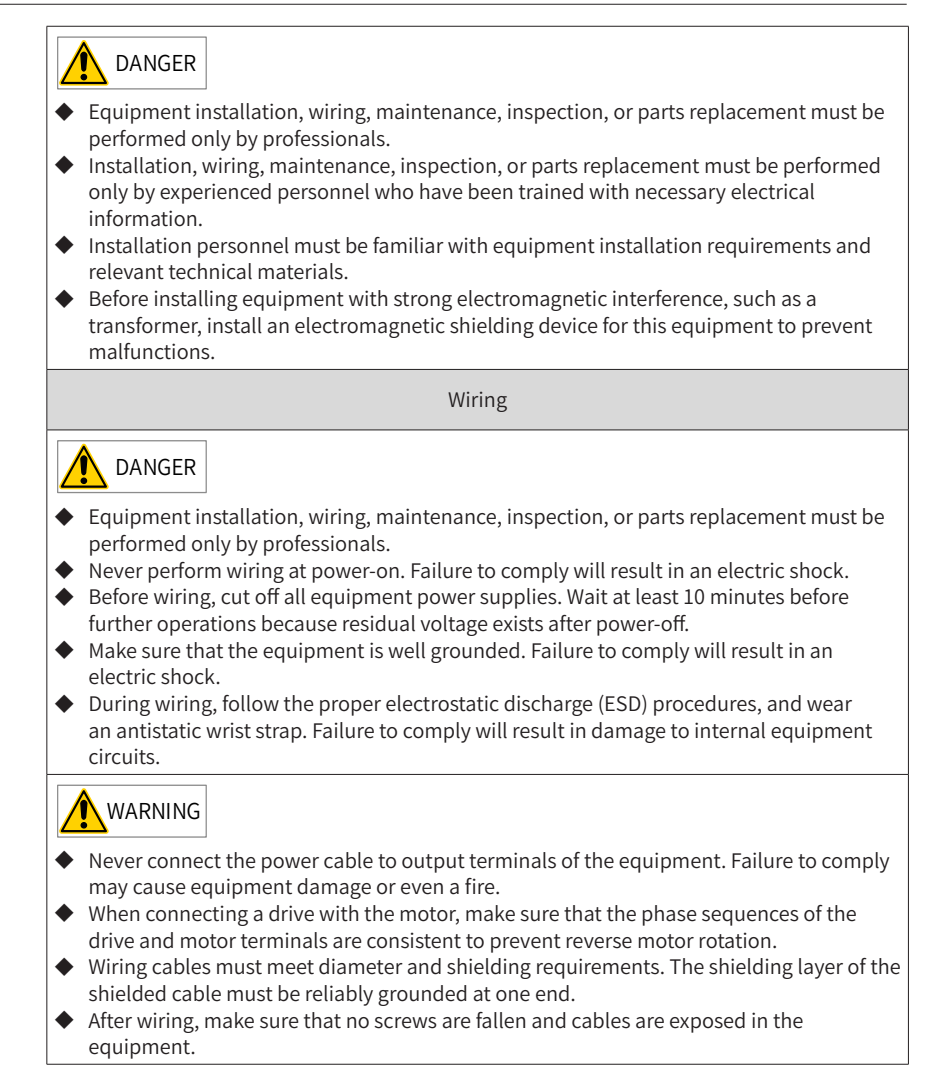

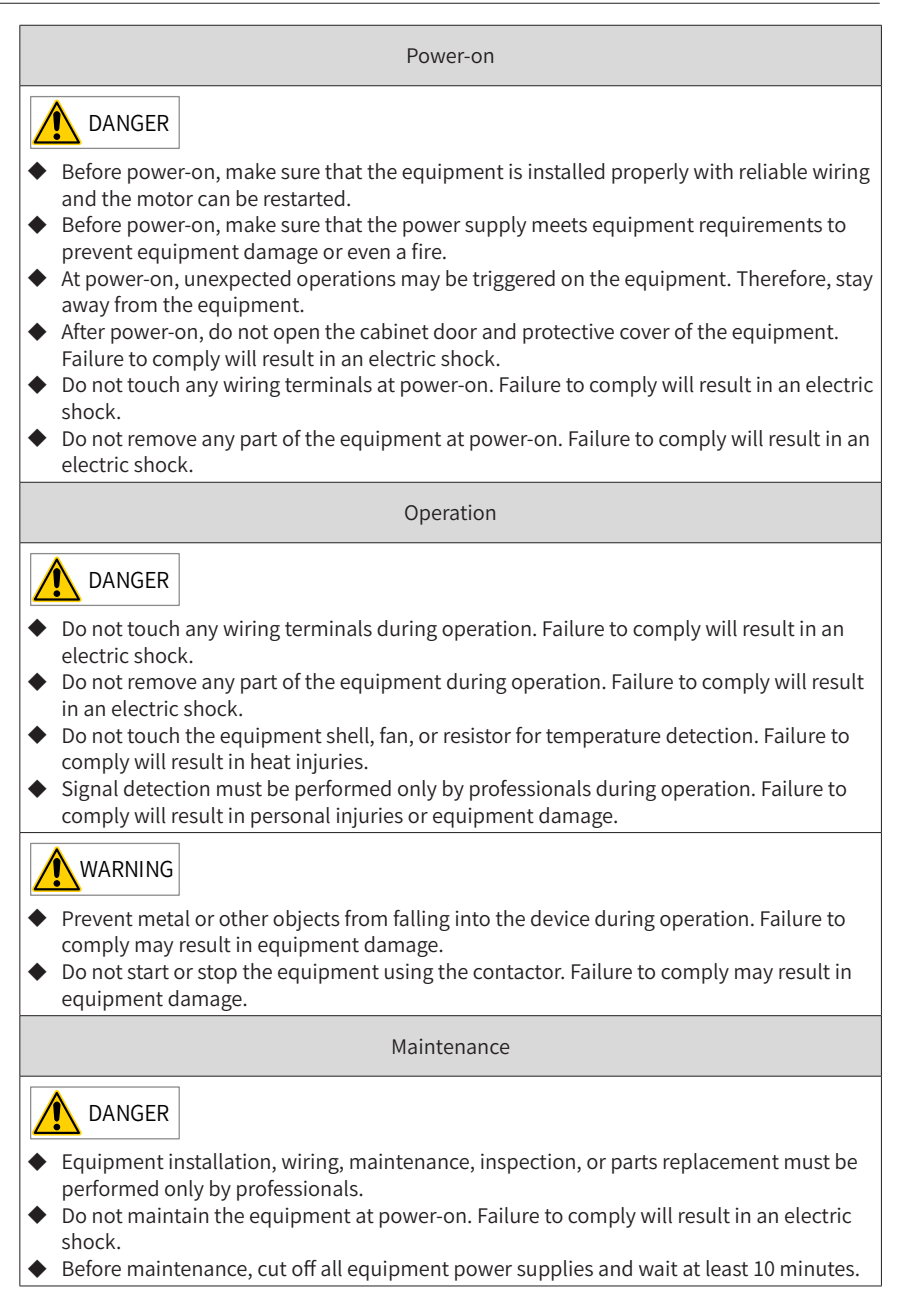

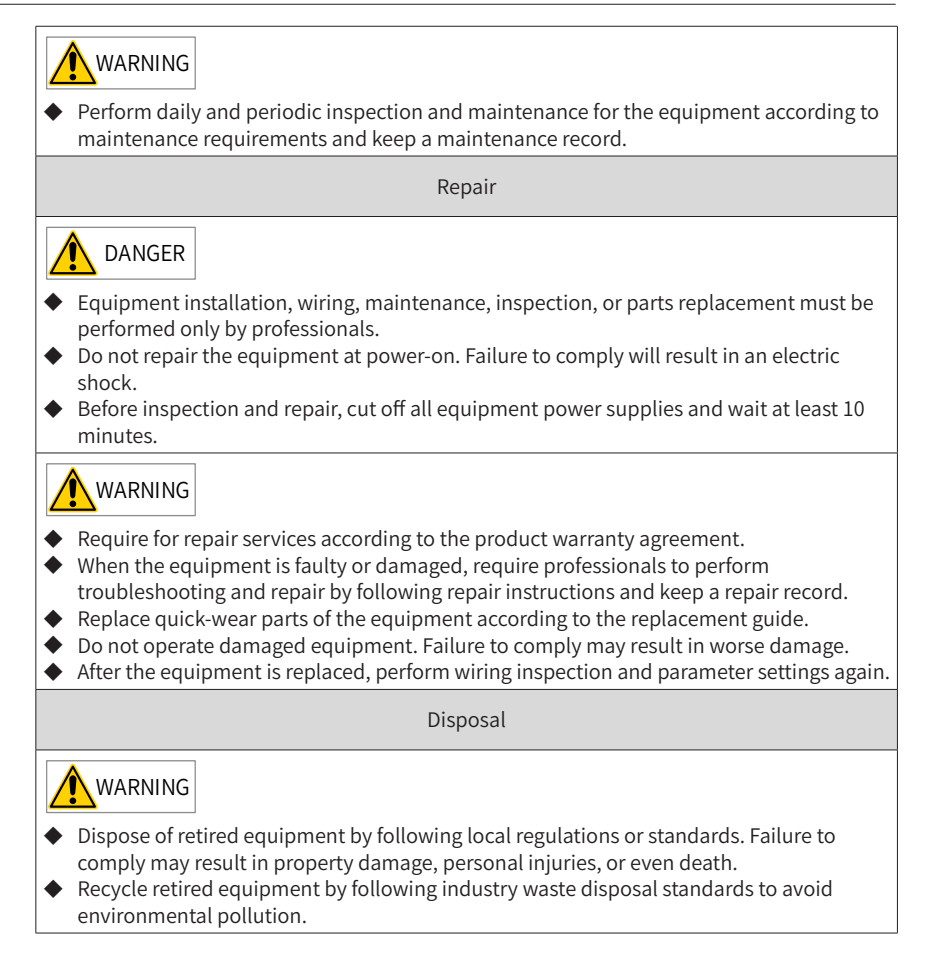

## <span id="page-7-0"></span>**Safety Signs**

■ Description of safety signs in the user guide

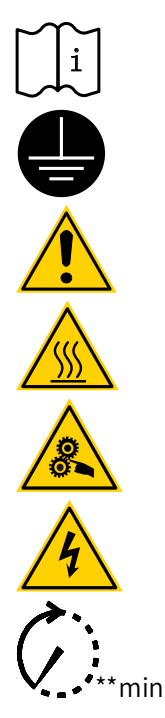

Read the user guide before installation and operation.

Reliably ground the system and equipment.

#### Danger!

High temperature!

Prevent personal injuries caused by machines.

High voltage!

Wait xx minutes before further operations.

■ Description of safety signs on the equipment

For safe equipment operation and maintenance, comply with safety signs on the equipment, and do not damage or remove the safety labels. The following table describes the safety signs.

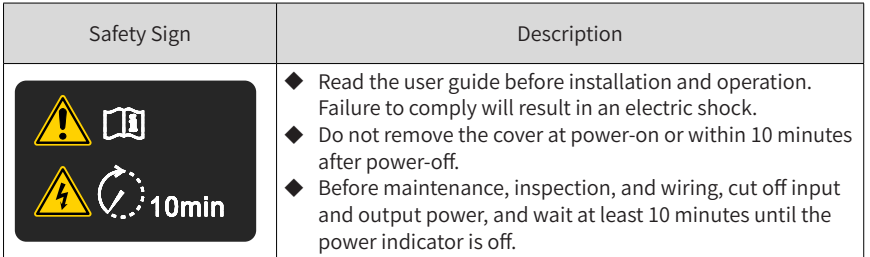

# **Contents**

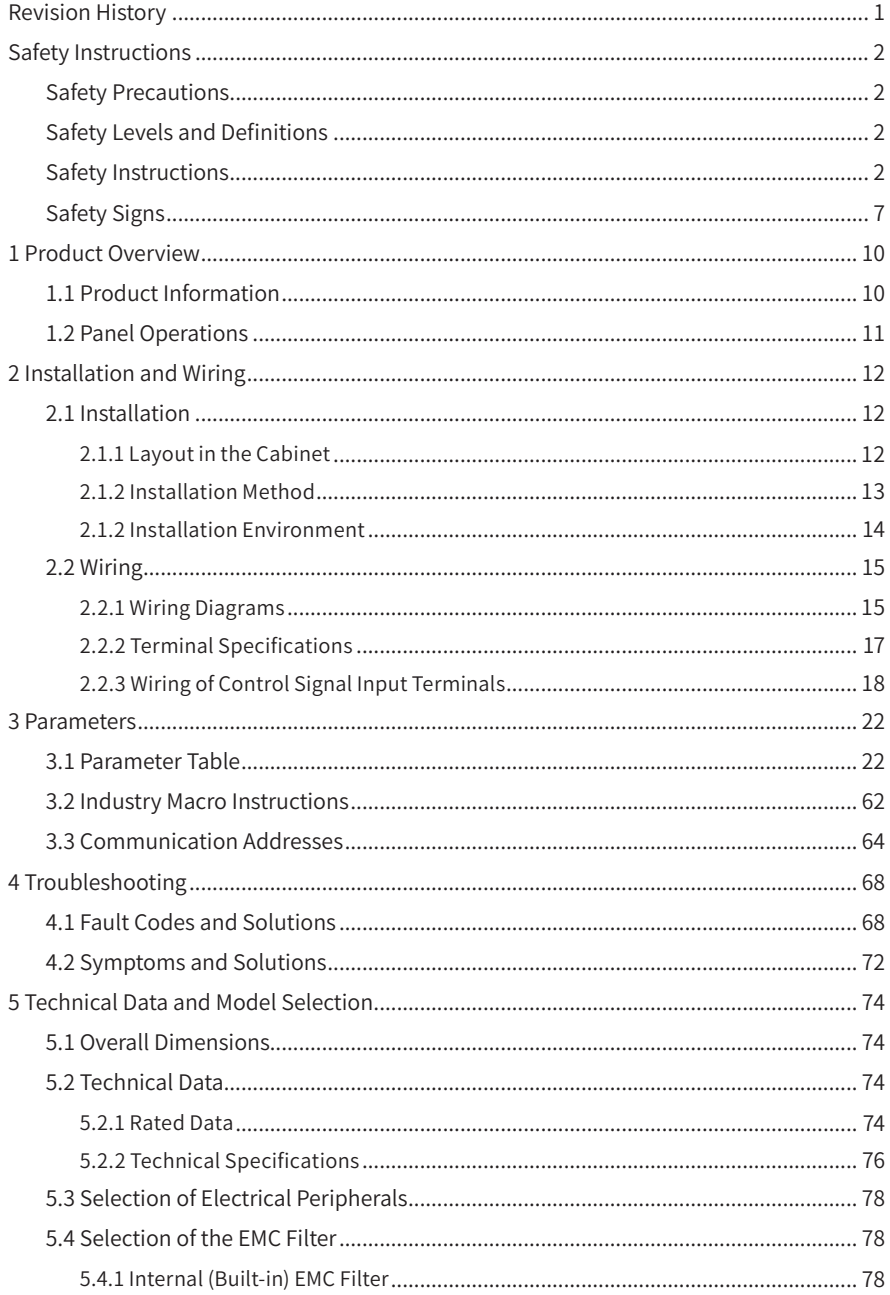

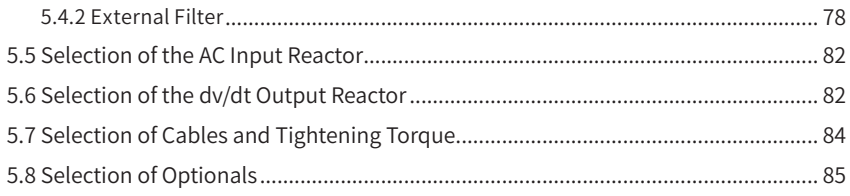

## <span id="page-10-0"></span>**1 Product Overview**

Thank you for purchasing the MD200 series AC drive developed by Inovance.

With the compact booksize structure design, the MD200 series AC drive allows seamless parallel installation and guide rail installation, featuring small size and simplified installation. The wiring terminals are uncovered, simplifying wiring, operation, and maintenance. The input filter is built-in for all series to enhance the anti-jamming ability and reduce external interference. Typical applications can be realized using the macro parameters.

#### **1.1 Product Information**

Introduction to the operating panel

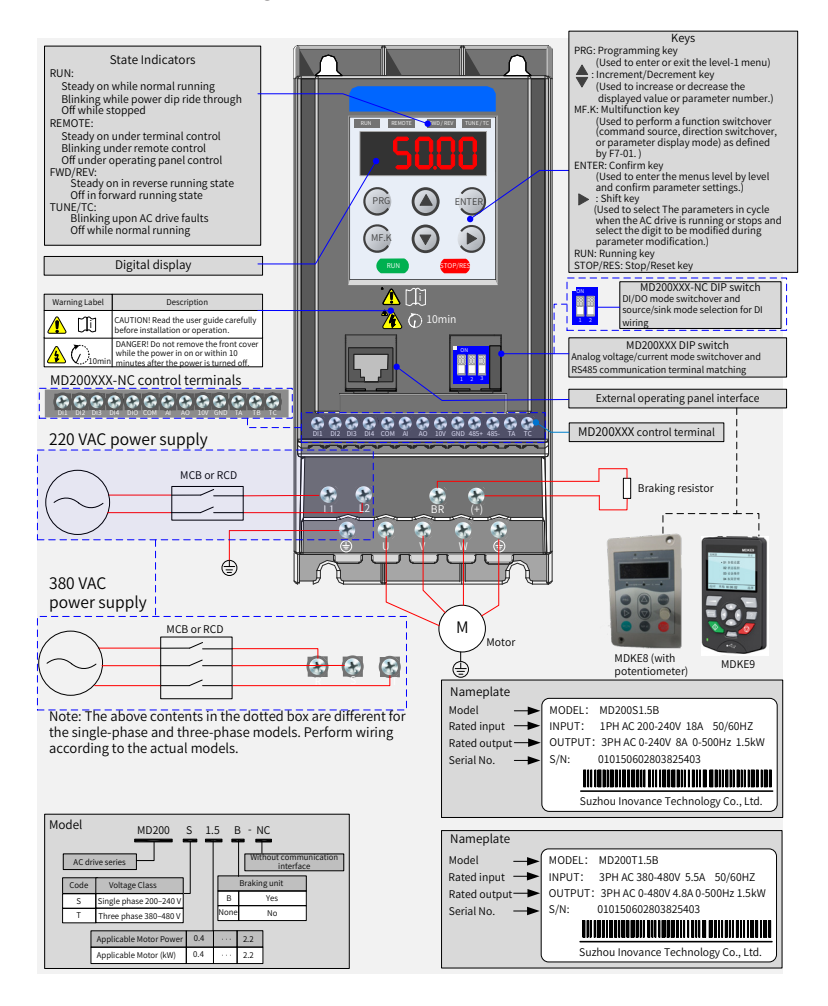

## <span id="page-11-0"></span>**1.2 Panel Operations**

Quick commissioning flowchart:

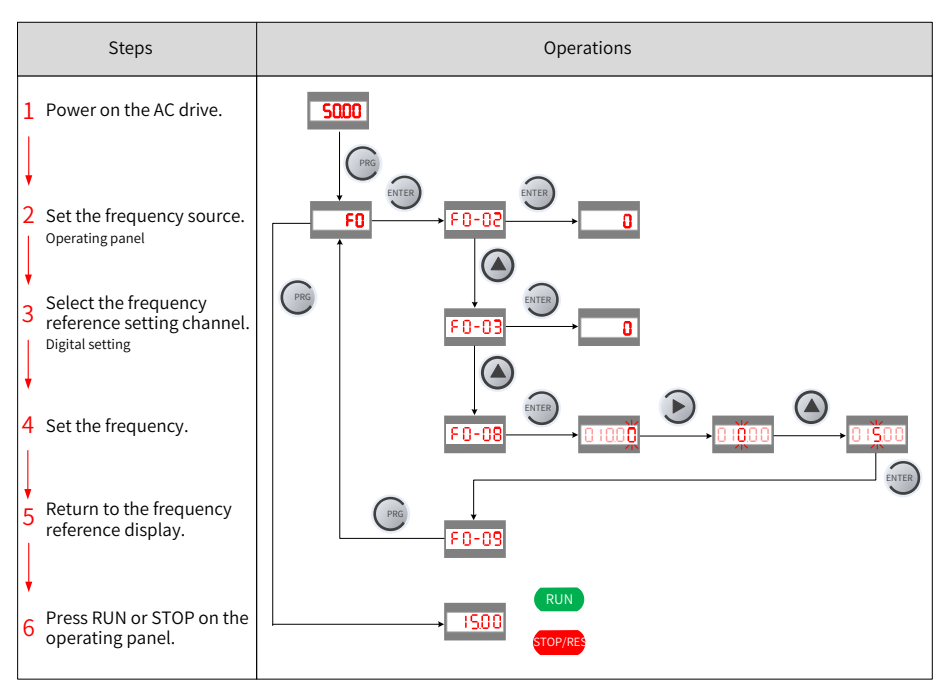

Quick parameter viewing flowchart:

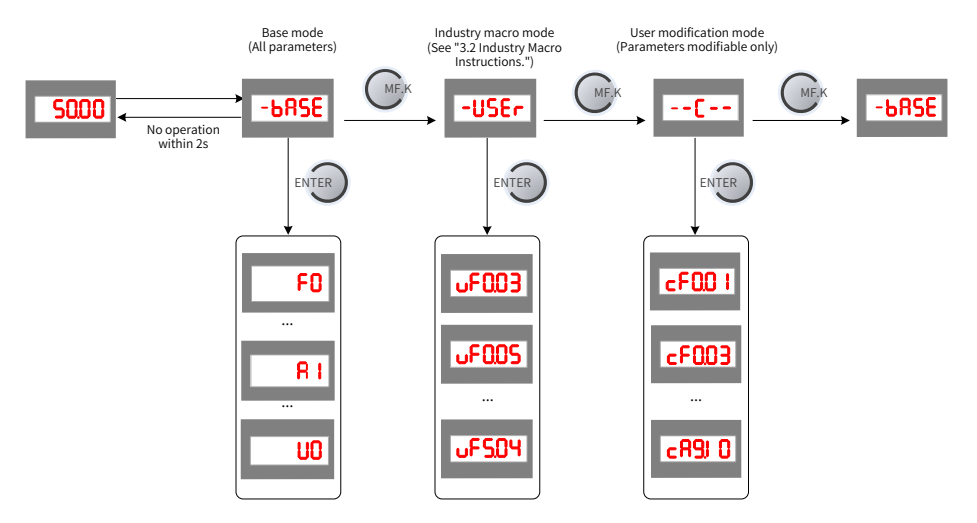

# <span id="page-12-0"></span>**2 Installation and Wiring**

## **2.1 Installation**

The AC drive must be installed in a fireproof cabinet with doors that provide effective electrical and mechanical protection. The installation must conform to local and regional laws and regulations, and relevant IEC requirements.

#### **2.1.1 Layout in the Cabinet**

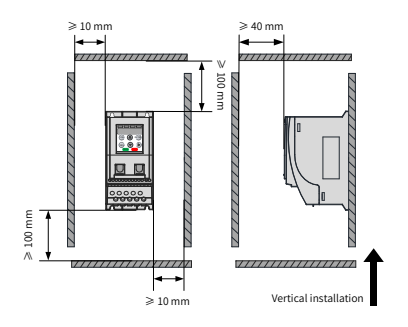

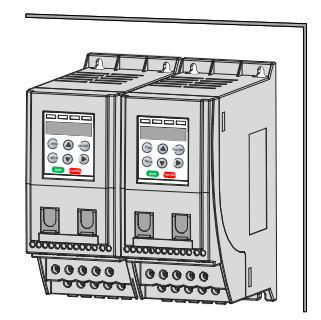

Installing a single AC drive Installing two AC drives in parallel

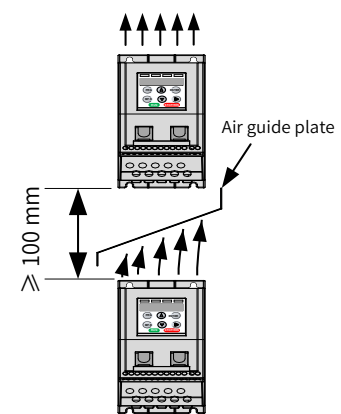

Installing one AC drive above another

#### <span id="page-13-0"></span>**2.1.2 Installation Method**

**NOTE** 

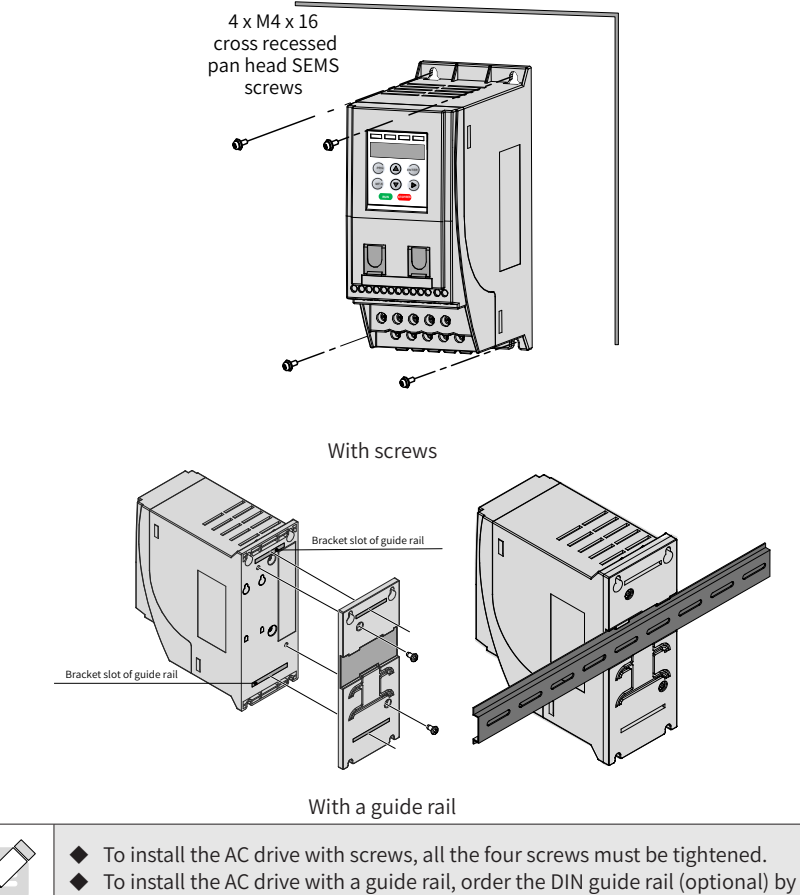

referring to "5.8 [Selection](#page-85-1) of Optionals".

#### <span id="page-14-0"></span>**2.1.2 Installation Environment**

- 1) Ambient temperature: The AC drive's service life is greatly influenced by the ambient temperature. Do not run the AC drive under a temperature exceeding the allowed temperature range (-10℃ to +50℃ ).
- 2) Install the AC drive on a flame-retardant surface, and ensure that sufficient space is left around the enclosure to allow for efficient heat dissipation. The AC drive generates significant heat during working. Use screws to install the AC drive on the mounting bracket vertically.
- 3) Install the AC drive at a place away from vibration. The vibration shall not exceed 0.6 G. Keep away from devices such as punch presses.
- 4) Avoid direct sunlight exposure, moisture, and water drop.
- 5) Ensure that the mounting location is protected against corrosive, combustible, and explosive gases.
- 6) Ensure that the mounting location is free from oil and dust.

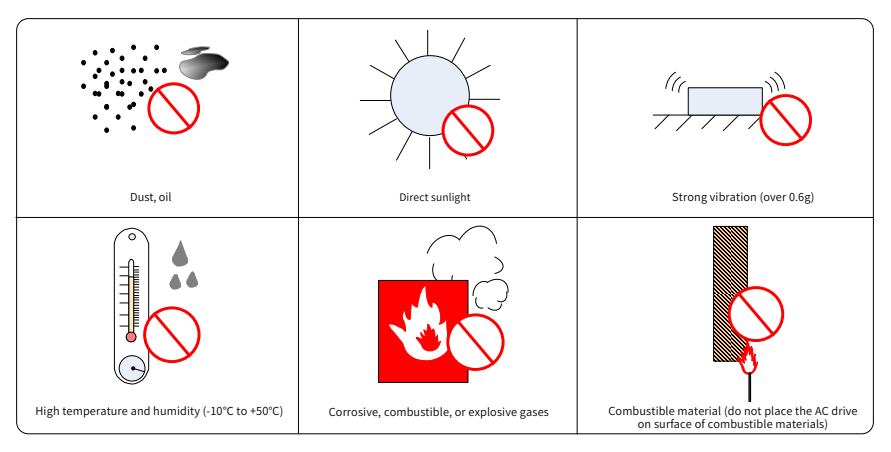

Figure 2-1 Installation environment requirements

#### <span id="page-15-0"></span>**2.2 Wiring**

#### **2.2.1 Wiring Diagrams**

■ MD200XXX wiring diagram

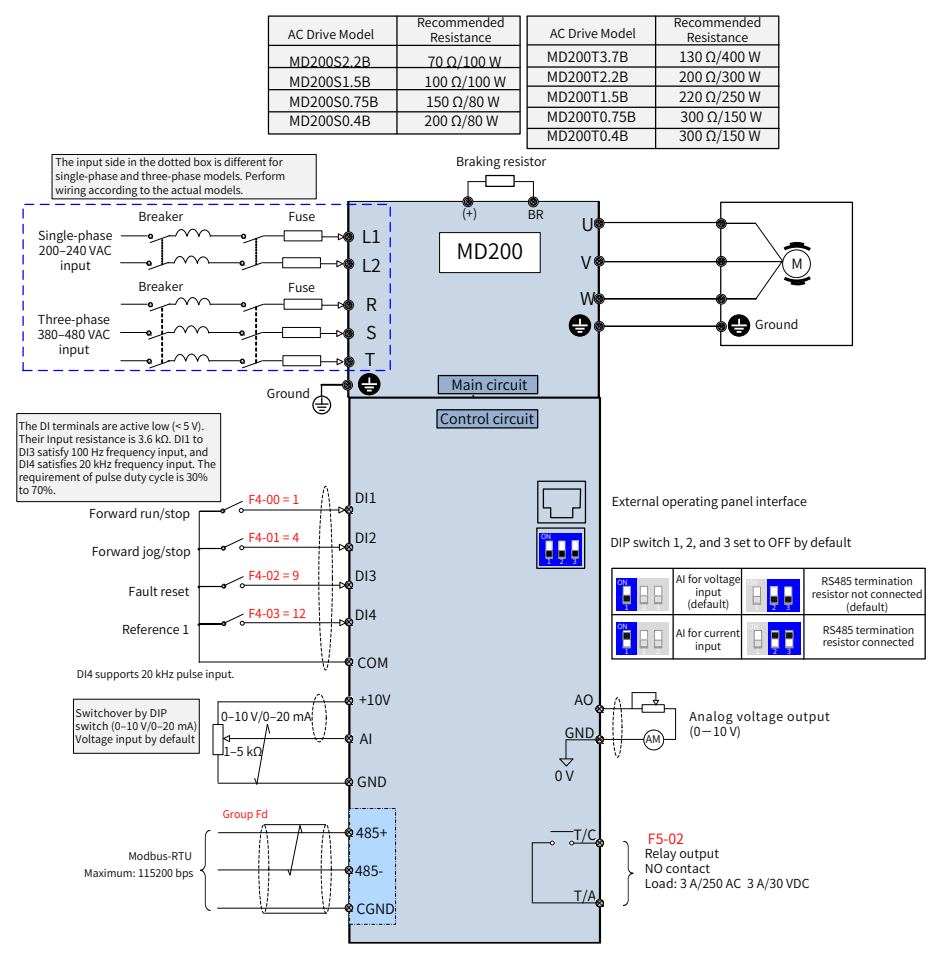

Figure 2-2 Wiring diagram of the single-phase/three-phase (MD200S0.4B to MD200S2.2B and MD200T0.4B to MD200T3.7B) power input terminals

#### ■ MD200XXX-NC wiring diagram

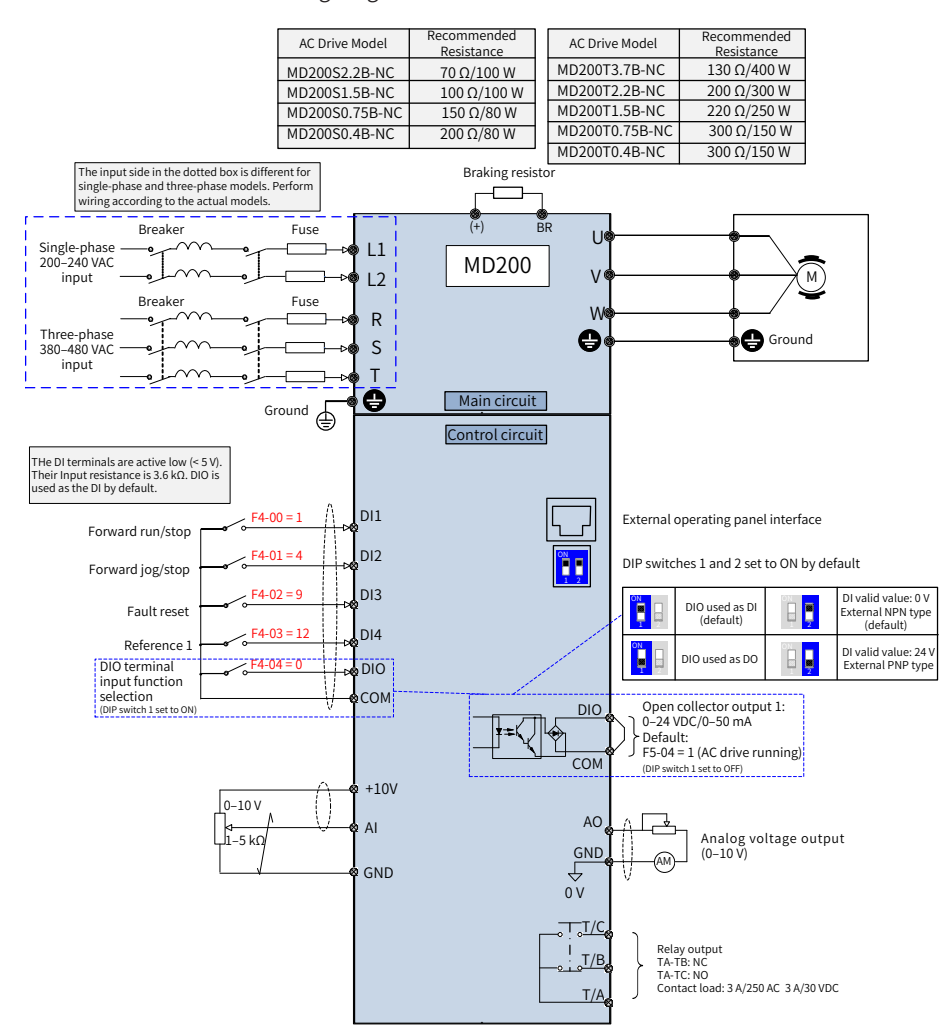

Figure 2-3 Wiring diagram of the single-phase/three-phase (MD200S0.4B-NC to MD200S2.2B-NC and MD200T0.4B-NC to MD200T3.7B-NC) power input terminals

- ◆ Noise interference may cause malfunctions. Therefore, keep the signal cable at least 10 cm away from the power cable and separately configure the input and output sides of the main circuit.
- ◆ Do not leave cuttings inside the AC drive while wiring. The cuttings may cause abnormalities, faults, or malfunctions.
- ◆ Keep the AC drive clean. Do not drop cuttings and dust into the AC drive while drilling mounting holes on the control cabinet.

**A**Caution

## <span id="page-17-0"></span>**2.2.2 Terminal Specifications**

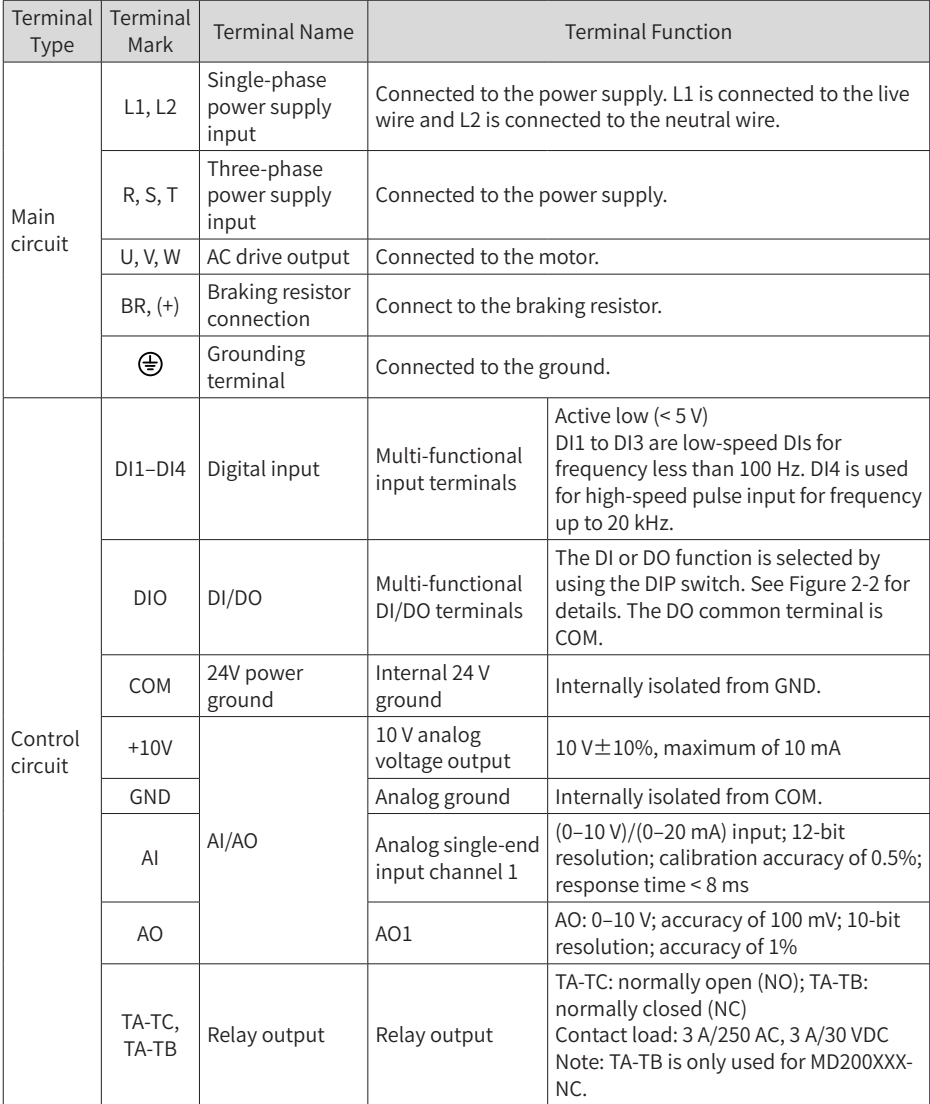

<span id="page-18-0"></span>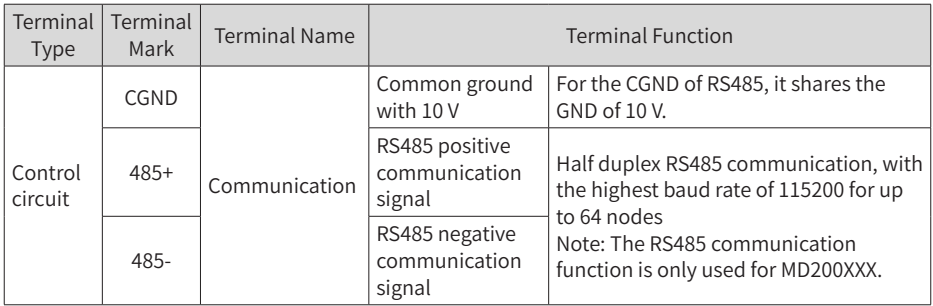

#### **2.2.3 Wiring of Control Signal Input Terminals**

#### ■ AI terminals

Weak analog voltage signals are prone to external interference. Therefore, the shielded cable must be used and the cable length must be less than 20 m, as shown in Figure 2-4. In applications where the analog signal suffers severe interference, install a filter capacitor or ferrite core at the analog signal source, as shown in Figure 2-5.

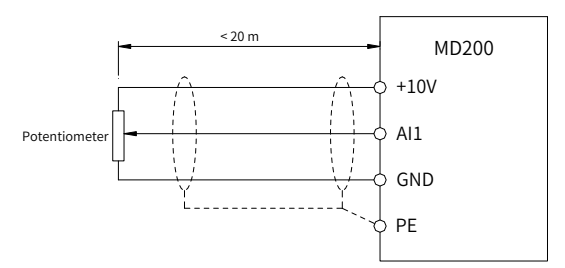

Figure 2-4 Wiring of AI terminals

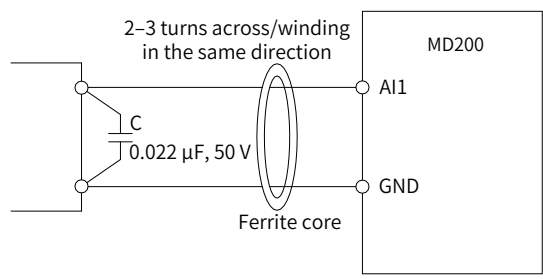

Figure 2-5 Installing a ferrite core

■ DI terminals

Generally, use the shielded cable not longer than 20 m. When active driving is adopted, necessary filtering measures shall be taken to prevent interference to the power supply. The contact control mode is recommended.

■ Sink wiring method

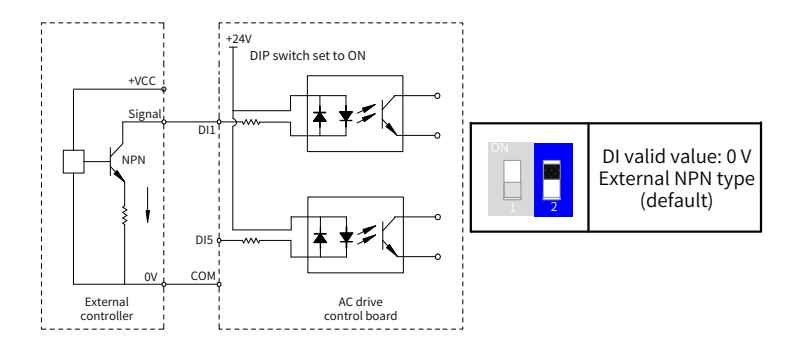

Figure 2-6 Sink wiring

In such wiring mode, the DI terminals of different AC drives cannot be connected in parallel. Otherwise, DI malfunctions may be caused. If parallel connection (different AC drives) is required, connect a diode in series (anode connected to the DI) at the DI, as shown in the following figure. The diode needs to satisfy the requirements: IF > 10 mA,  $UF < 1 V.$ 

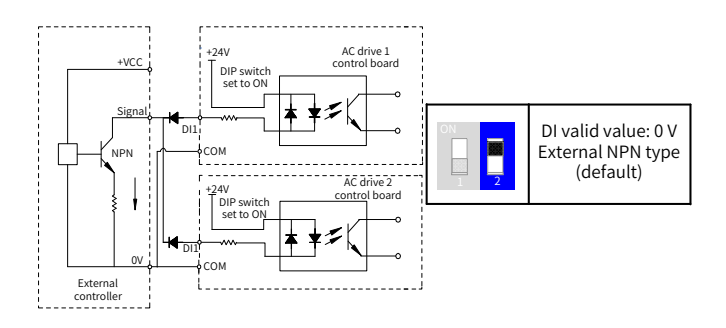

Figure 2-7 Parallel connection of DI terminals (multiple AC drives) in sink mode

■ Source wiring method

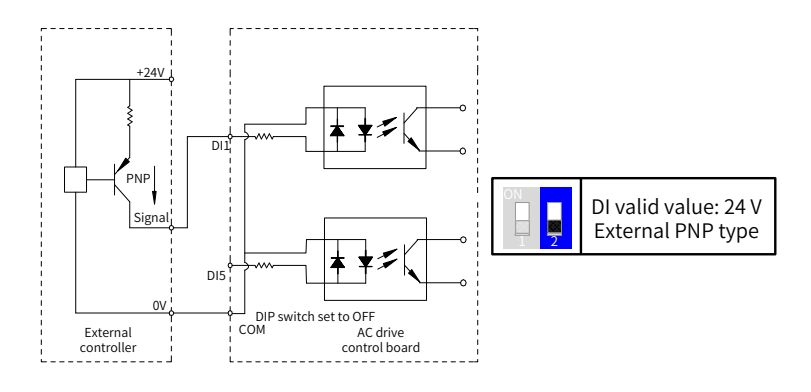

Figure 2-8 Source wiring

■ DO terminals

When the DO terminal needs to drive the relay, a snubber diode shall be installed on both sides of the relay coil. Otherwise, it may cause damage to the 24 VDC power supply. The driving capacity is not more than 50 mA.

Do not reverse the polarity of the absorption diode during installation, as shown in the following figure. Otherwise, the 24 VDC power supply will be damaged immediately when the DO terminal works.

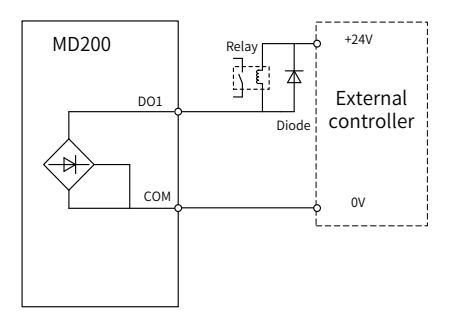

Figure 2-9 Wiring of DO terminals

The inductive load (relay, contactor, and motor) causes voltage spike after the current is removed. A voltage dependent resistor (VDR) must be used for protection at the relay contact. Absorption circuits such as VDRs, RC absorption circuits and diodes must be installed on inductive loads to minimize interference during cutoff.

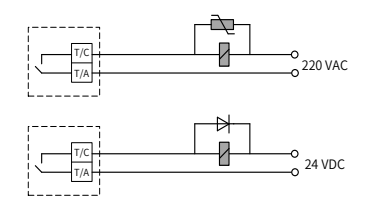

Figure 2-10 Anti-interference processing of relay output terminals

- Wiring tools: Phillips head screwdriver or straight screwdriver; main circuit terminal screw  $\geqslant$  M4; control circuit terminal  $\geqslant$  M3
- It is recommended that L1 be connected with the live wire and L2 be connected with the neutral wire. The output cables and PE shall be wired in priority.
- $\blacklozenge$  For control terminals, 0.3 mm<sup>2</sup> to 0.75 mm<sup>2</sup> cables can be used.
- The contact leakage current of the AC drive is greater than 3.5 mA. Therefore, the AC drive must be well grounded. Otherwise, electric shocks will be caused.
- Use a screwdriver or other tools to set the DIP switch rather than using fingers.
- If the AC drive is used in an IT power system (with neutral ungrounded), the ground jumper (on the left of the AC drive) of the VDR must be removed.

Remove the ground jumper (on the left of the AC drive) of the safety capacitor (EMC) when the AC drive is used in the following cases. The locations of the ground jumpers of the VDR and EMC are shown in the following figure.

- 1) The AC drive is not grounded, and the bottom heatsink is in direct contact with the metal cabinet (which may cause electric shocks easily).
- 2) The residual current device trips upon startup after it is installed.

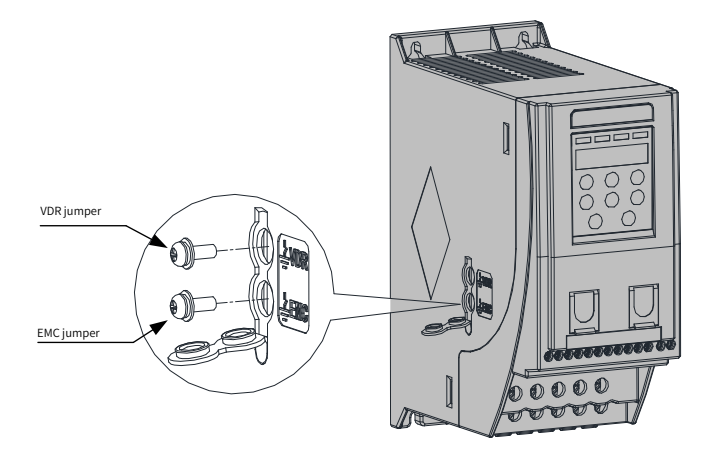

Figure 2-11 Locations of ground jumpers of the VDR and EMC

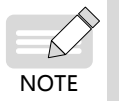

# <span id="page-22-0"></span>**3 Parameters**

#### **3.1 Parameter Table**

If FP-00 is set to a non-zero value (which enables password protection), the parameter menu is accessible in base mode and modification mode only after the correct password is entered. To disable password protection, set FP-00 to 0.

Groups F and A include standard function parameters. Group U includes the monitoring function parameters.

Description of the communication address:

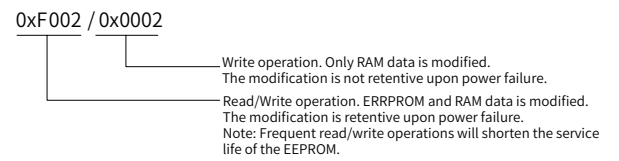

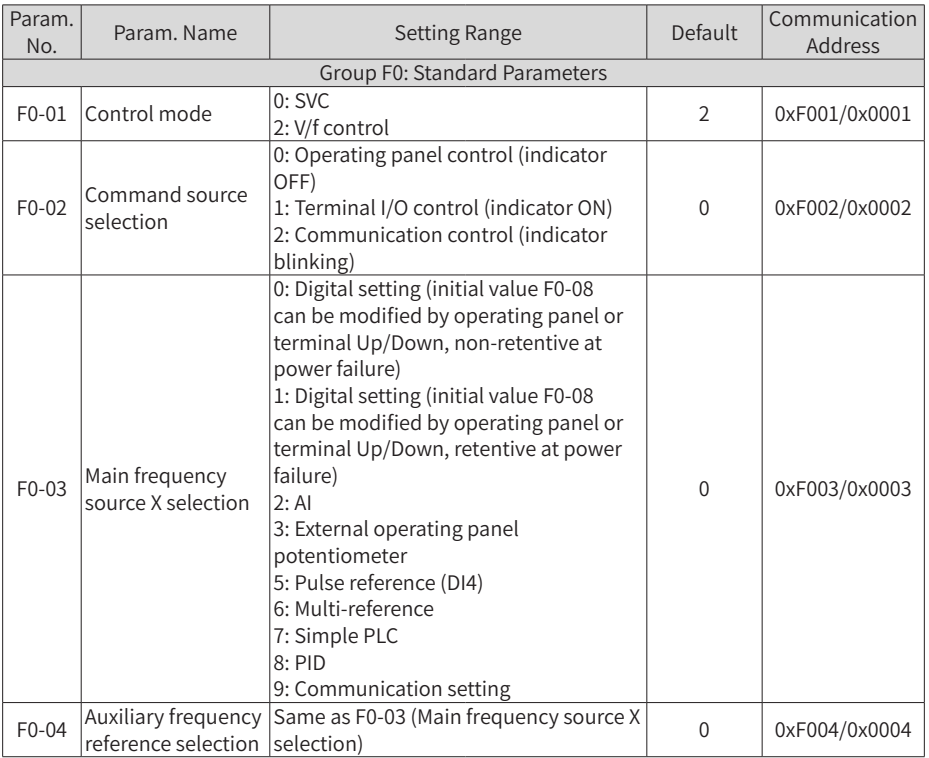

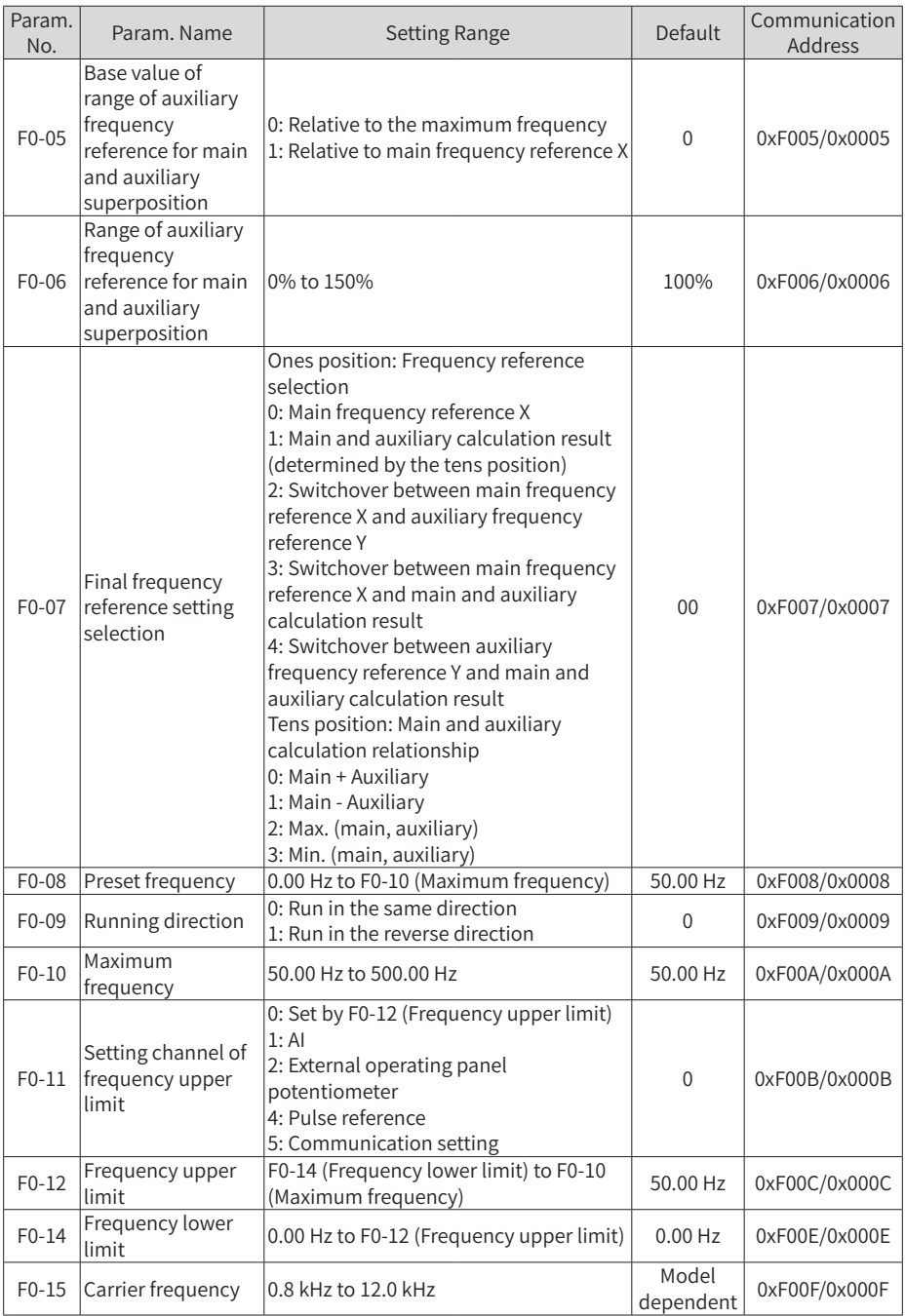

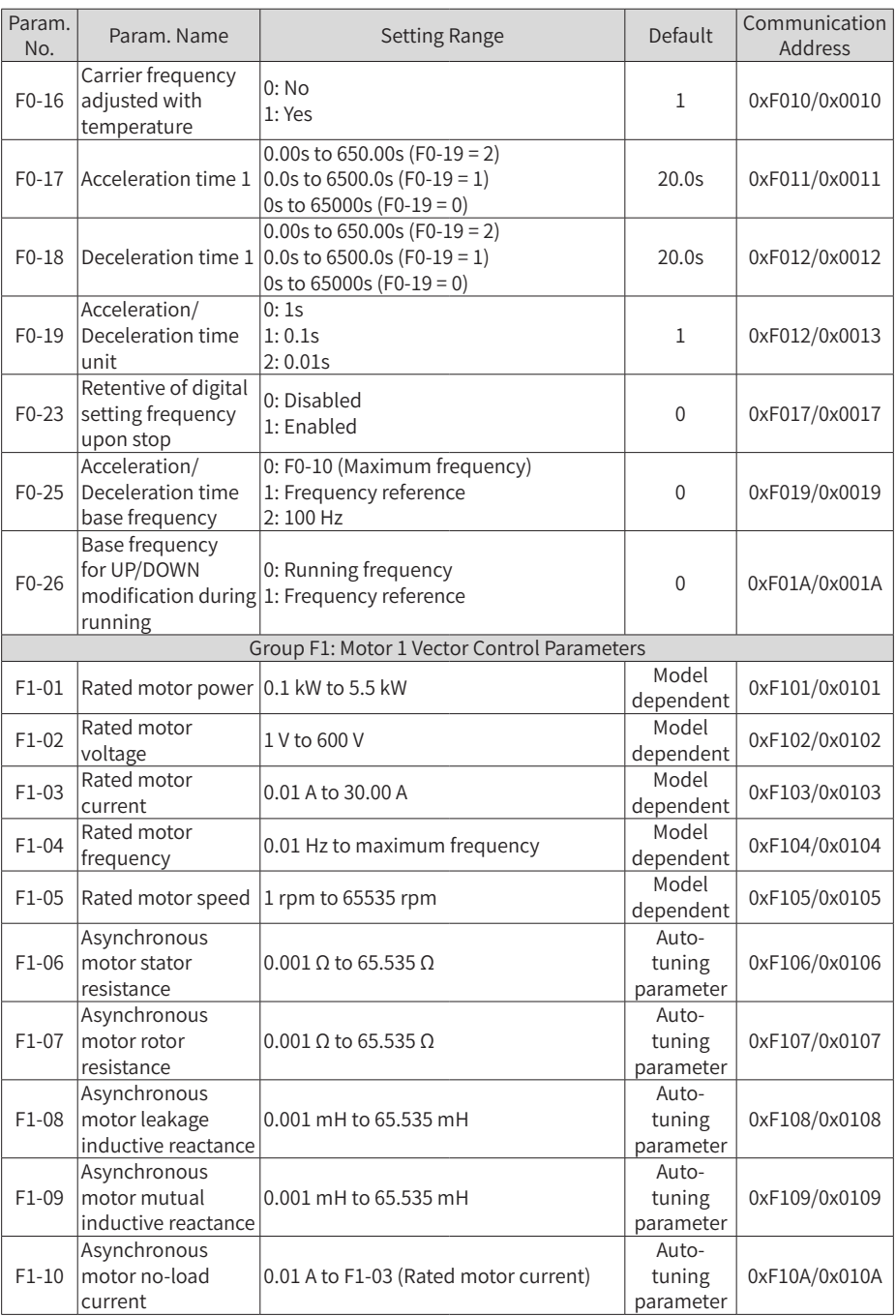

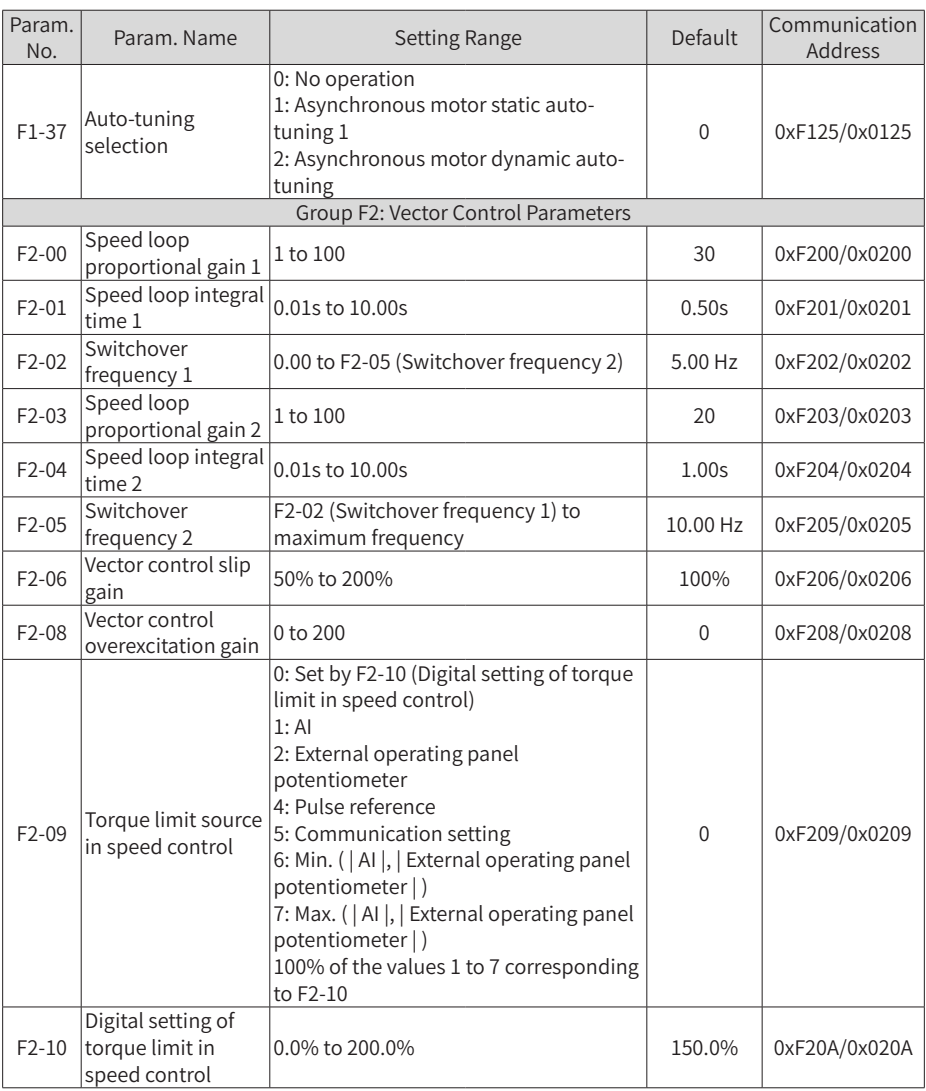

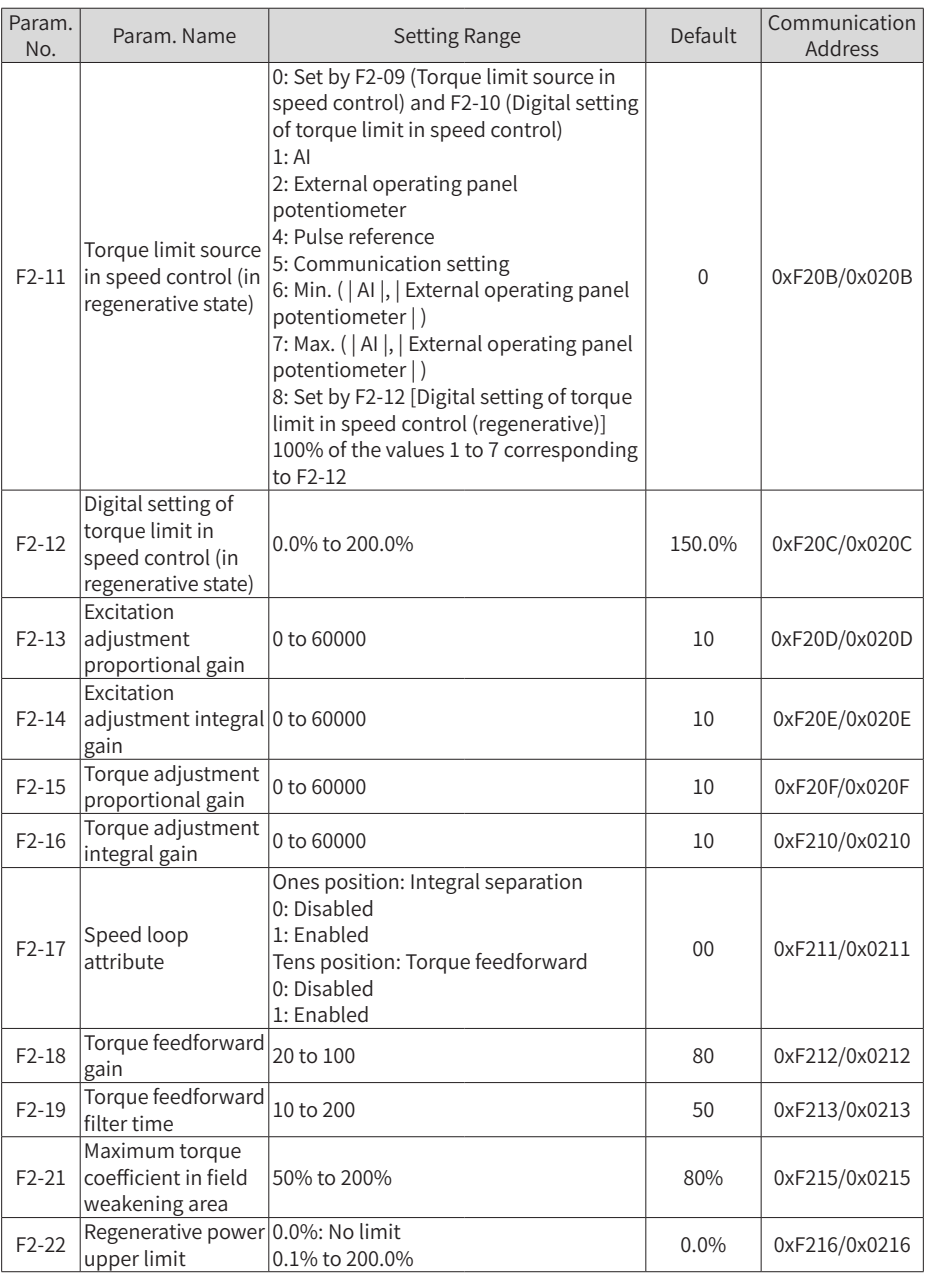

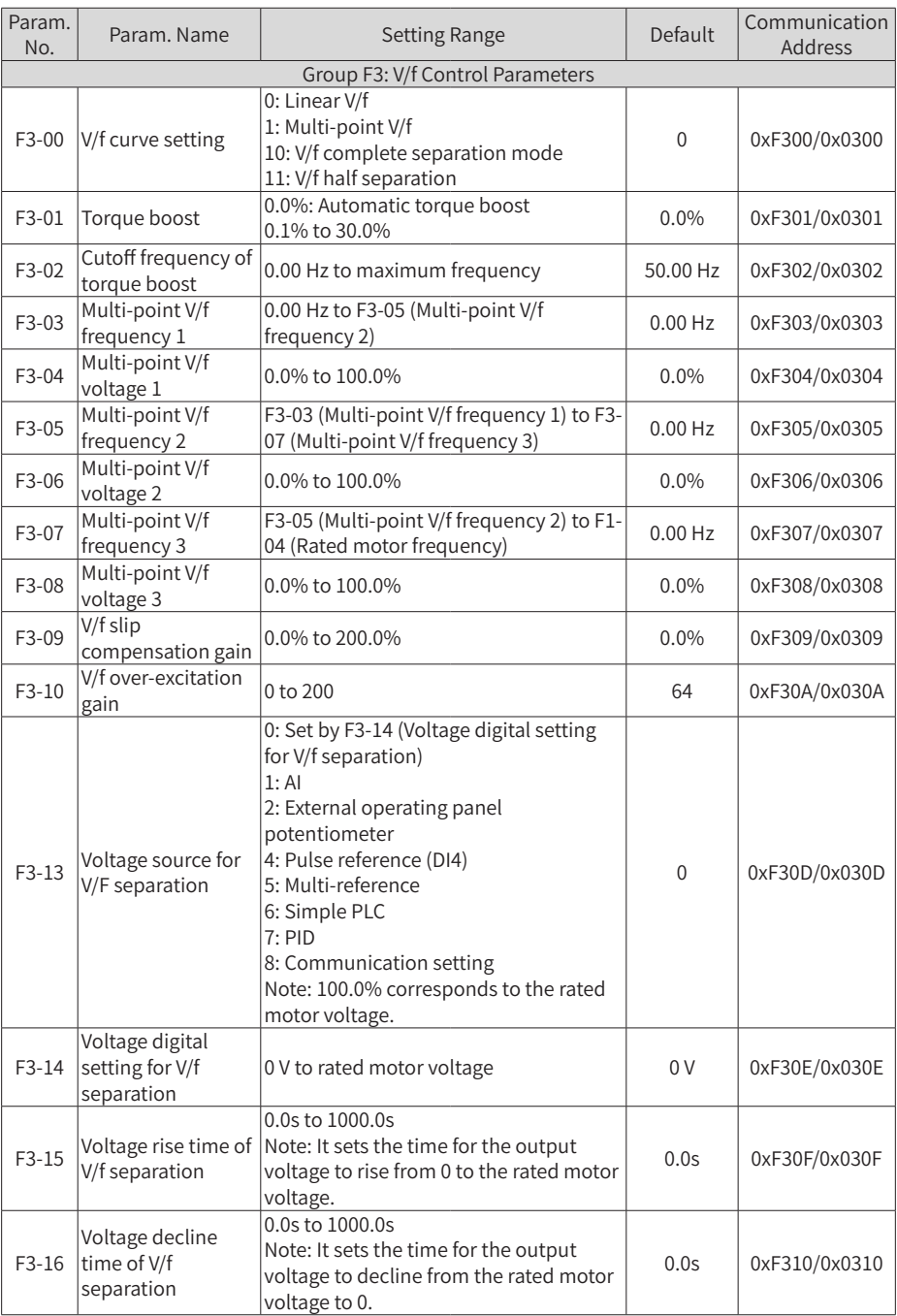

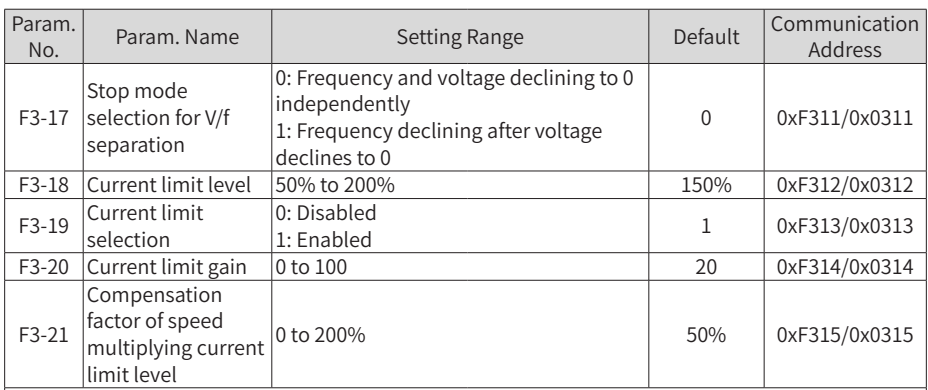

In high frequency area, the motor drive current is low. If the frequency is lower than the rated frequency, greater motor speed dip will be caused at the same current limit level. To improve motor running performance, you can lower the current limit level when the frequency is higher than the rated frequency. This helps to improve the acceleration performance in the applications, such as centrifuges, where high running frequency and several times of field weakening are required, and the load inertia is large.

Current limit level above rated frequency = (fs/fn) x k x LimitCur fs: running frequency; fn: rated motor frequency; k: compensation factor of speed multiplying current limit level (F3-21); LimitCur: current limit level (F3-18)

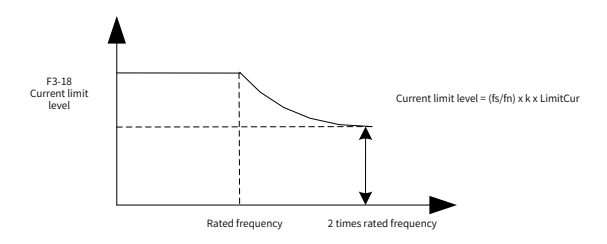

Speed multiplying current limit level

Note:

150% of the current limit level corresponds to 1.5 times the rated current of the AC drive. For high-power motors with carrier frequency below 2 kHz, the overcurrent fast prevention function is enabled in advance of the current limit function due to the increase of ripple current, which will result in insufficient torque output. In this case, the current limit level must be lowered.

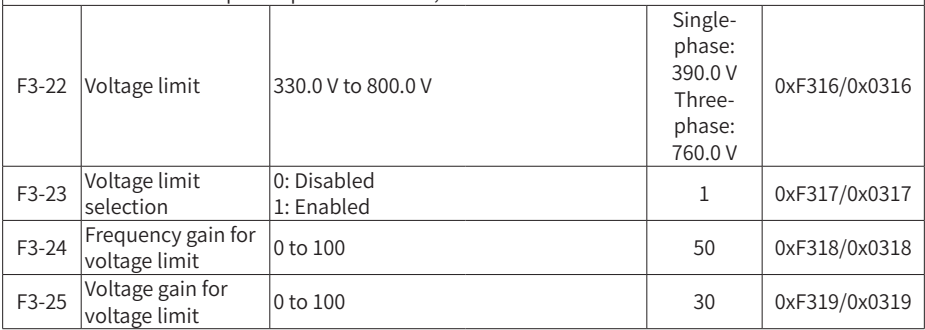

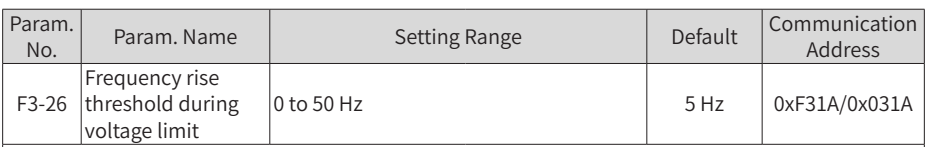

AC drive bus voltage limit (and braking resistor applied voltage settings) When the bus voltage rises above the voltage limit 390 V, the motor becomes regenerative (motor speed > output frequency). This function prevents overvoltage trips by adjusting the output frequency to extend the deceleration time in this case. If the actual deceleration time cannot satisfy the requirement, increase the value of F3-10 (V/f over-excitation gain) adequately.

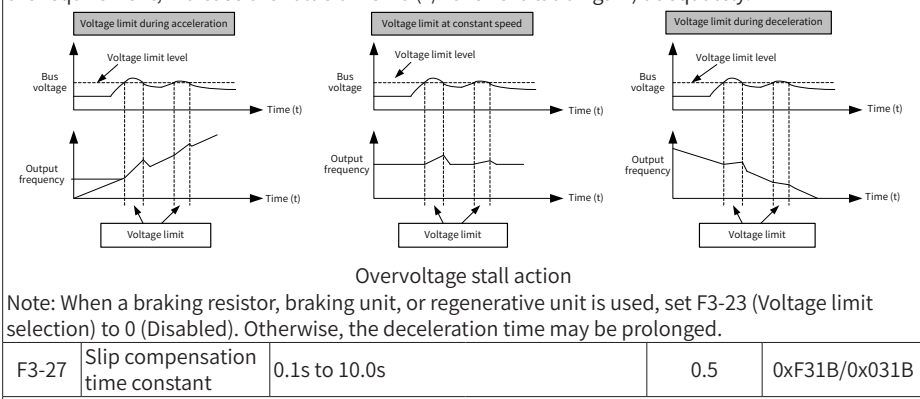

The shorter the slip compensation response time is set, the quicker the response speed is.

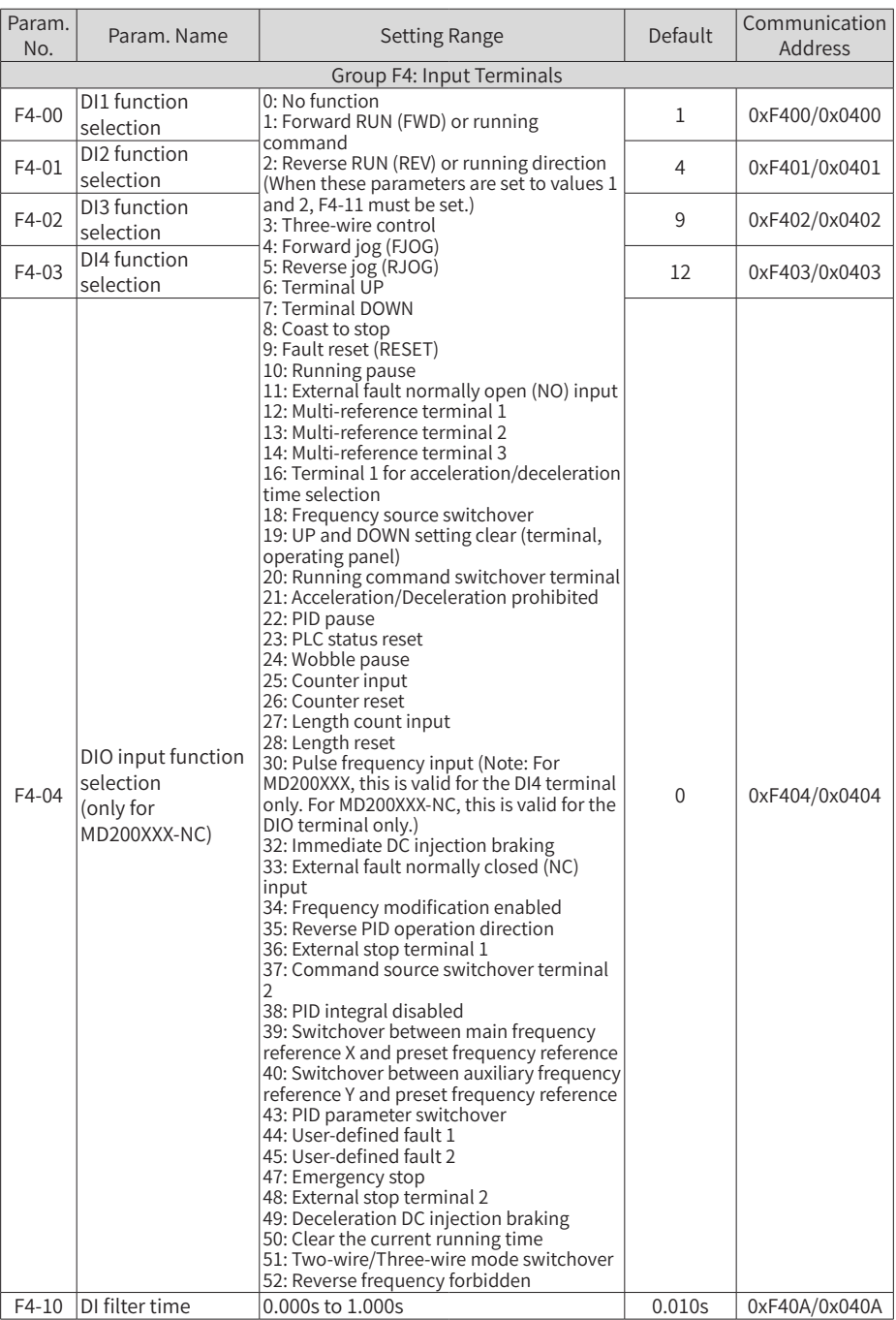

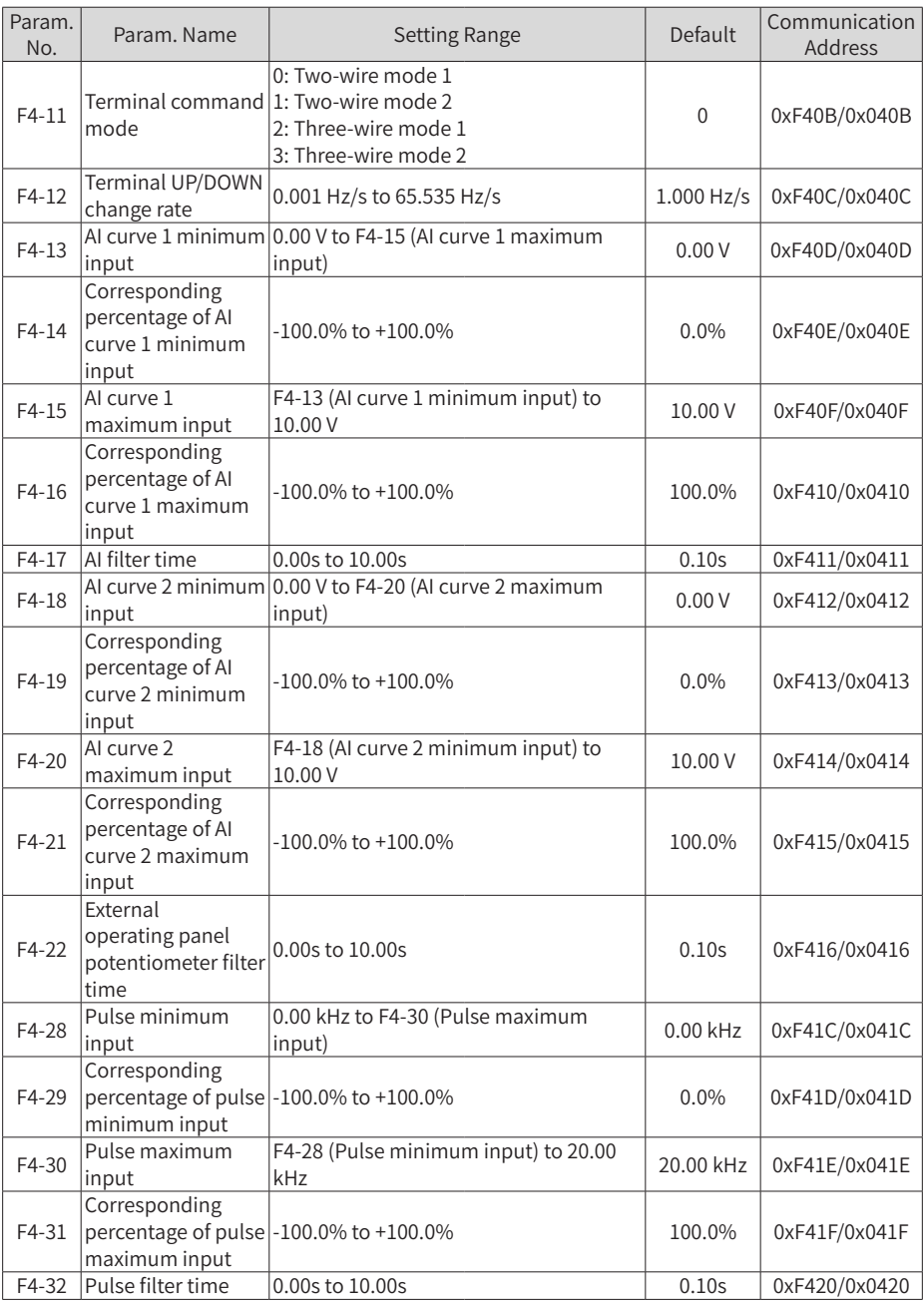

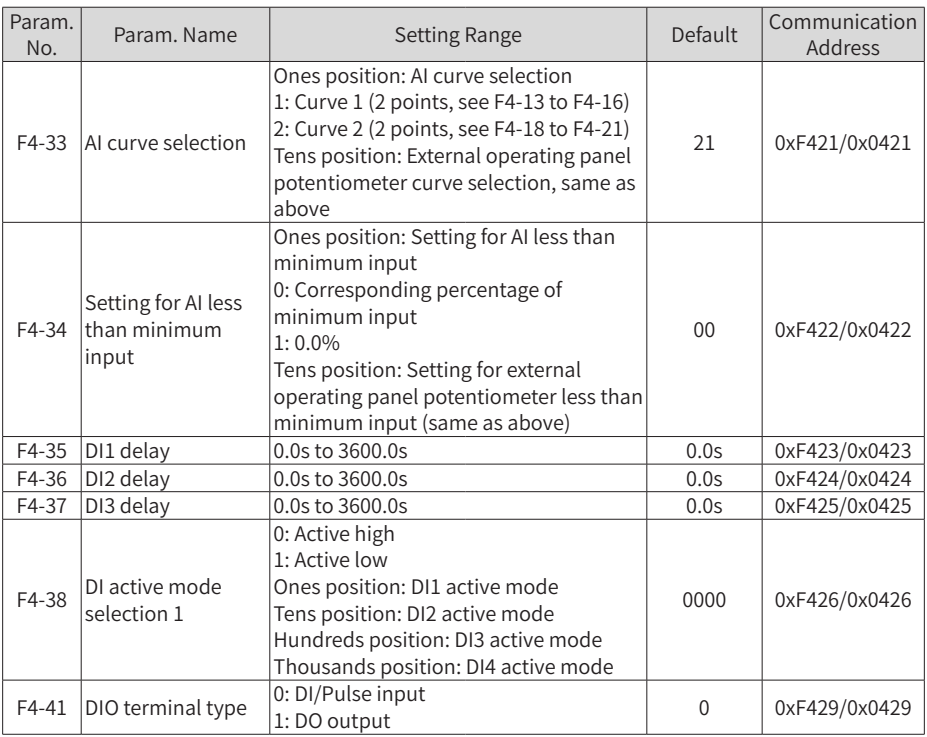

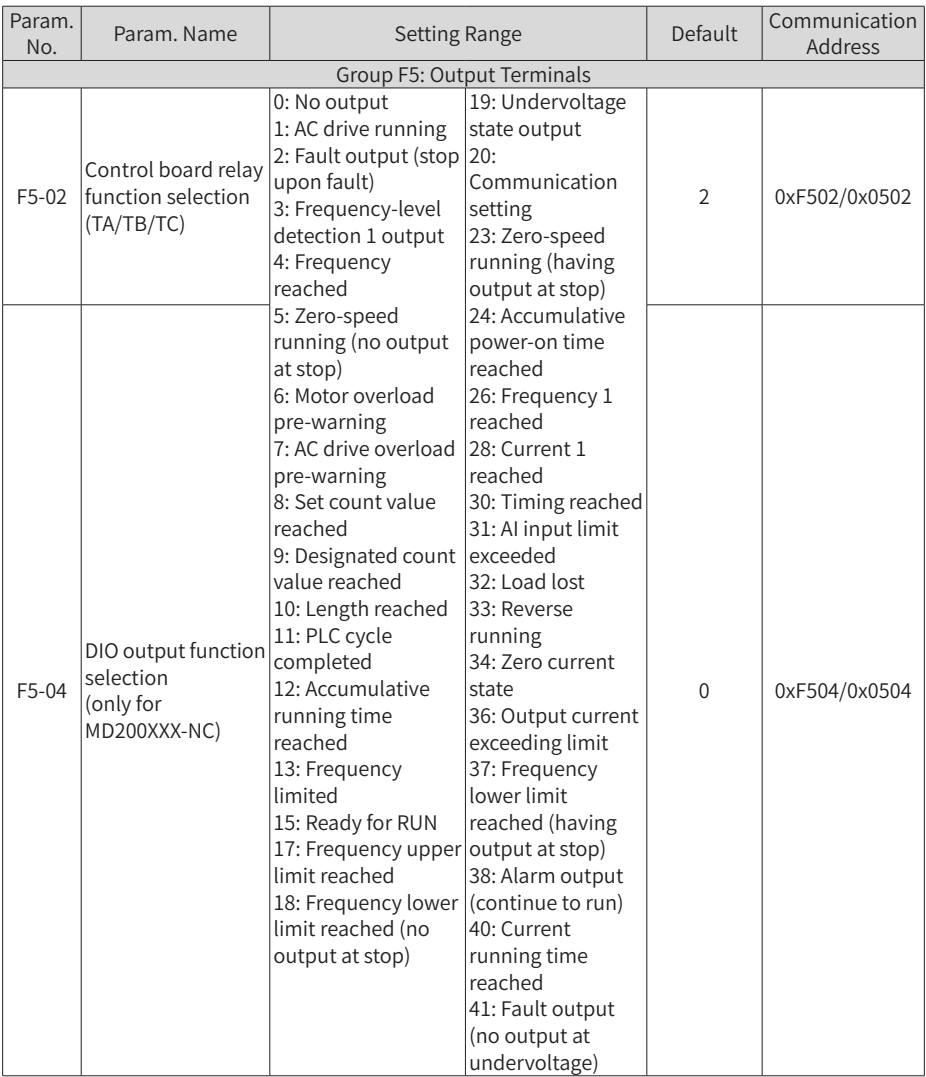

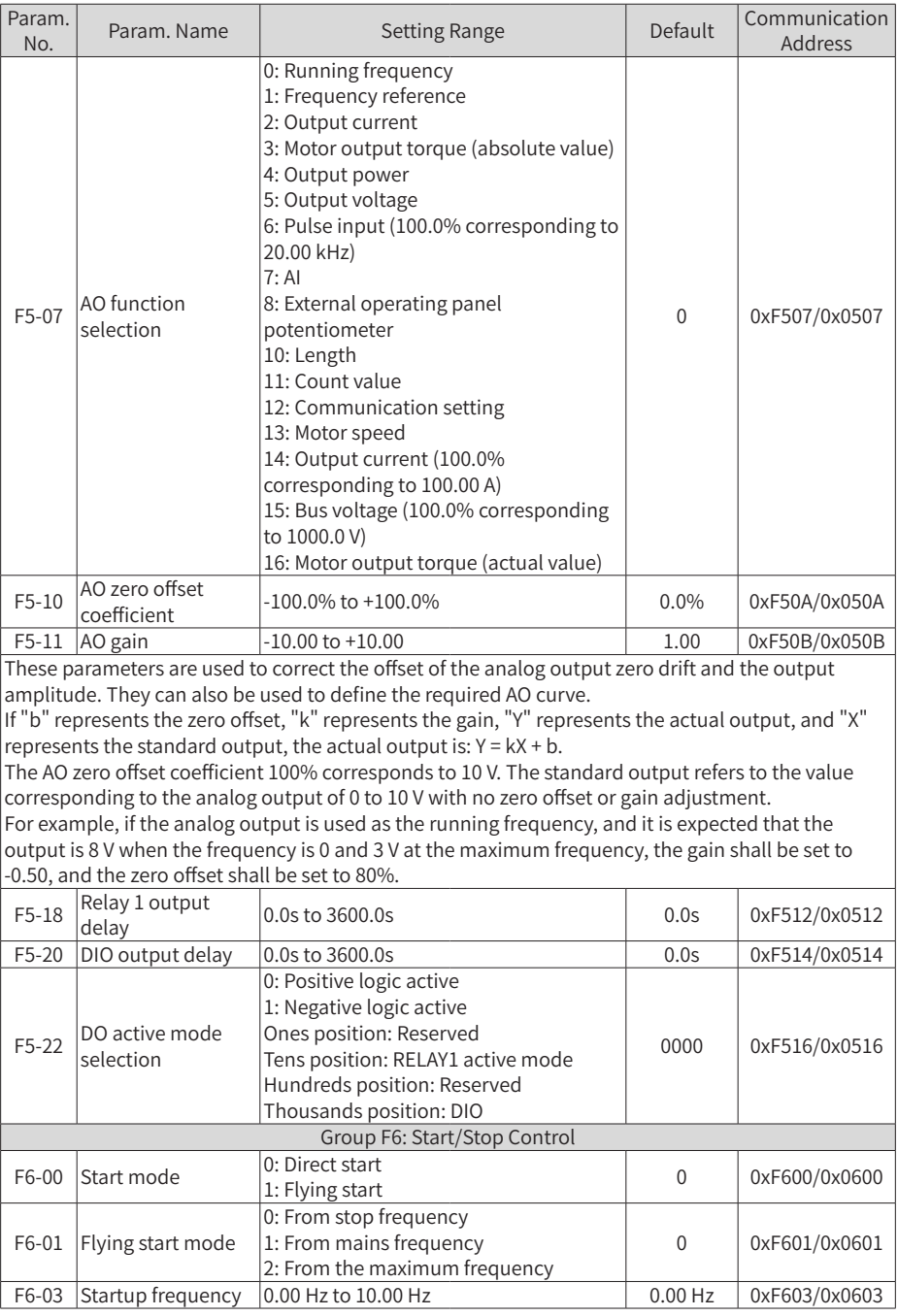

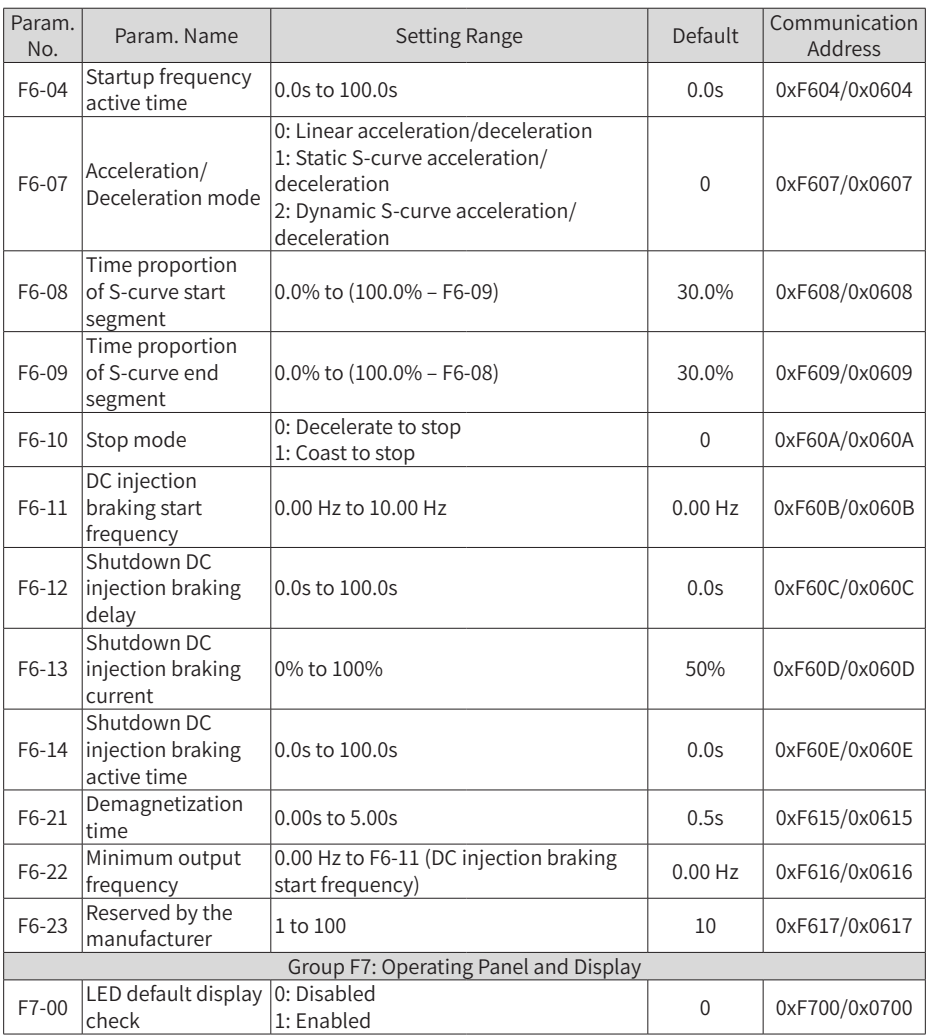
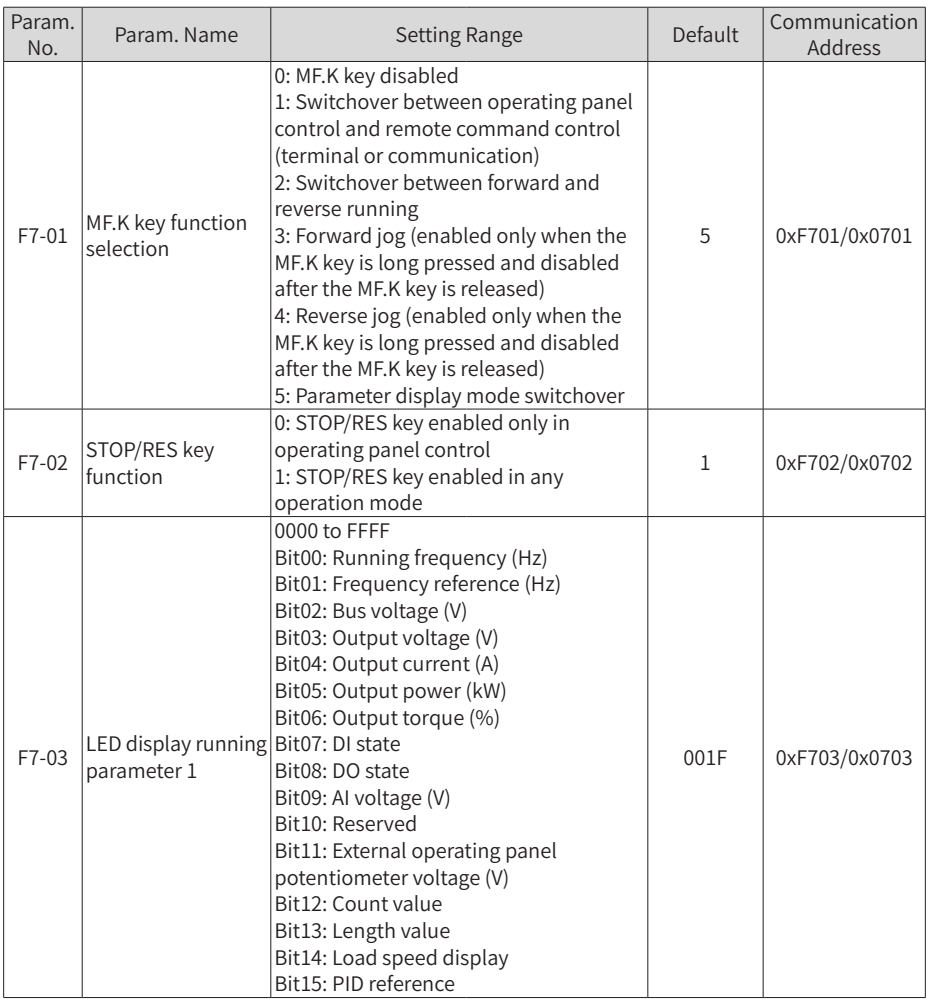

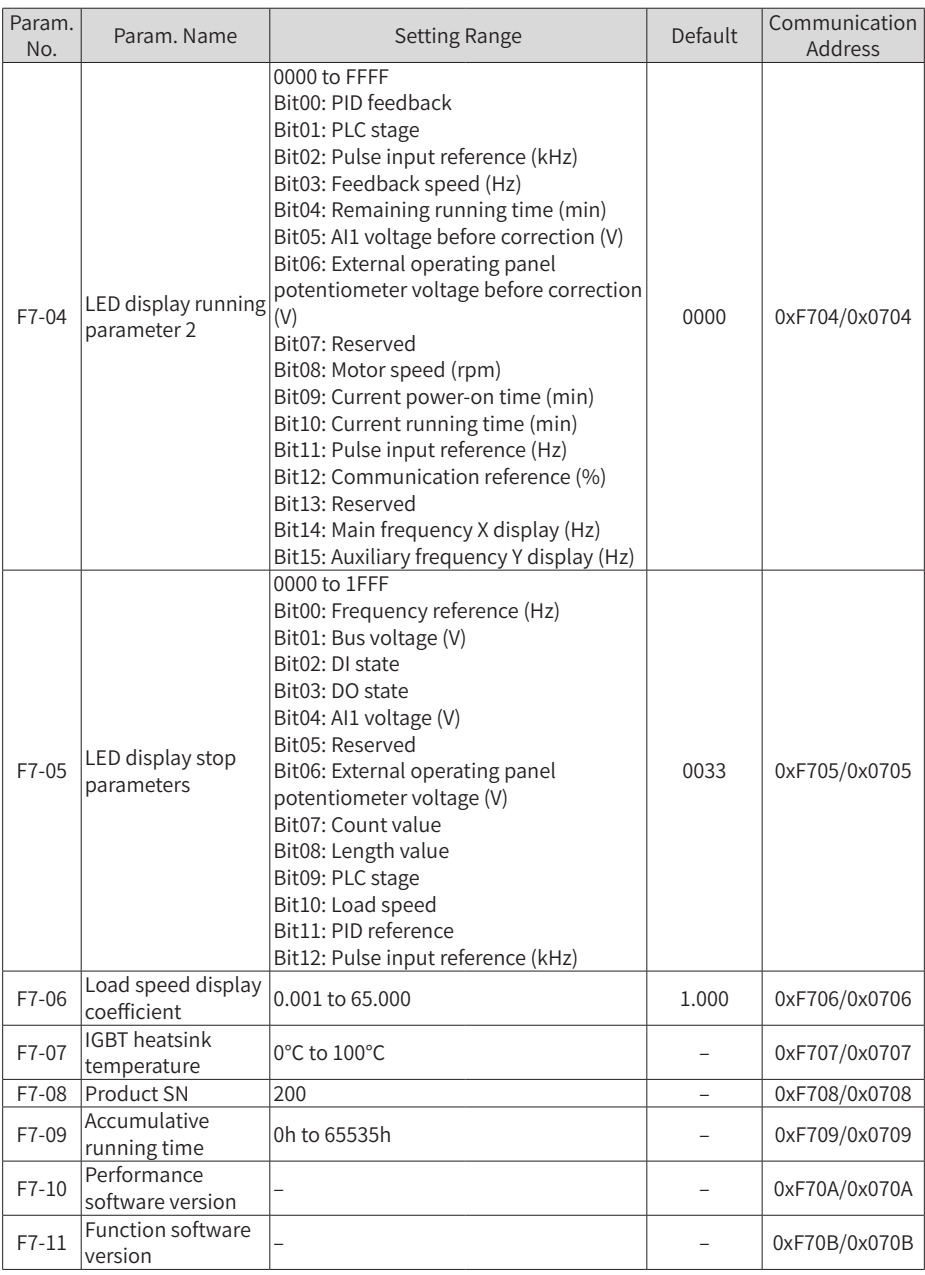

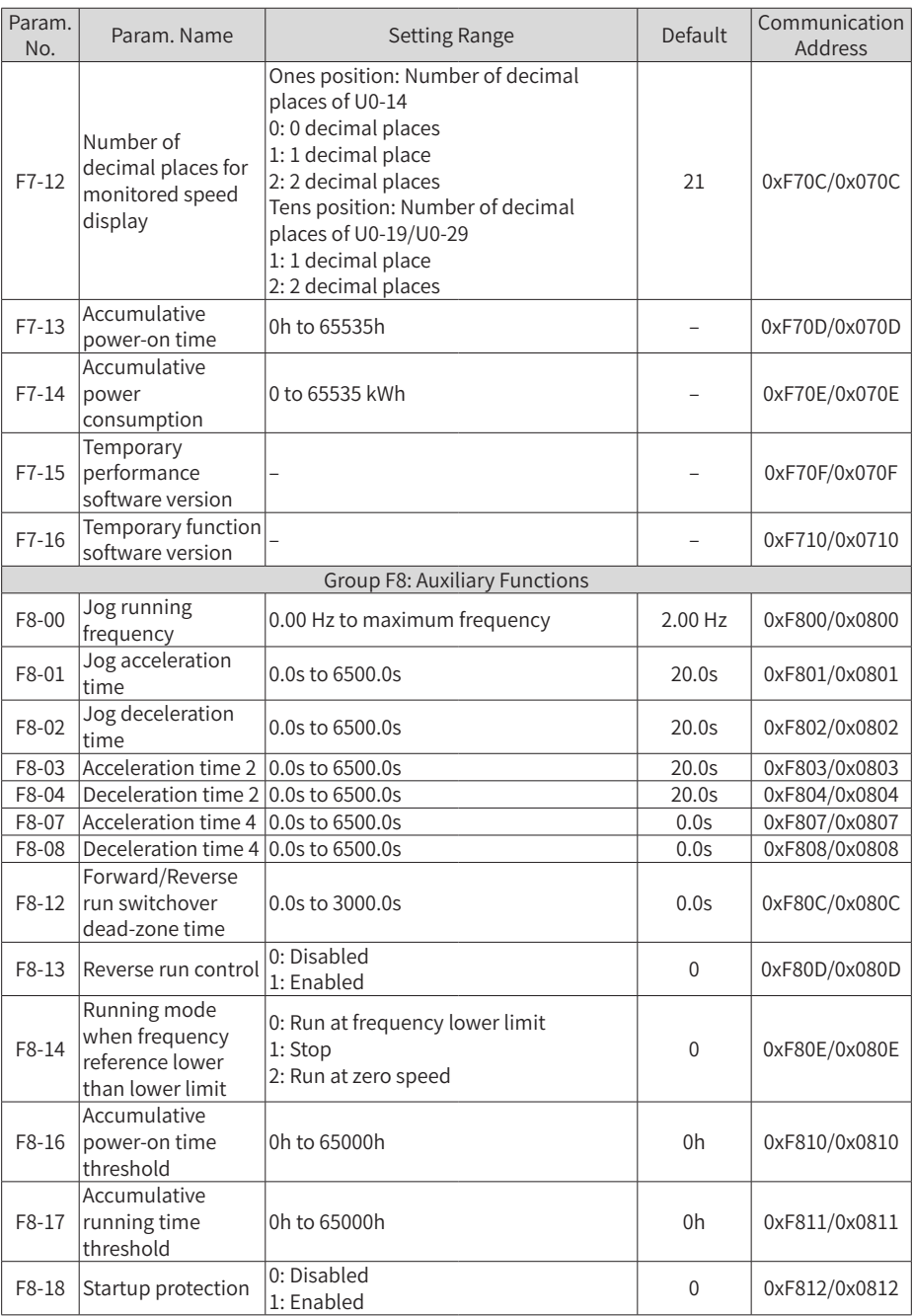

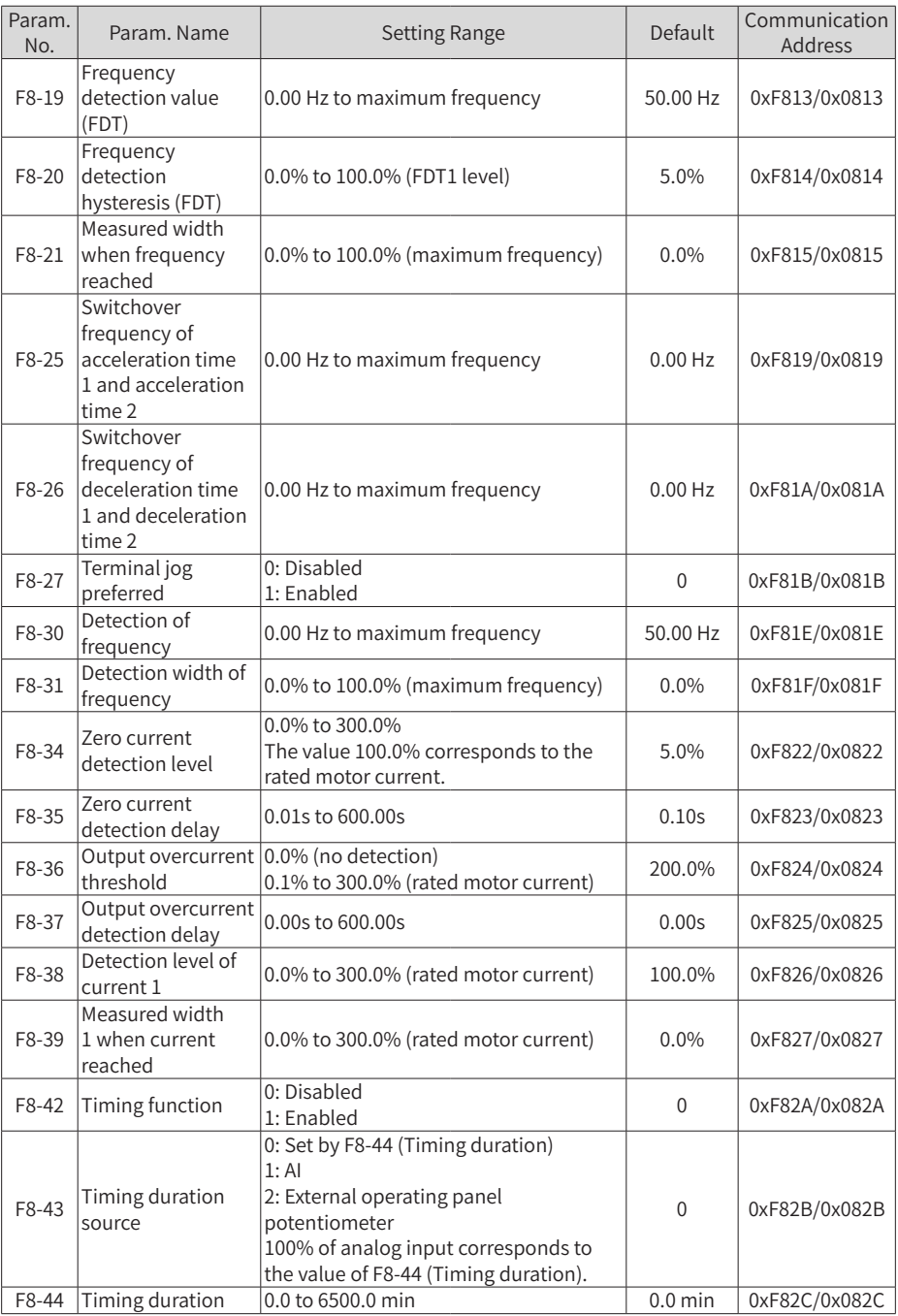

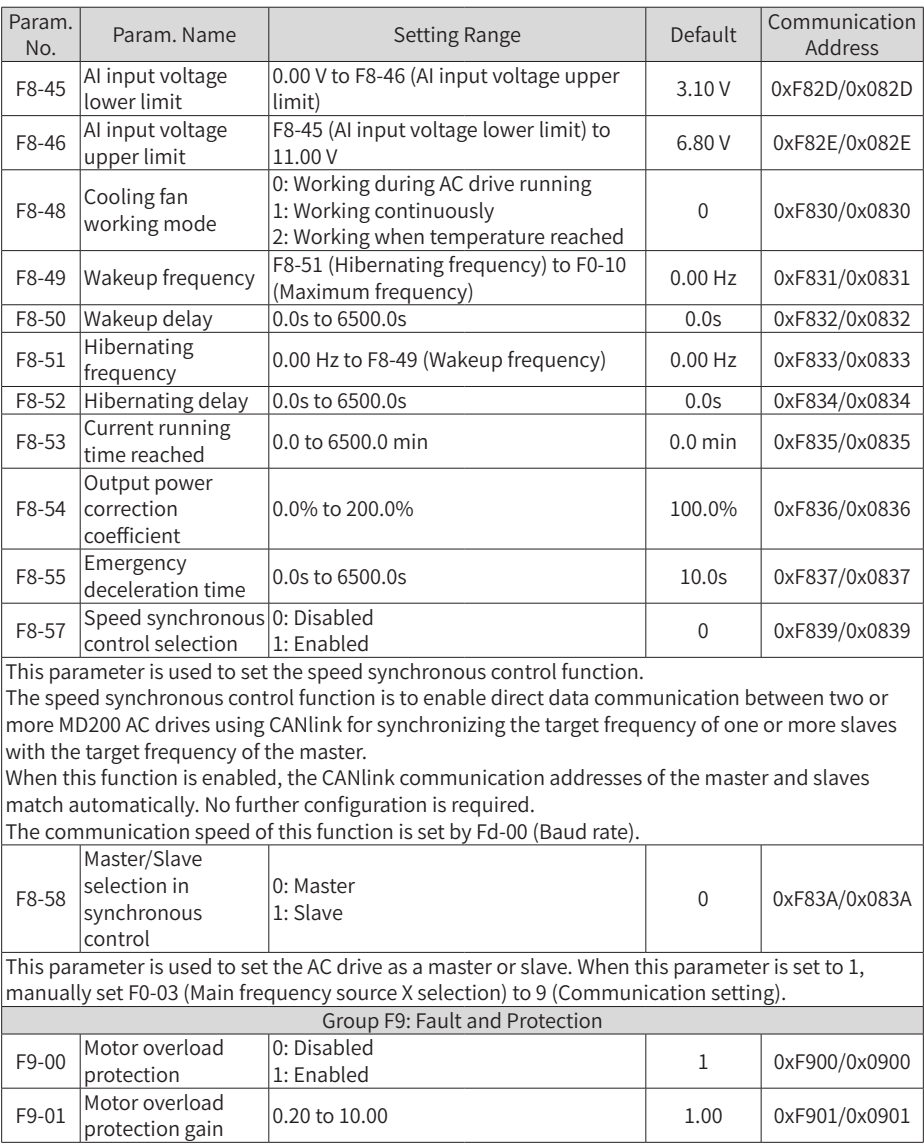

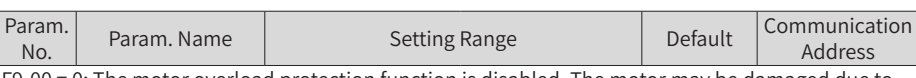

F9-00 = 0: The motor overload protection function is disabled. The motor may be damaged due to overheating. Therefore, it is suggested that a thermal relay be installed between the AC drive and the motor.

F9-00 = 1: The AC drive determines whether the motor is overloaded according to the inverse timelag curve of motor overload protection.

The inverse time-lag curve of motor overload protection is: 195% x F9-01 x Rated motor current (if the load remains at this value for 1 minute, the AC drive reports the motor overload fault); or 150% x F9-01 x Rated motor current (if the load remains at this value for 5 minutes, the AC drive reports the motor overload fault)

Set F9-01 properly based on the actual overload capacity. If the value of F9-01 is set too large, the  $\Box$ motor may be damaged because the motor overheats but the AC drive does not report the alarm.

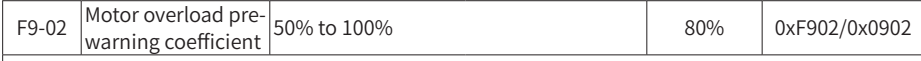

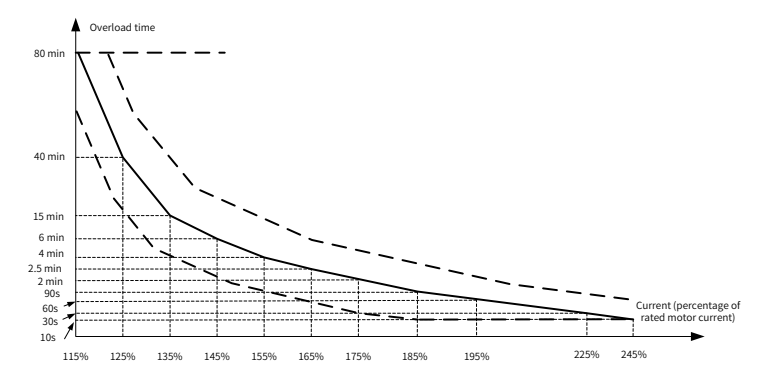

Inverse time-lag curve of motor overload protection

When the motor running current reaches 175% of the rated motor current and the motor runs at this level for 2 minutes, Err11 (motor overload) is detected. When the motor running current reaches 115% of the rated motor current and the motor runs at this level for 80 minutes, Err11 (motor overload) is detected.

Example: The rated motor current is 100 A.

If F9-01 (Motor overload protection gain) is set to 1.00, when the motor running current reaches 125 A (125% of 100 A) and the motor runs at 125 A for 40 minutes, the AC drive reports Err11 (motor overload).

If F9-01 (Motor overload protection gain) is set to 1.20, when the motor running current reaches 125 A (125% of 100 A) and the motor runs at 125 A for 48 minutes (40 x 1.2), the AC drive reports Err11 (motor overload).

The maximum overload time is 80 minutes and the minimum overload time is 10 seconds. For example, if the AC drive is required to report the overload fault when the motor runs at 150% of the rated current for 2 minutes:

According to the motor overload curve, 150% (I) is in the range of 145% (I1) and 155% (I2). 145% corresponds to the overload protection time 6 minutes (T1) and 155% corresponds to overload protection time 4 minutes (T2). It can be concluded that in default settings, the overload protection time for 150% rated current of the motor is 5 minutes according to the formula below.

 $T = T1 + (T2 - T1) \times (I - I1) / (I2 - I1) = 4 + (6 - 4) \times (150\% - 145\%) / (155\% - 145\%) = 5$  minutes

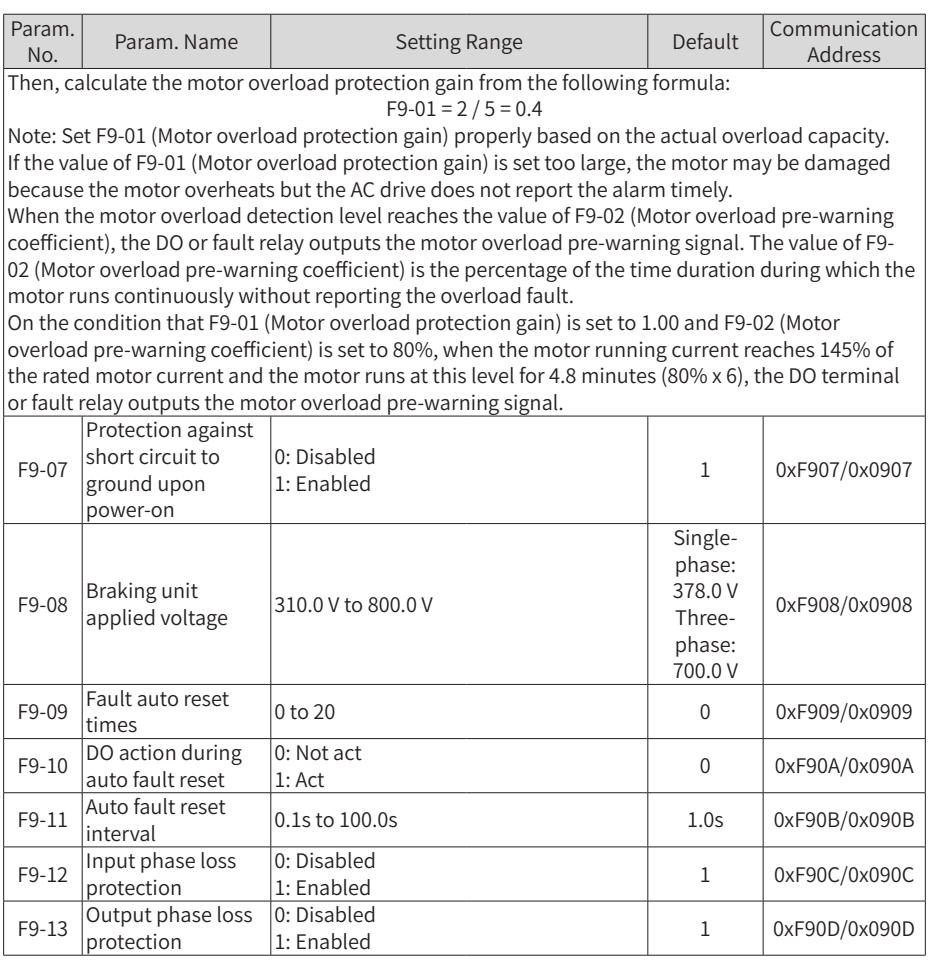

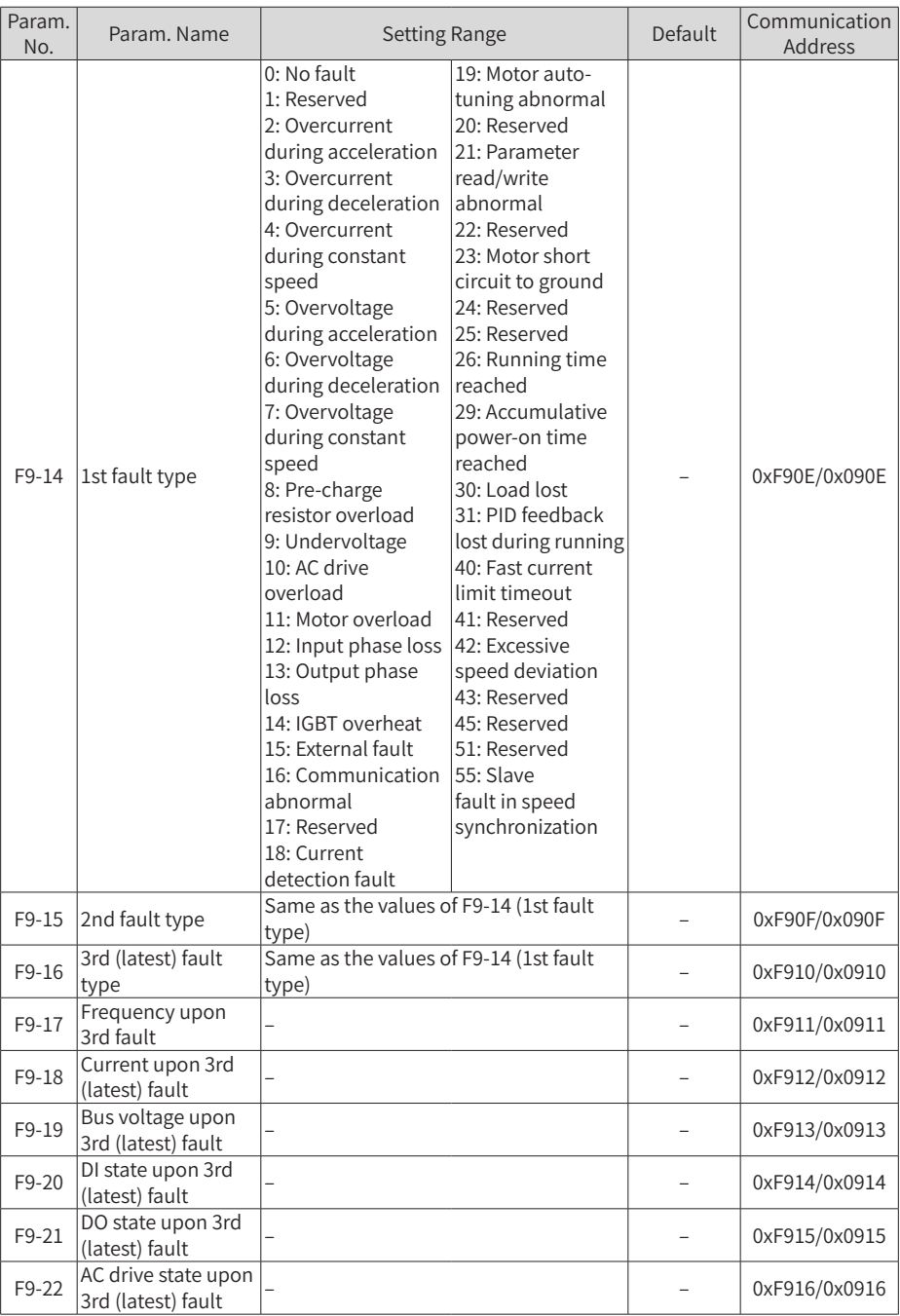

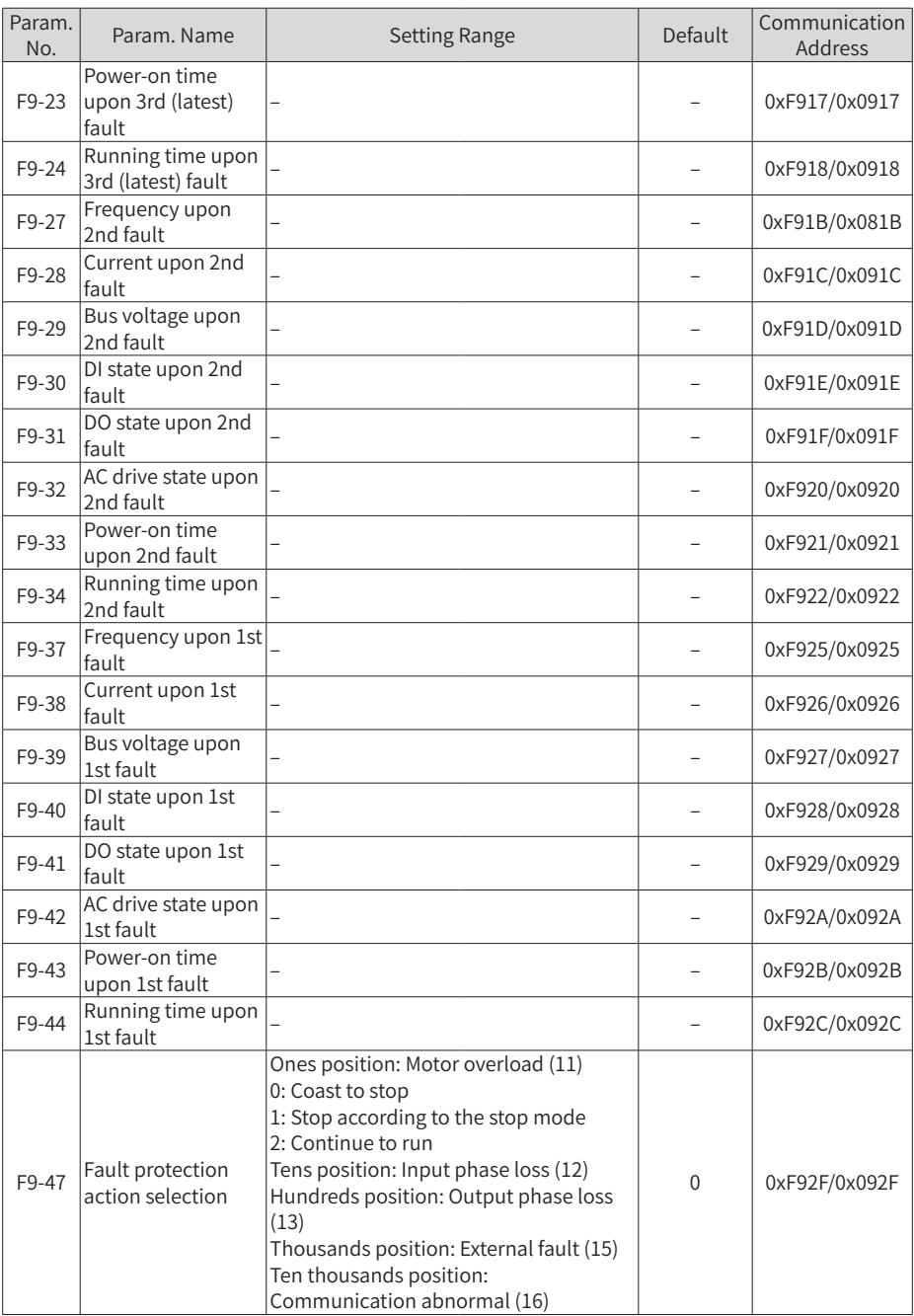

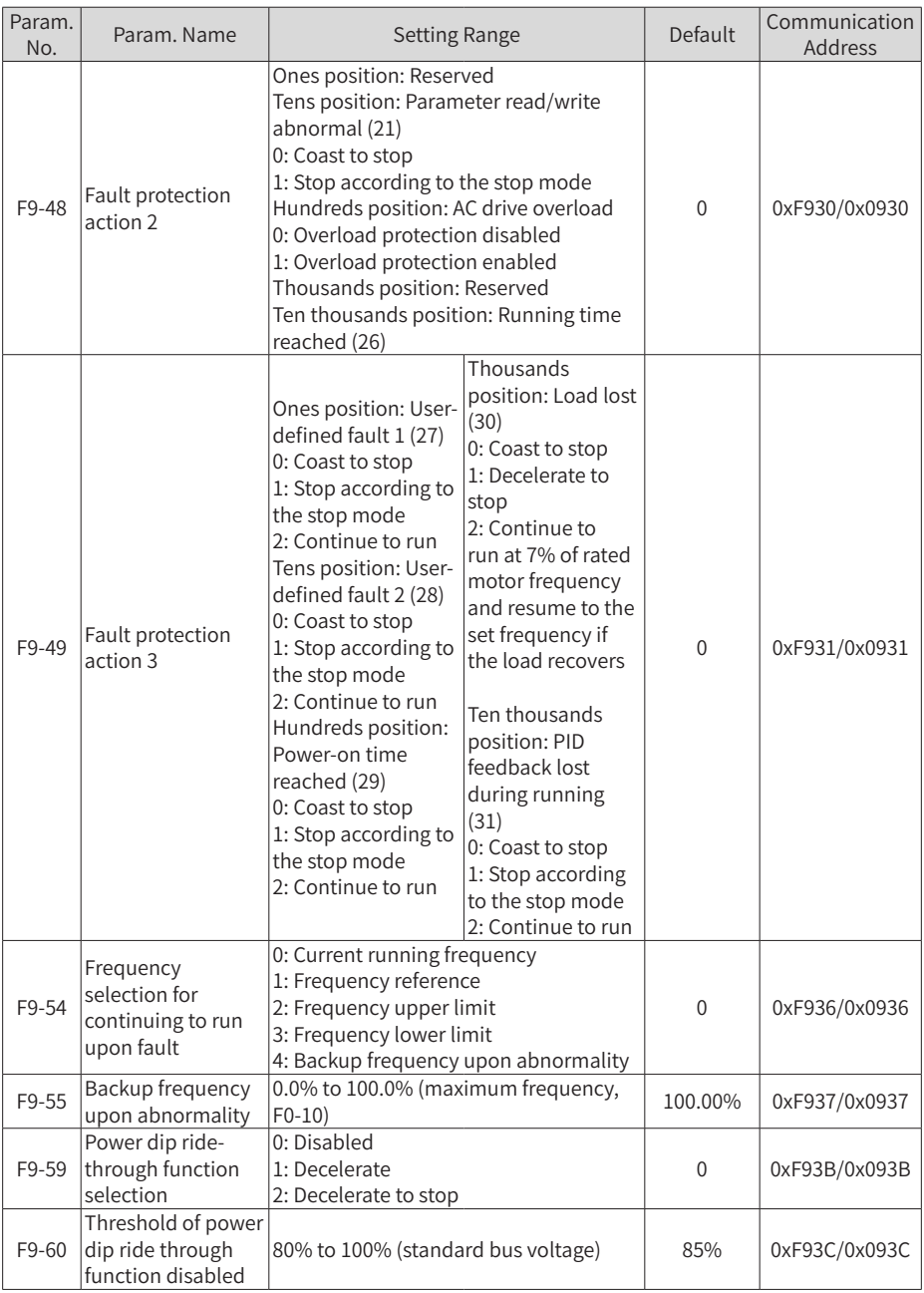

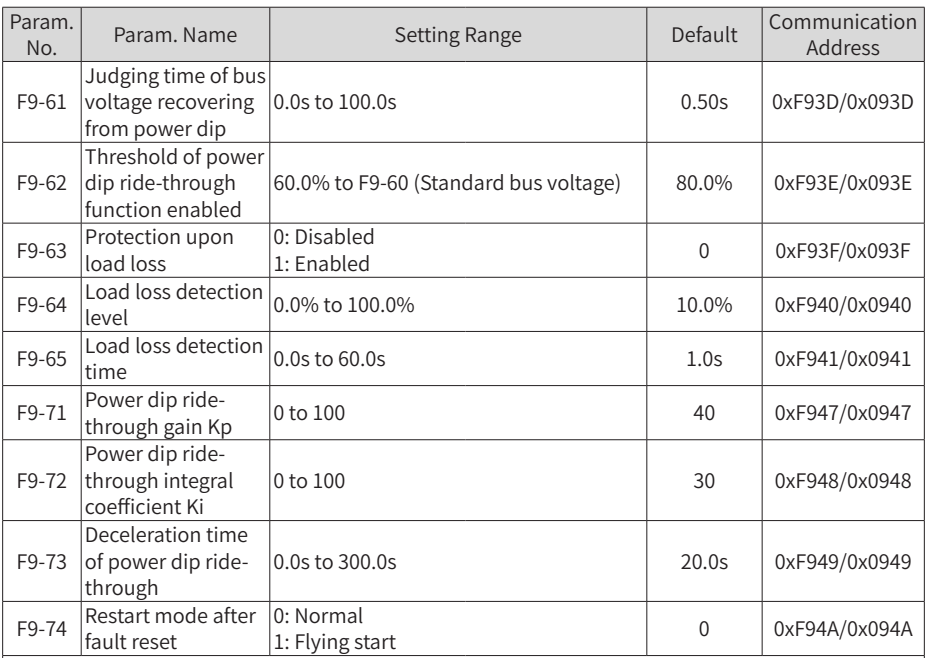

When the bus voltage drops below the value of F9-62 (Threshold of power dip ride-through function enabled), the power dip ride through process starts. The AC drive output frequency decreases automatically to keep the motor in the regenerative state and keep the bus voltage around the value of F9-62 (Threshold of power dip ride-through function enabled), so that the system can decelerate to 0 Hz normally. The following figure shows the power dip ride-through process.

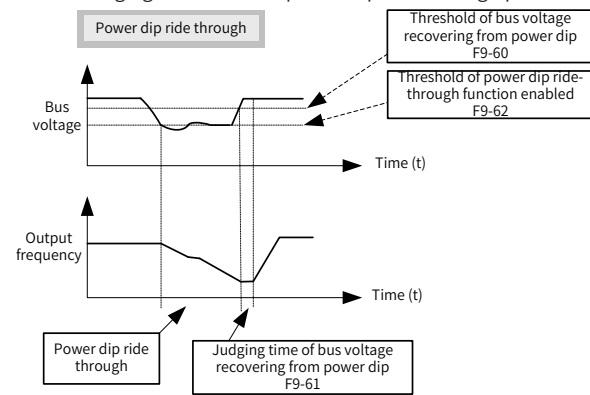

Note: (1) In the bus voltage constant control mode, when the power supply recovers, the AC drive output frequency increases gradually to the target frequency. In the deceleration to stop mode, when the power supply recovers, the AC drive gradually decelerates to 0 Hz and stops until receiving a start command again.

(2) The power dip ride through function is to ensure that the motor can decelerate to stop normally when the power supply is abnormal rather than coasting to stop due to undervoltage and then the

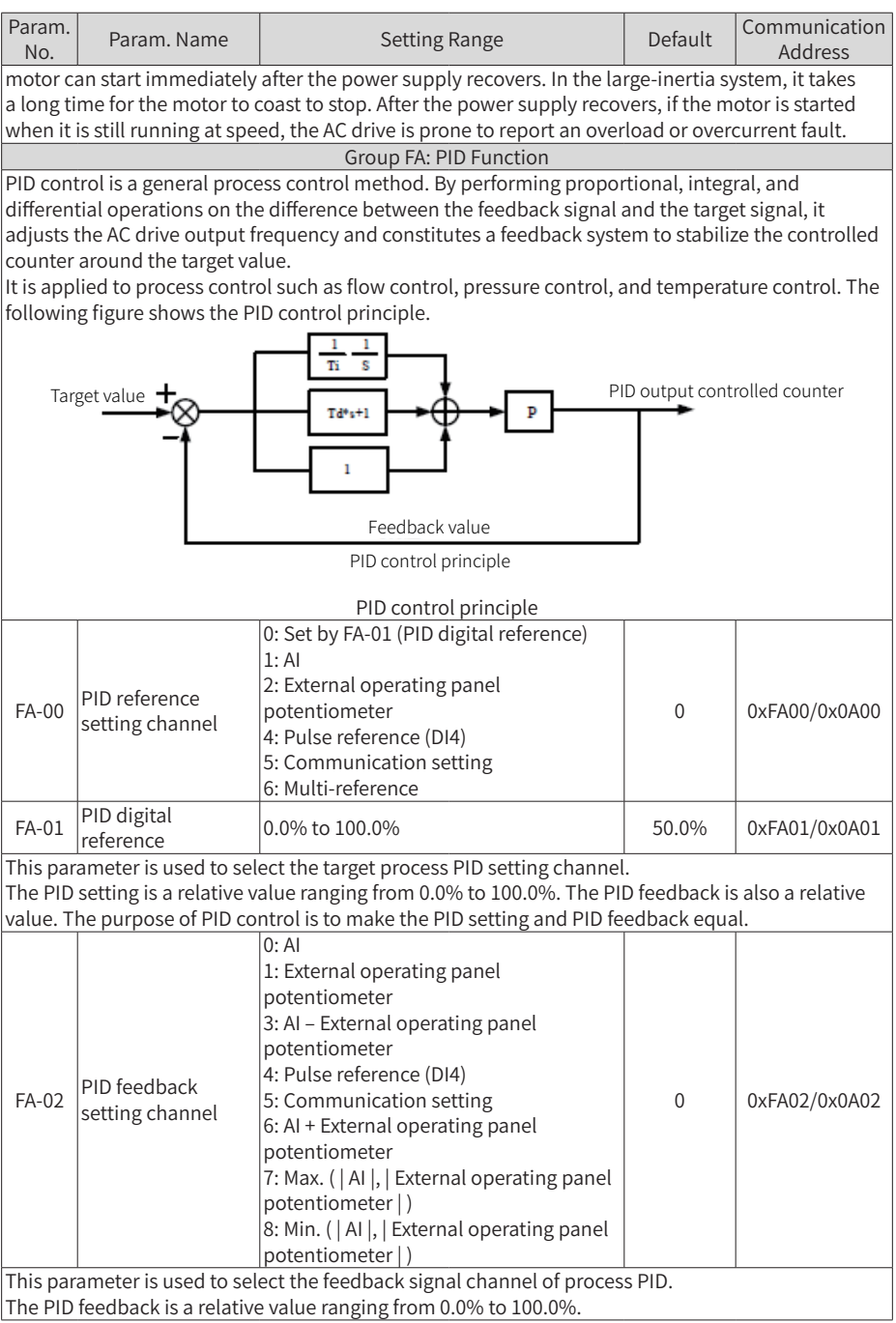

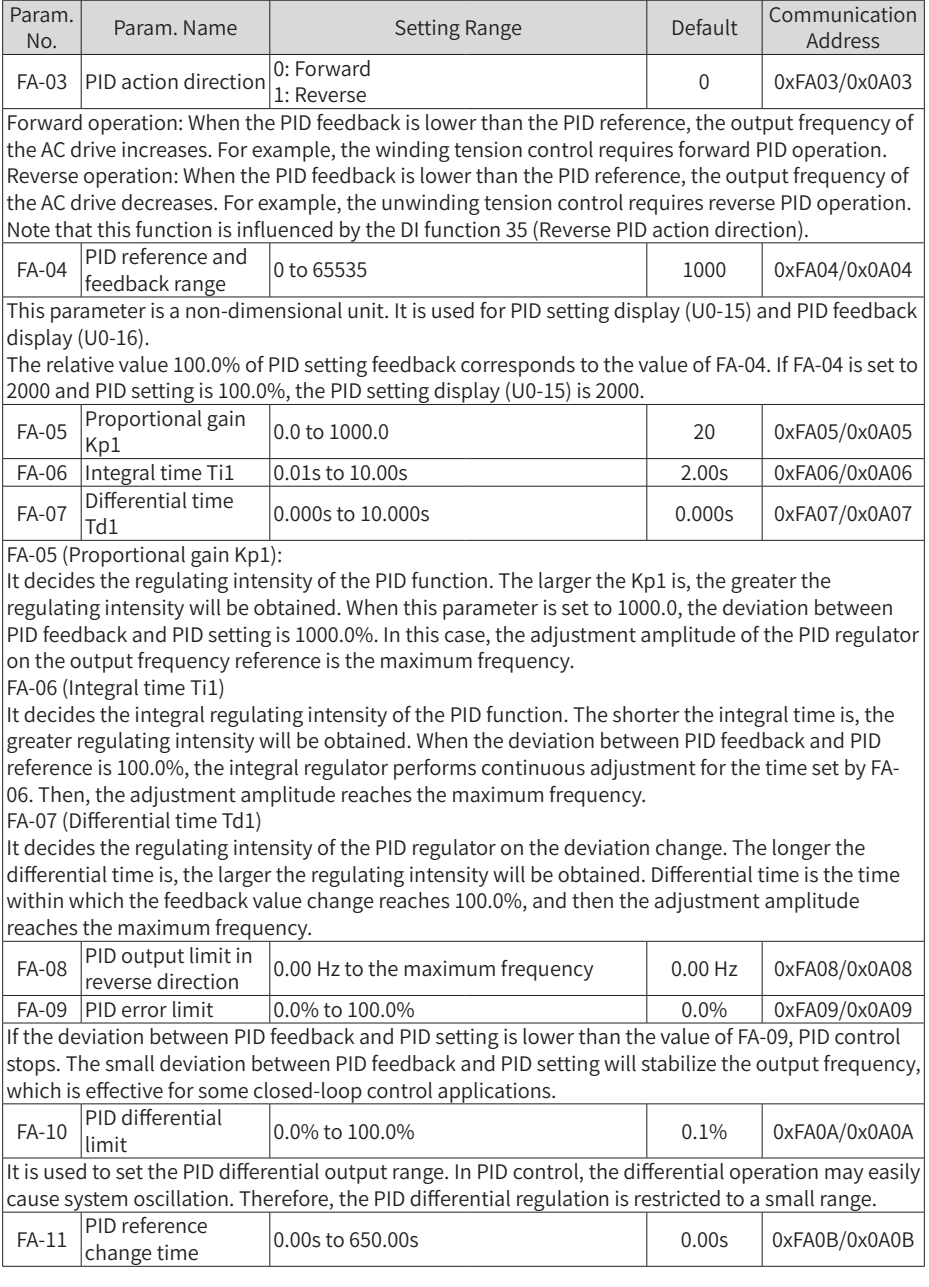

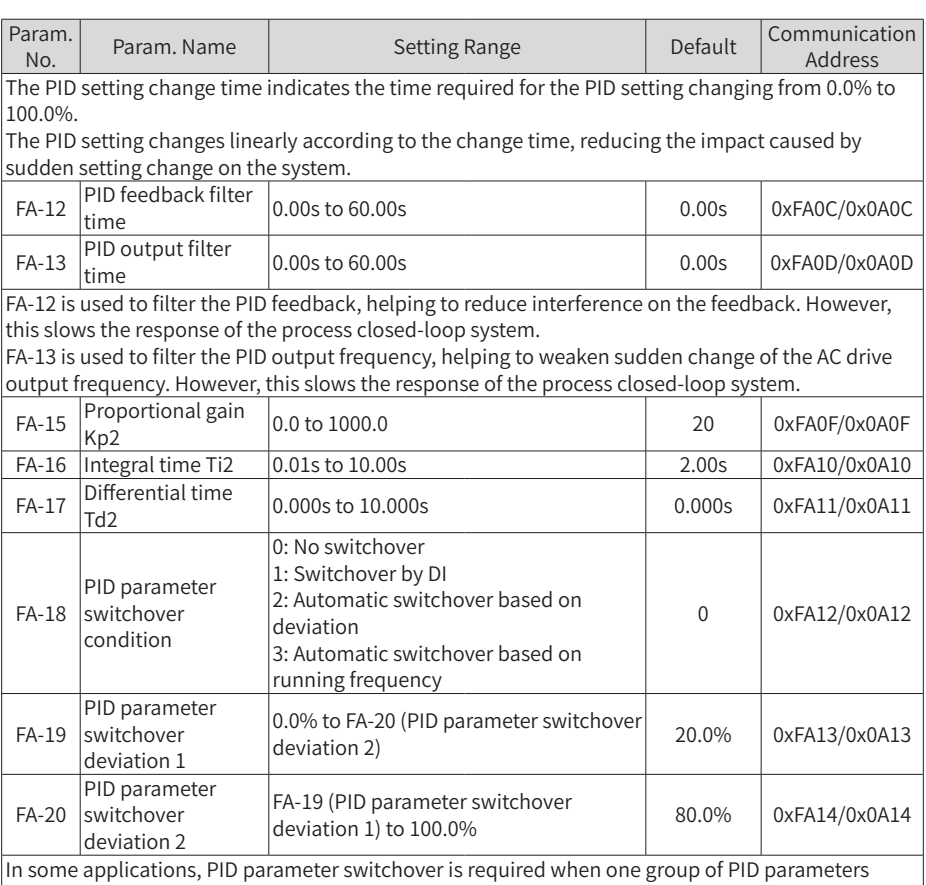

cannot satisfy the requirements of the whole running process.

These parameters are used for switchover between two groups of PID parameters. Regulator parameters FA-15 (Proportional gain Kp2) to FA-17 (Differential time Td2) are set in the same way as FA-05 (Proportional gain Kp1) to FA-07(Differential time Td1).

The switchover can be implemented either through a DI terminal or automatically implemented based on the deviation.

To enable switchover through a DI terminal, allocate the DI with function 43 (PID parameter switchover). If the DI is invalid, group 1 (FA-05 to FA-07) is selected. If the DI is valid, group 2 (FA-15 to FA-17) is selected.

If automatic switchover is enabled, when the absolute value of the deviation between the PID feedback and PID setting is lower than the value of FA-19 (PID parameter switchover deviation 1), group 1 is selected. When the absolute value of the deviation between the PID feedback and PID setting is higher than the value of FA-20 (PID parameter switchover deviation 2), group 2 is selected. When the deviation is between FA-19 (PID parameter switchover deviation 1) and FA-20 (PID parameter switchover deviation 2), the PID parameters are the linear interpolated value of the two groups of parameter values, as shown in the following figure.

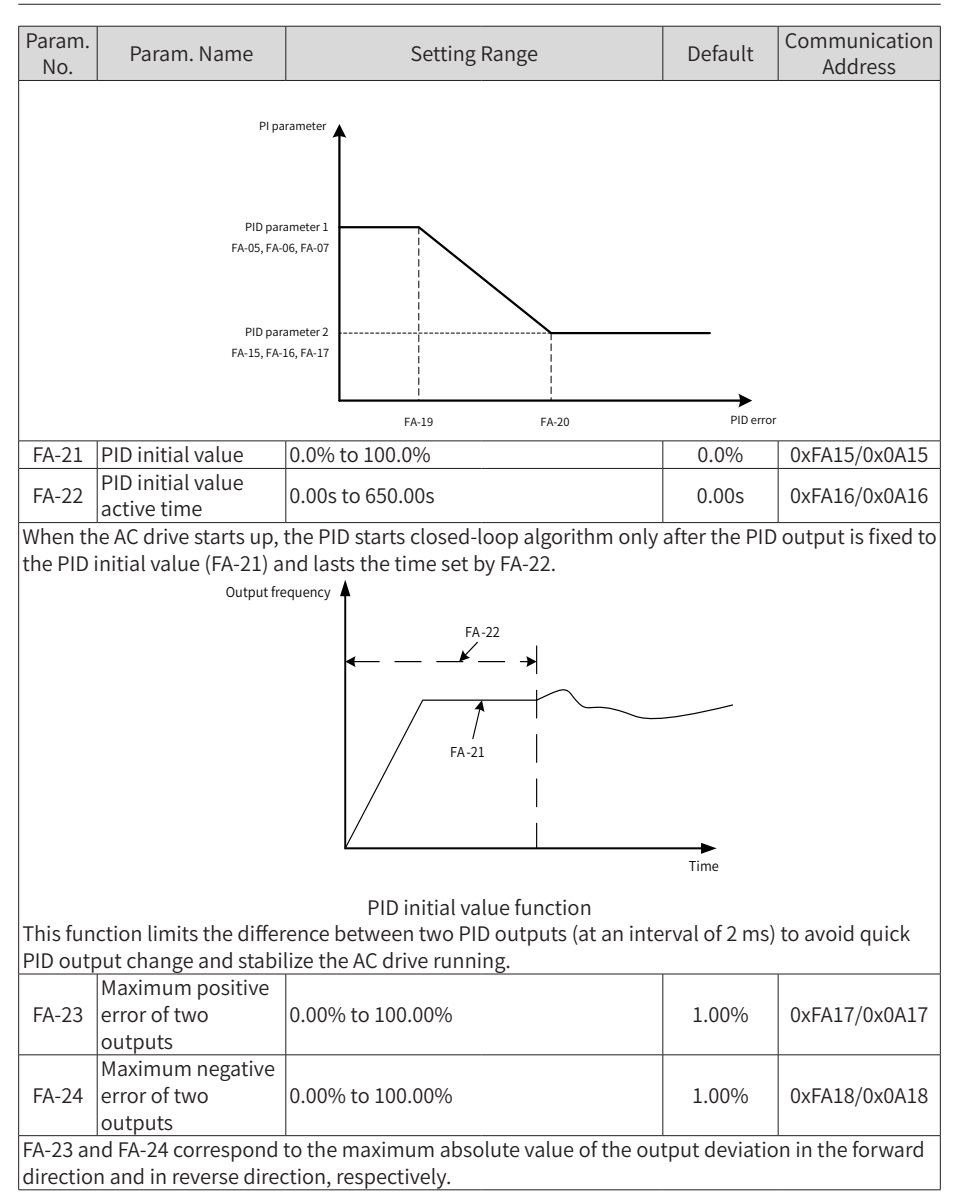

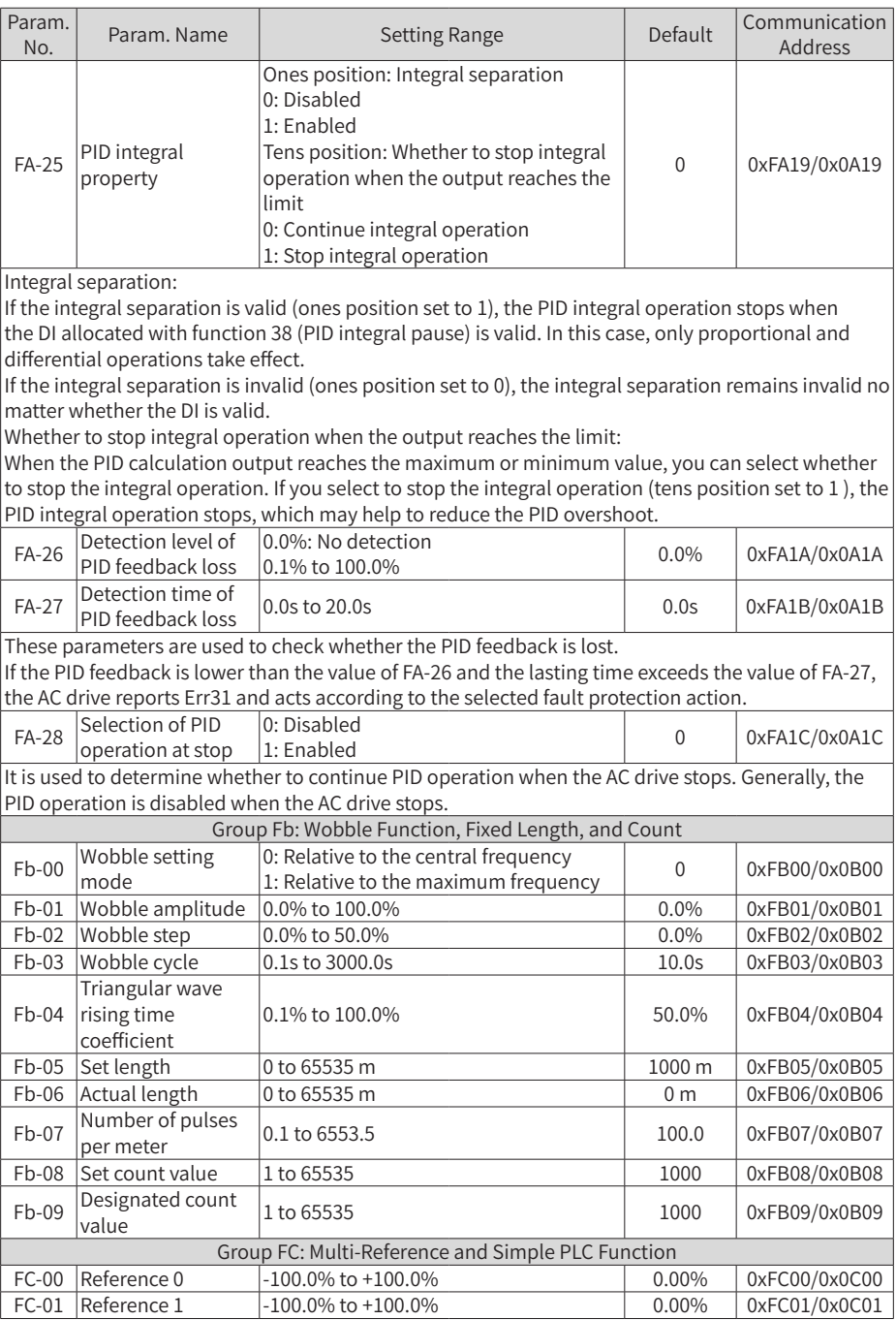

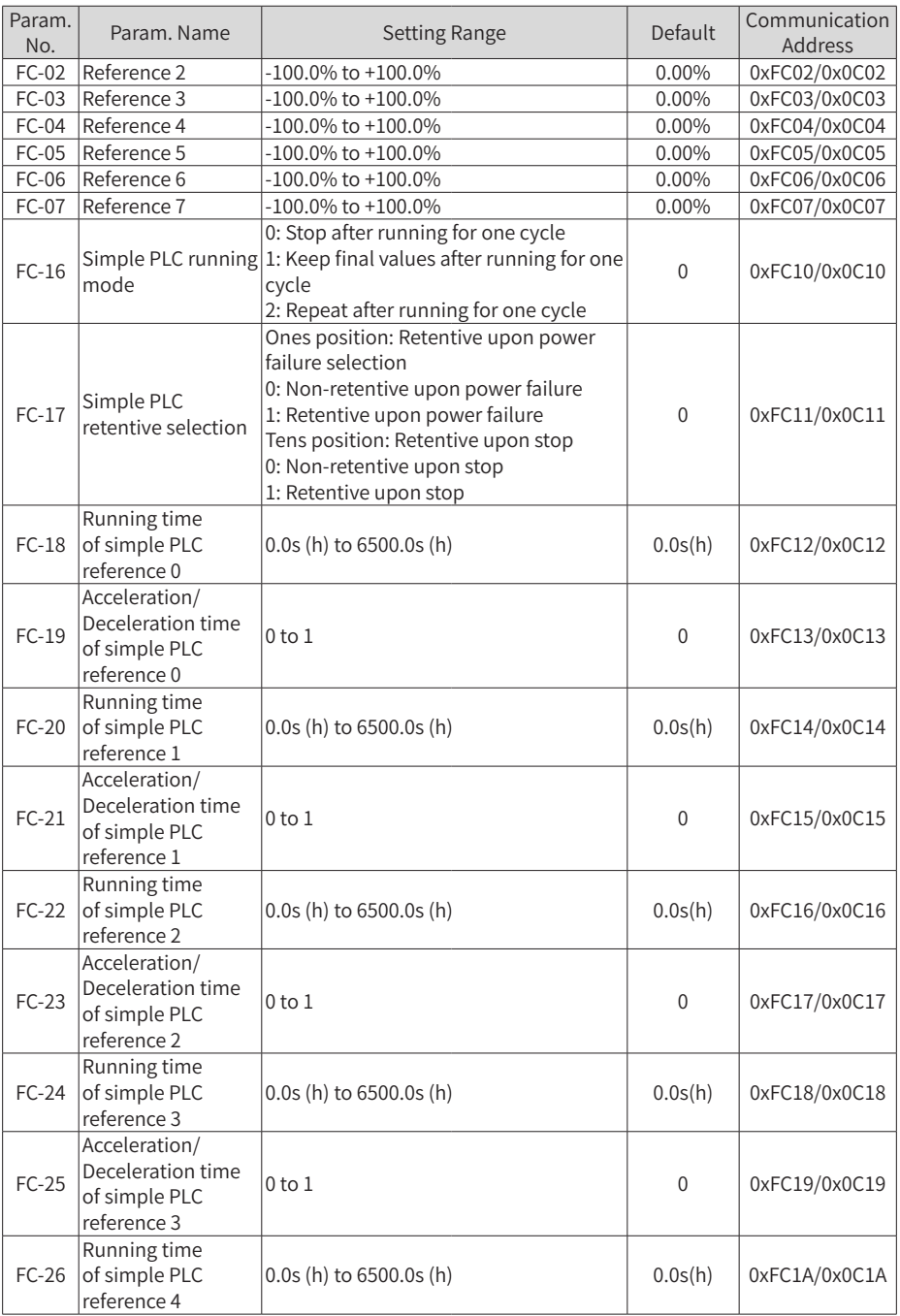

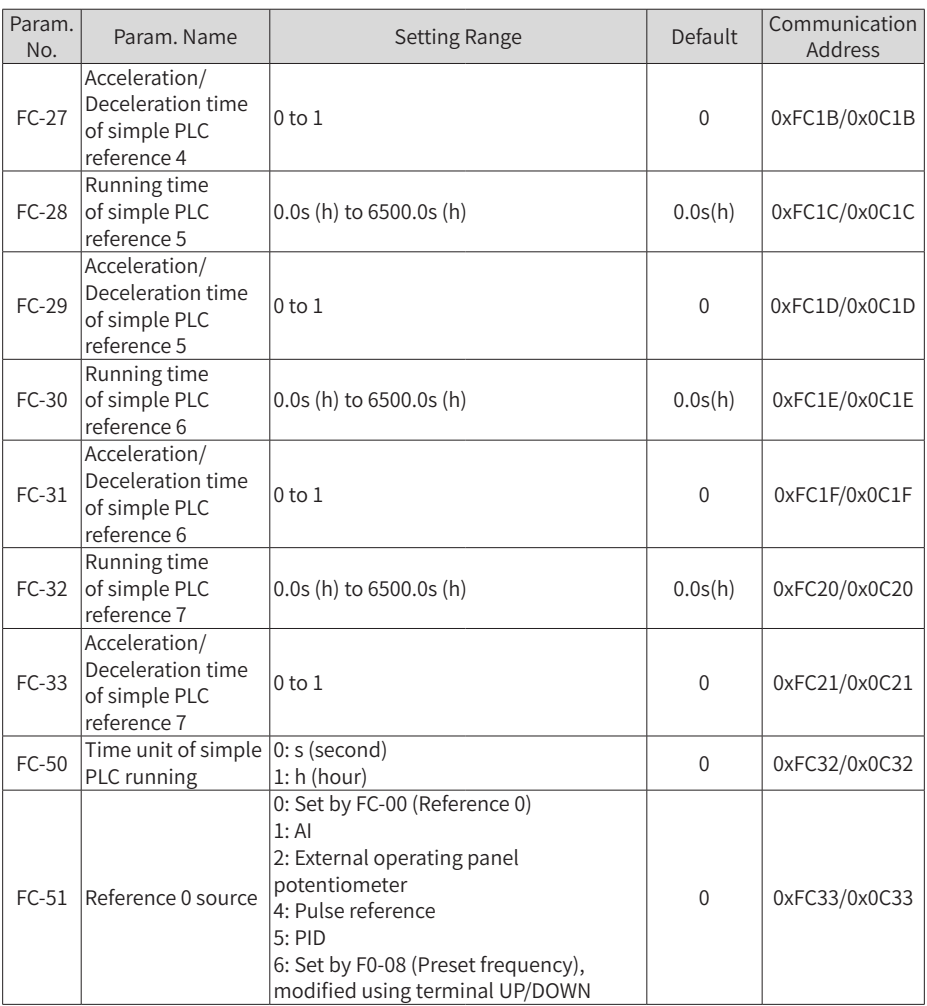

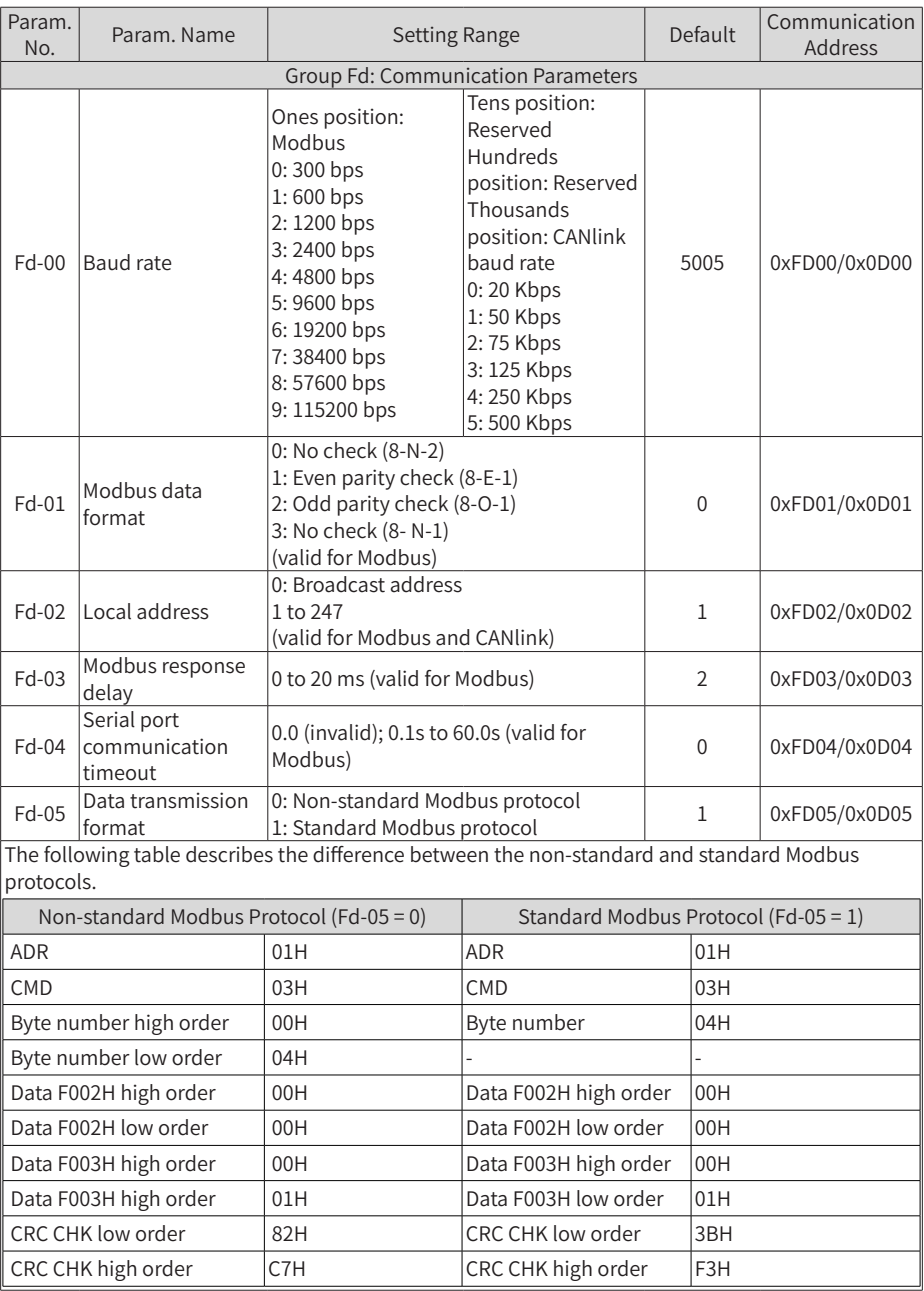

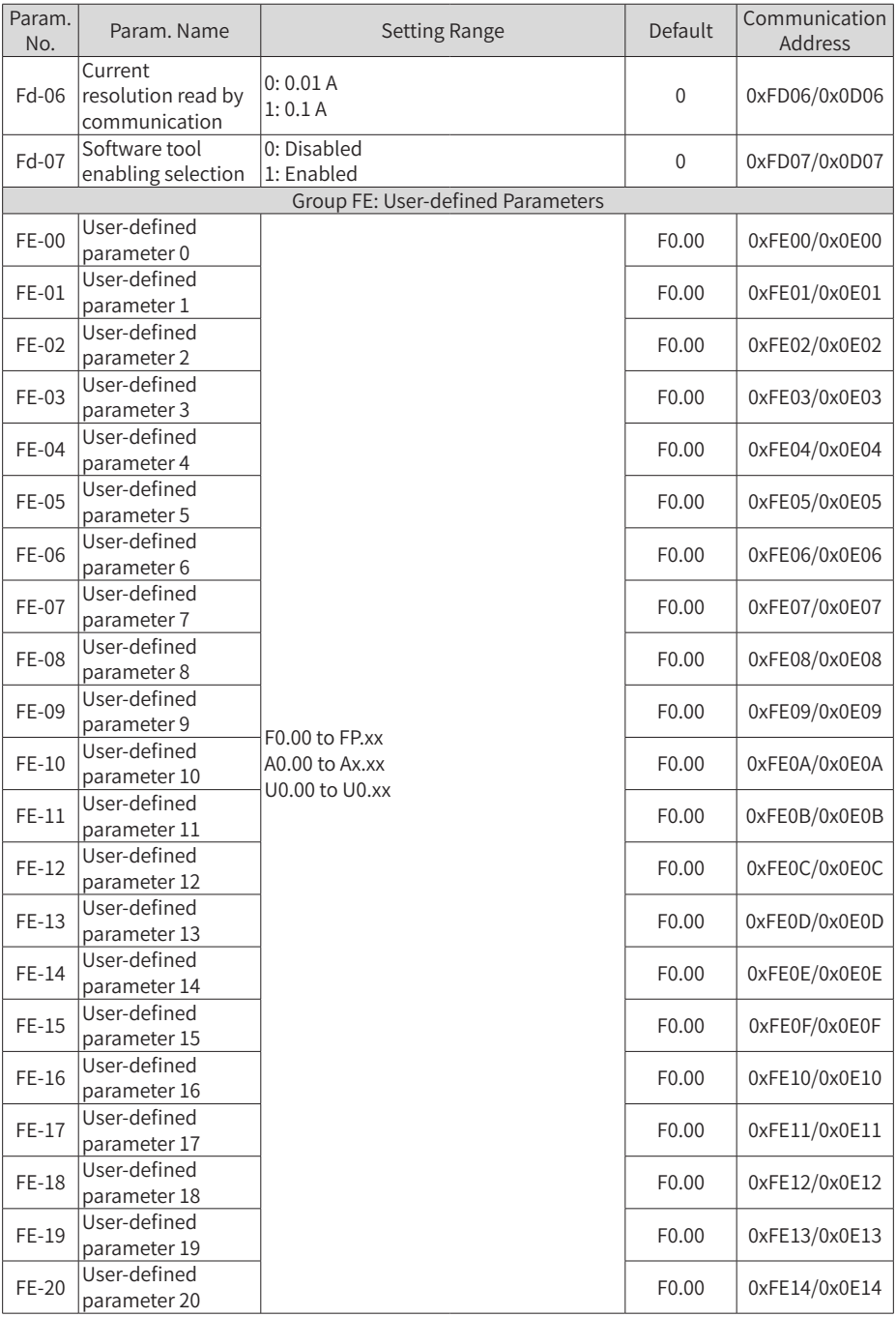

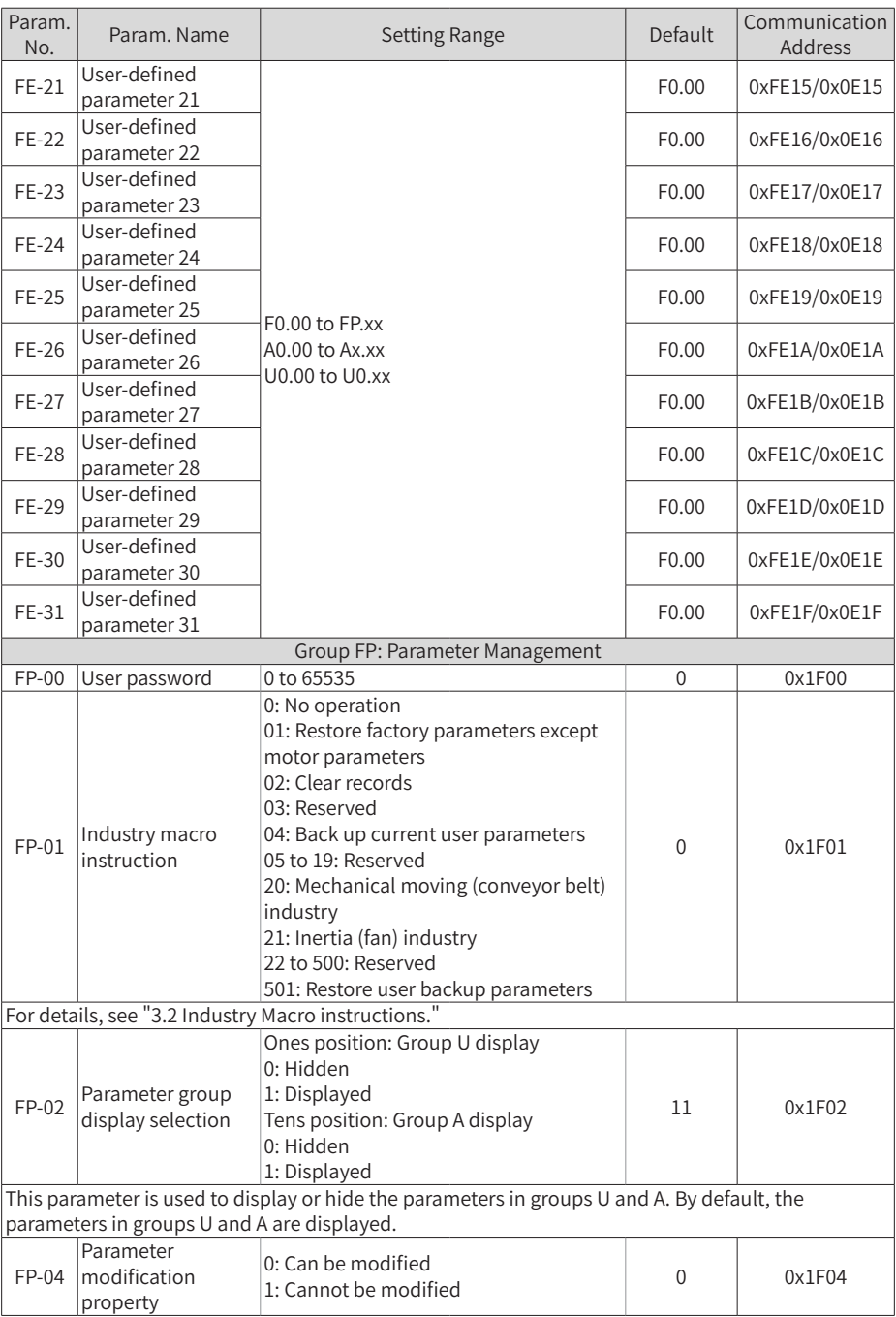

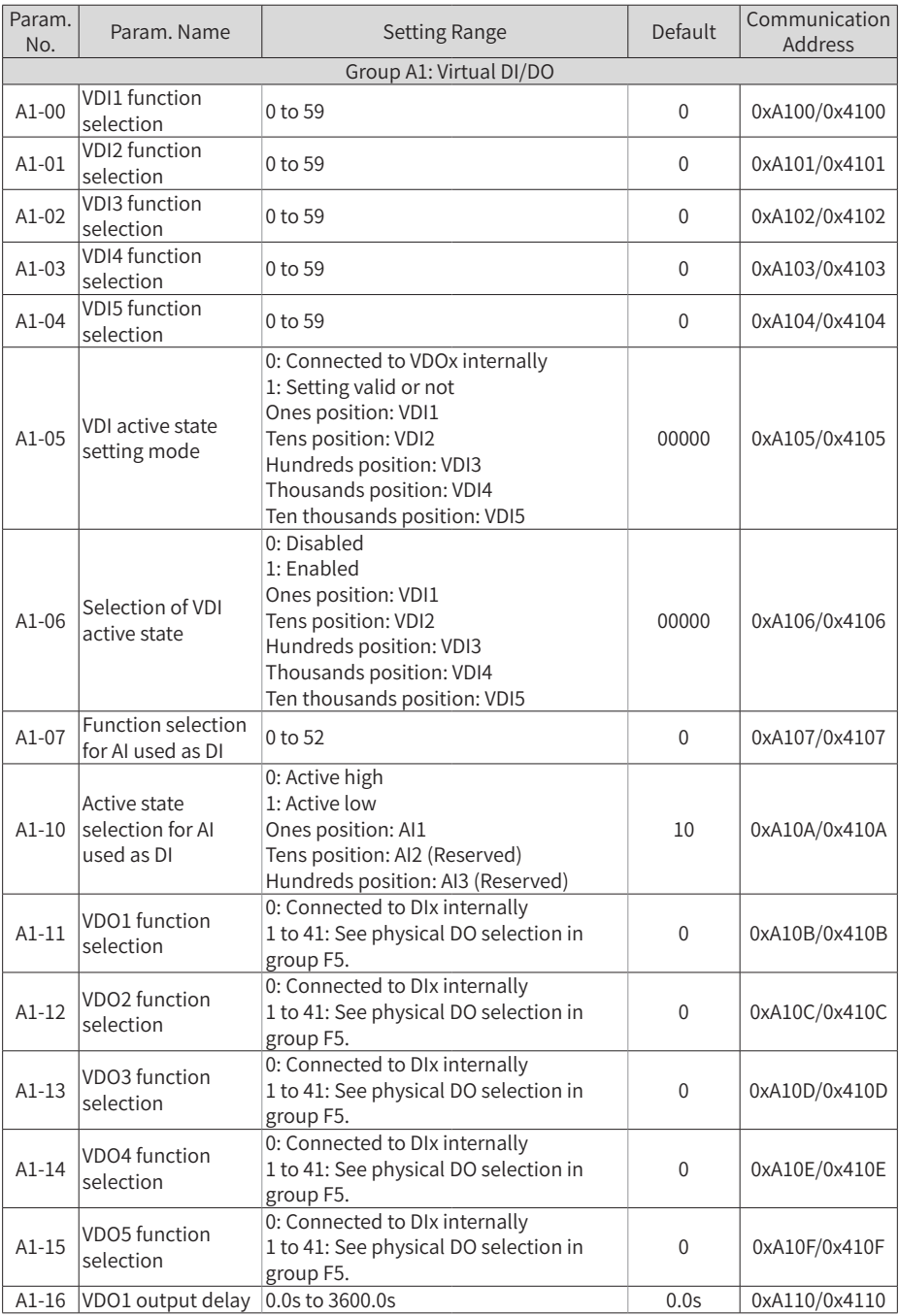

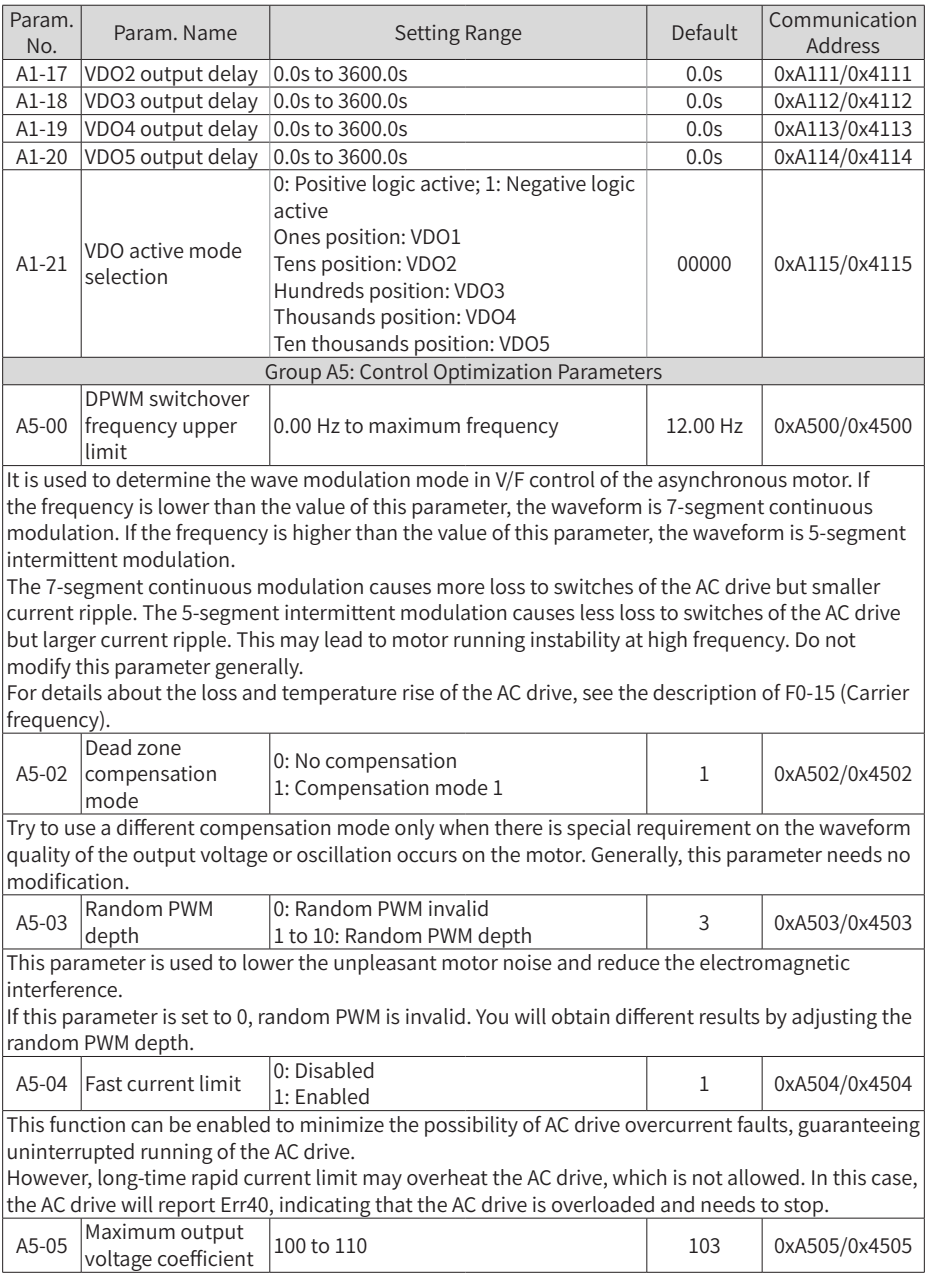

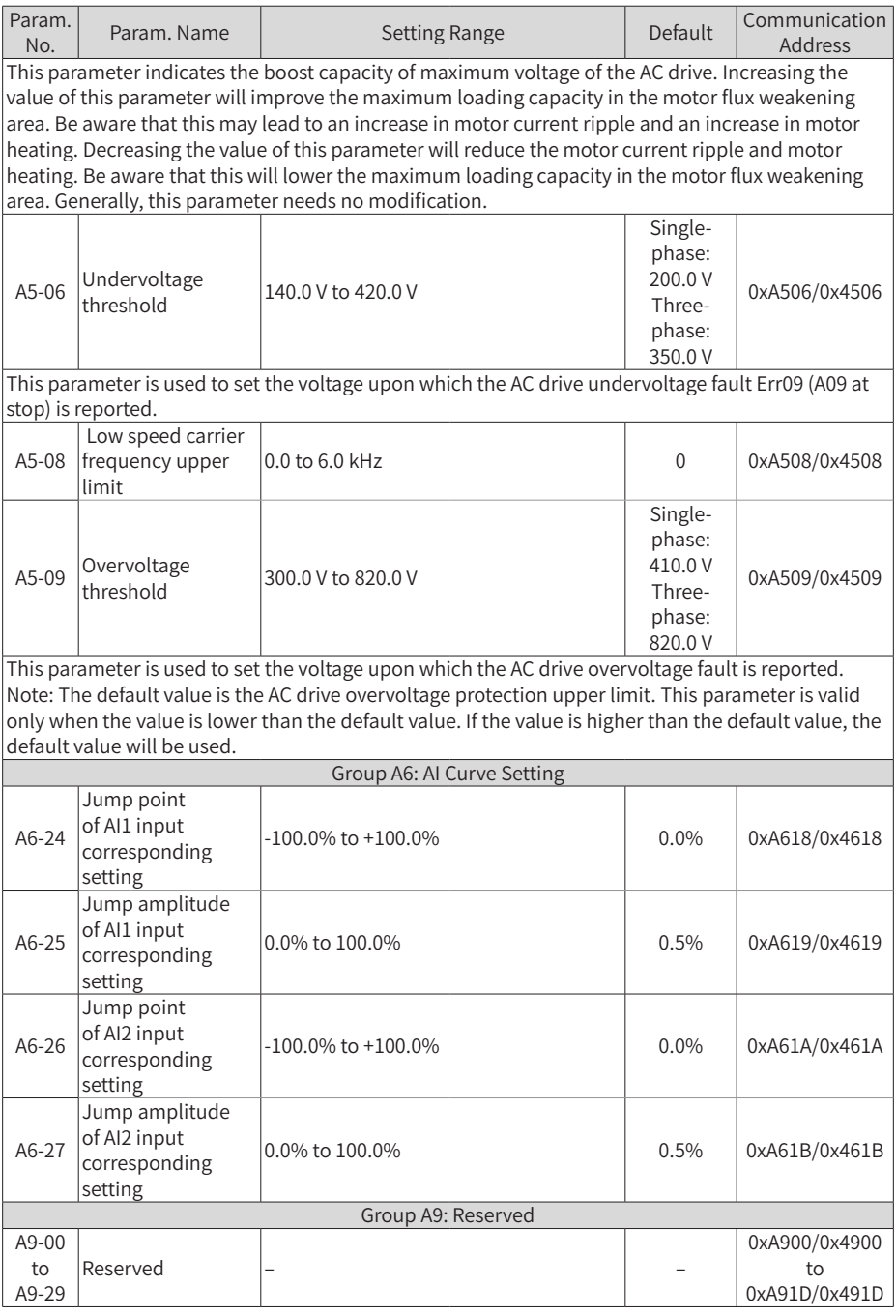

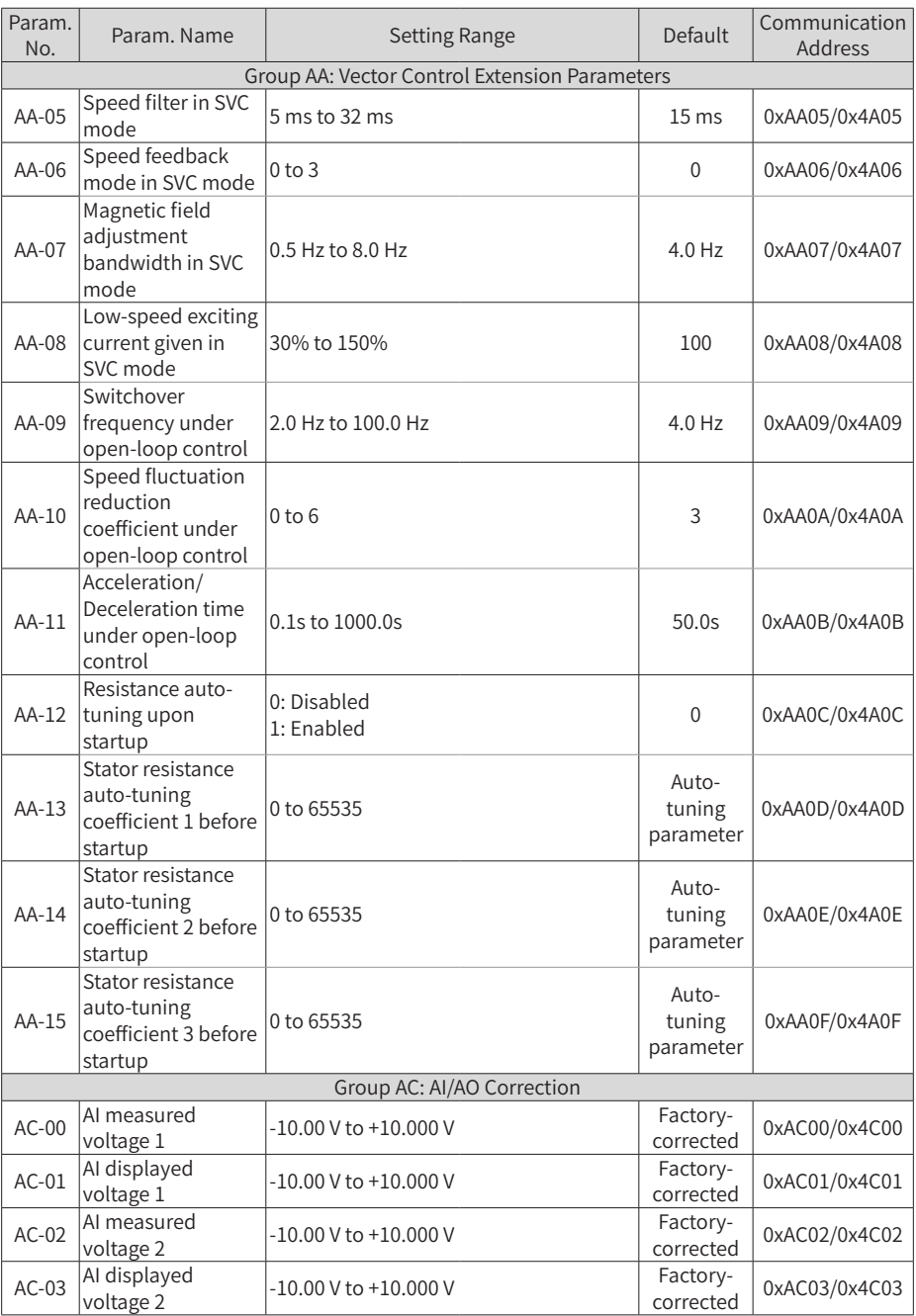

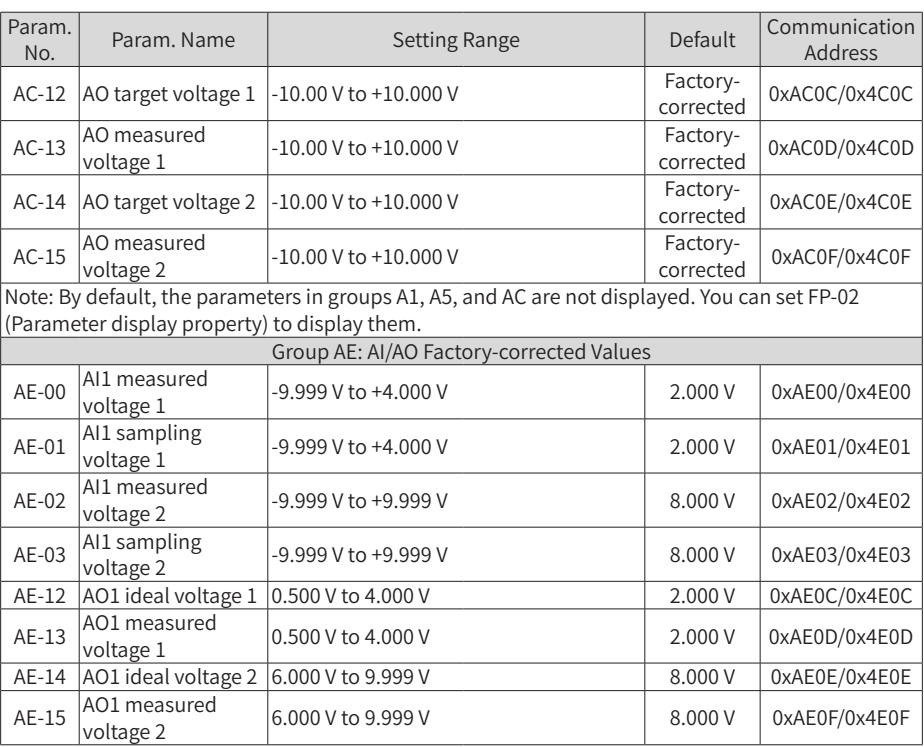

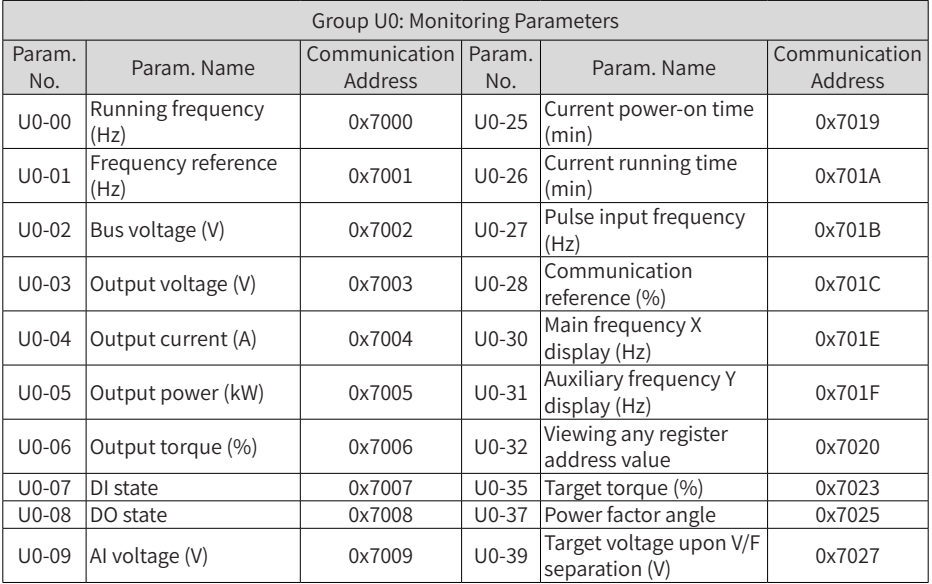

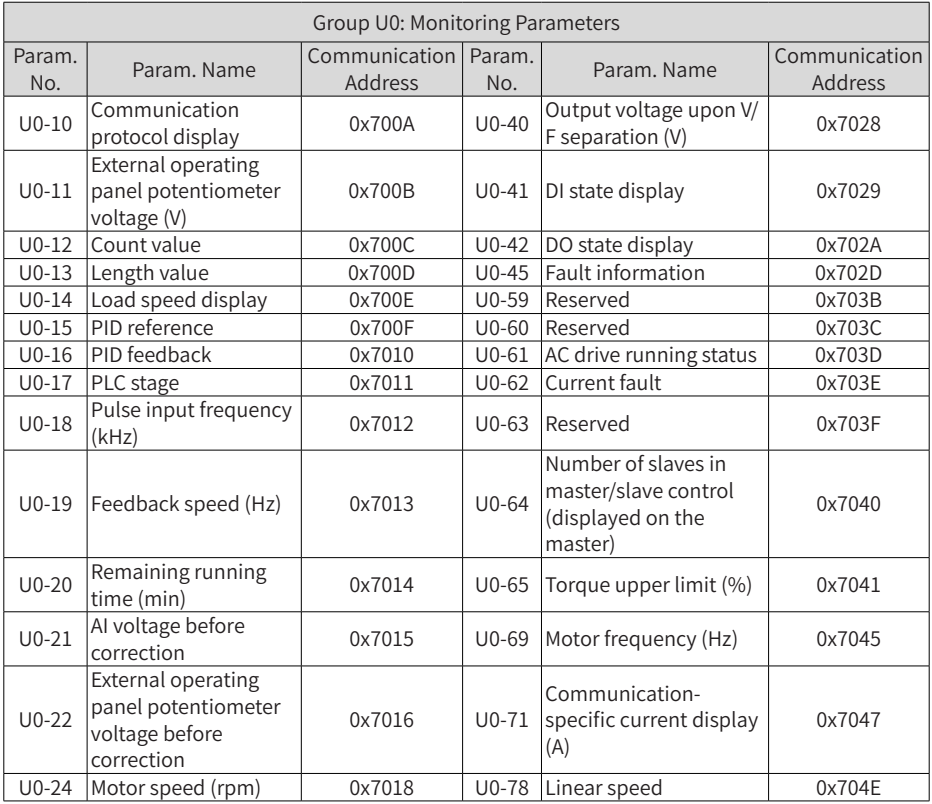

## **3.2 Industry Macro Instructions**

For the MD200 AC drive, the industry macro instruction parameters can be set for realizing optimal settings in industry applications.

FP-01 (Industry macro) is used to correlate the parameter settings with the industry applications. After it is set, optimal settings will be adopted for related parameters automatically.

Mechanical moving (conveyor belt) industry: Used for applications requiring multispeed, short starting time, and smooth acceleration/deceleration (FP-01 = 20).

Inertia (fan) industry: Used for applications requiring analog control and prohibiting reverse running (FP-01 = 21).

The following figure shows the settings for enabling the industry macro mode.

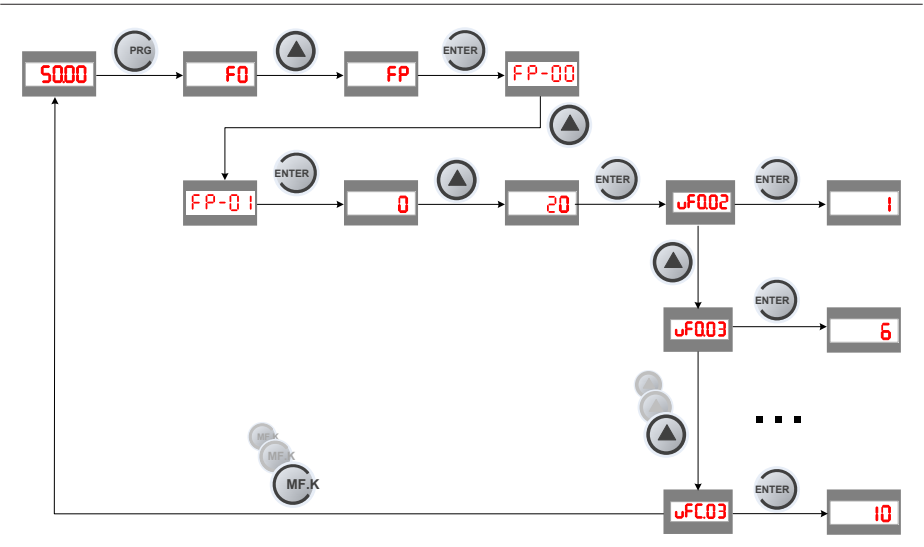

The following figure shows the settings for disabling the industry macro mode.

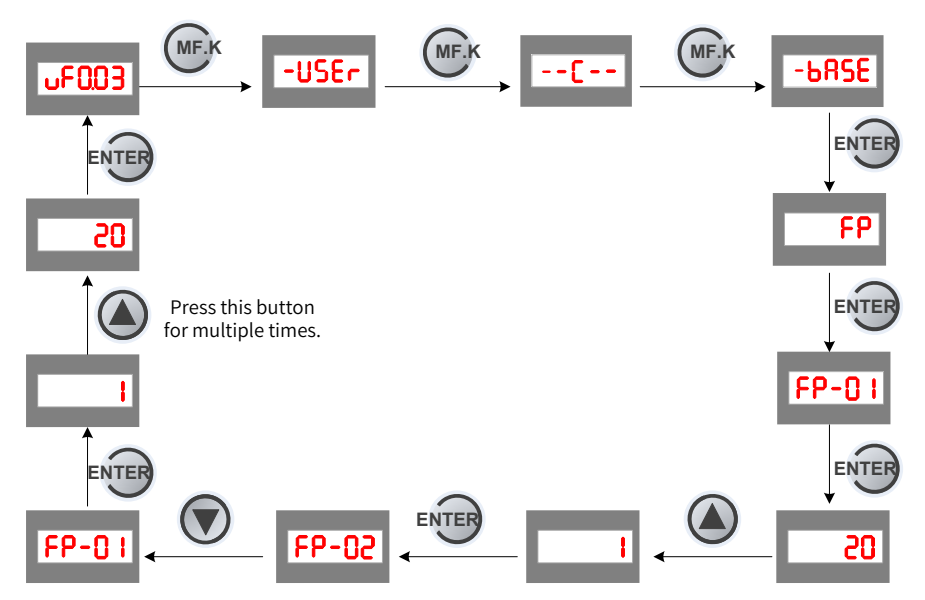

The following table lists the industry macro parameters and optimal settings.

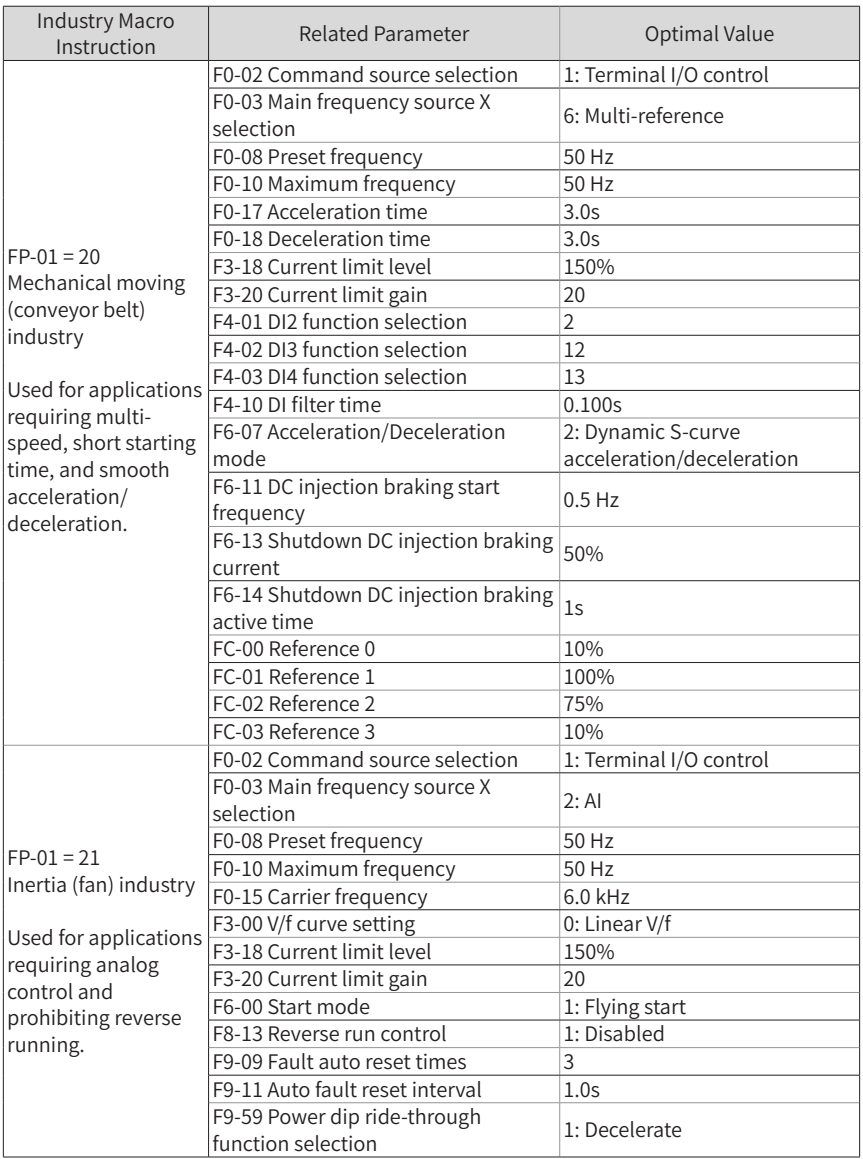

## **3.3 Communication Addresses**

The MD200 series AC drive provides the RS232/RS485 communication interface and supports the Modbus communication protocol. Using a PC or PLC, you can implement centralized control by setting AC drive running commands, modifying or reading parameters, and reading AC drive working status and faults.

Note: The communication addresses of the AC drive parameters (such as parameters in groups F, A, and U) are listed at the last column in the parameter table. The communication addresses described in this section are communication addresses of special control words and status words.

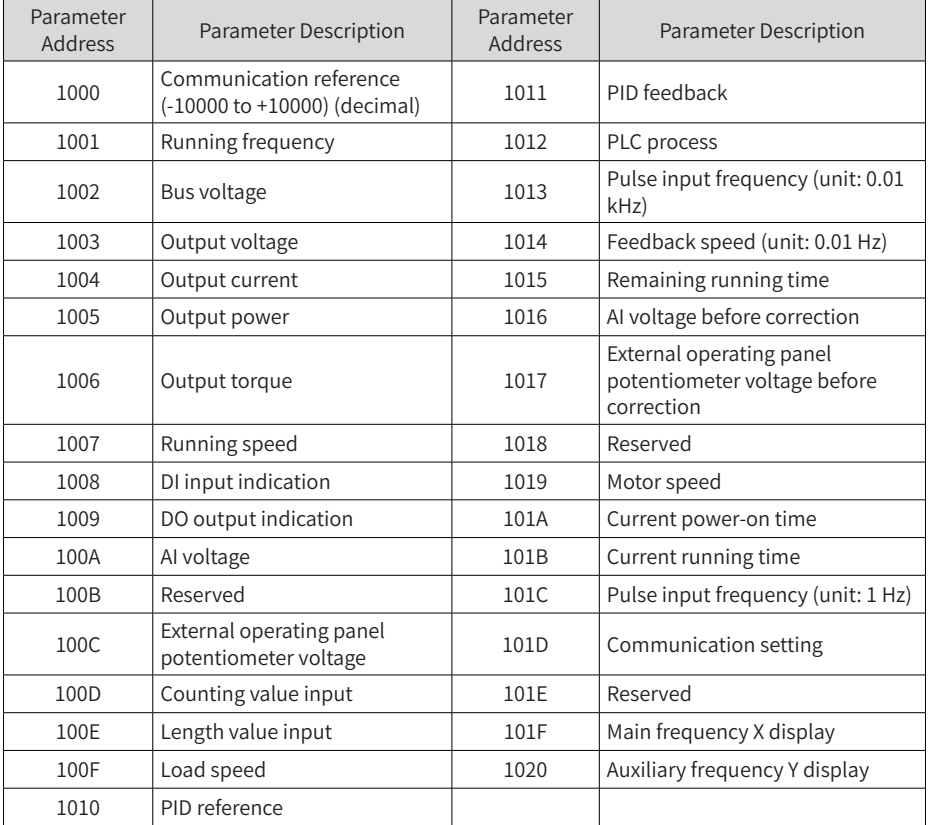

The communication address definitions for the stop/run parameters are as follows.

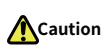

◆ The communication reference is the percentage of the relative value. For example, +10000 and -10000 correspond to +100.00% and -100.00%, respectively.

◆ For frequency dimension data, this percentage is a percentage of relative maximum frequency (F0-10).

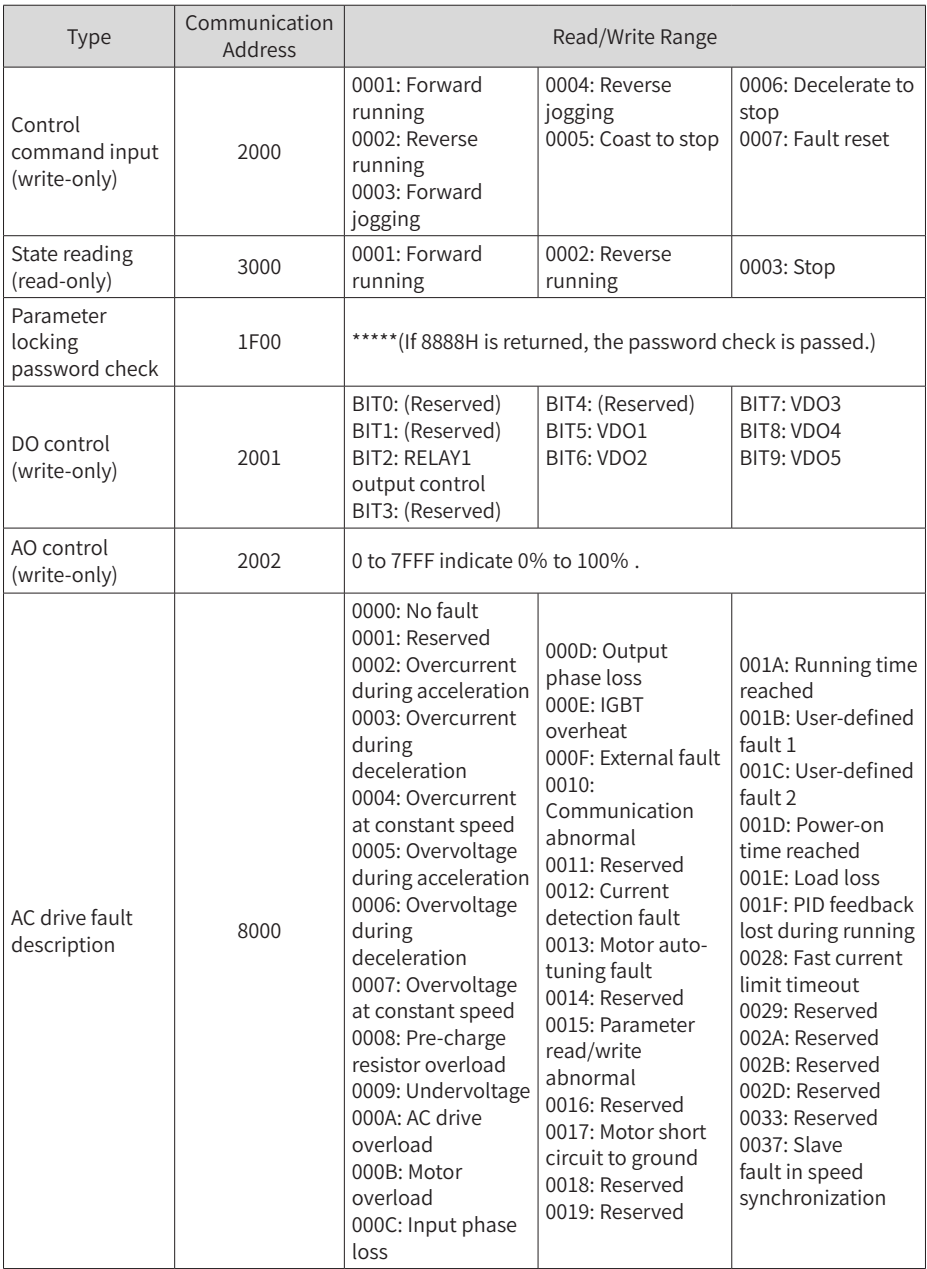

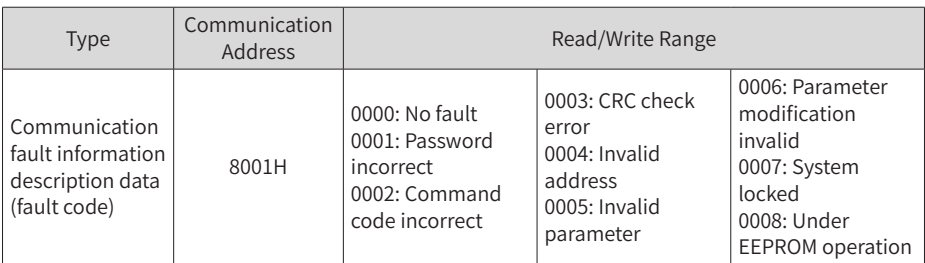

When Fd-05 (Data transmission format) is set to 1 (Standard Modbus protocol), the relationships between the standard protocol error codes and current error codes are as below.

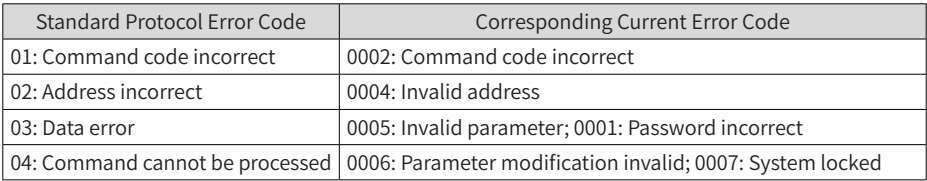

## **4 Troubleshooting**

## **4.1 Fault Codes and Solutions**

The AC drive has almost 25 pieces of alarm information and protective functions. If a fault occurs, the AC drive stops output, the contact of the fault relay works, and the fault code is displayed on the operating panel. Before seeking help, you can find the possible causes and rectify the fault according to the instructions in this chapter. If the fault cannot be rectified, contact the agent or Inovance for technical support. The following table describes the faults and solutions.

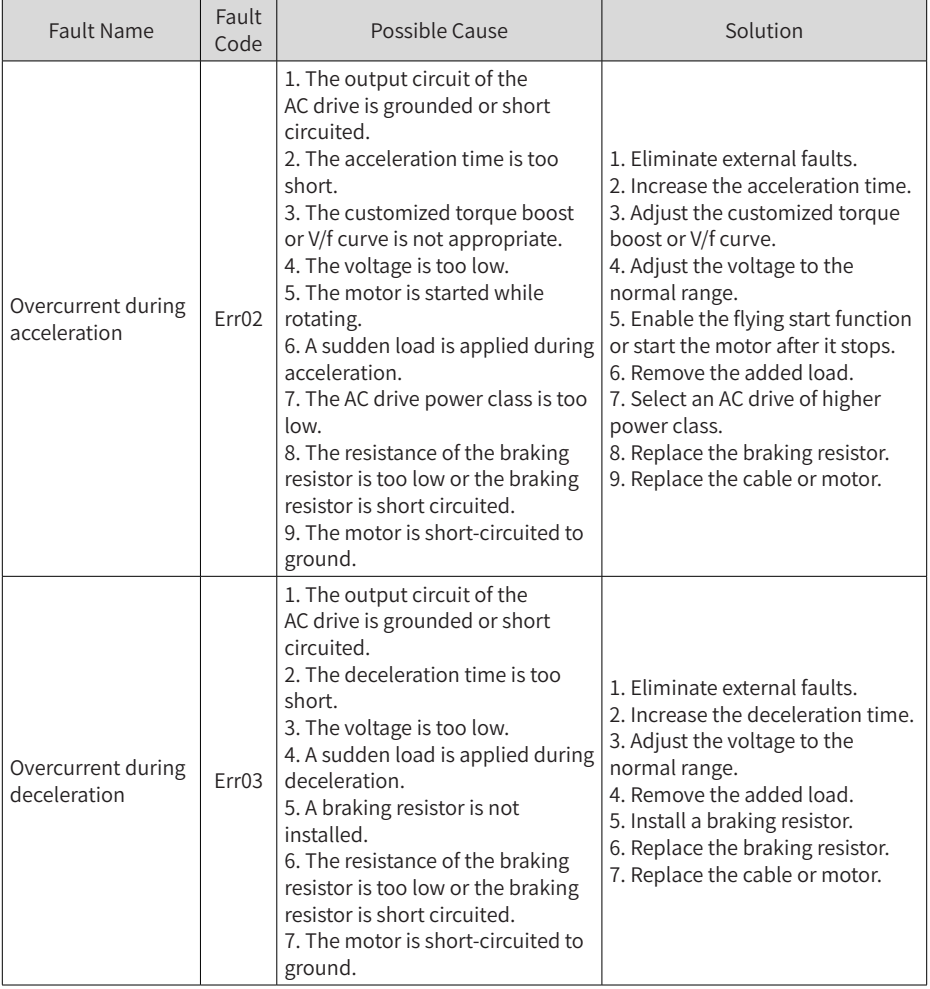

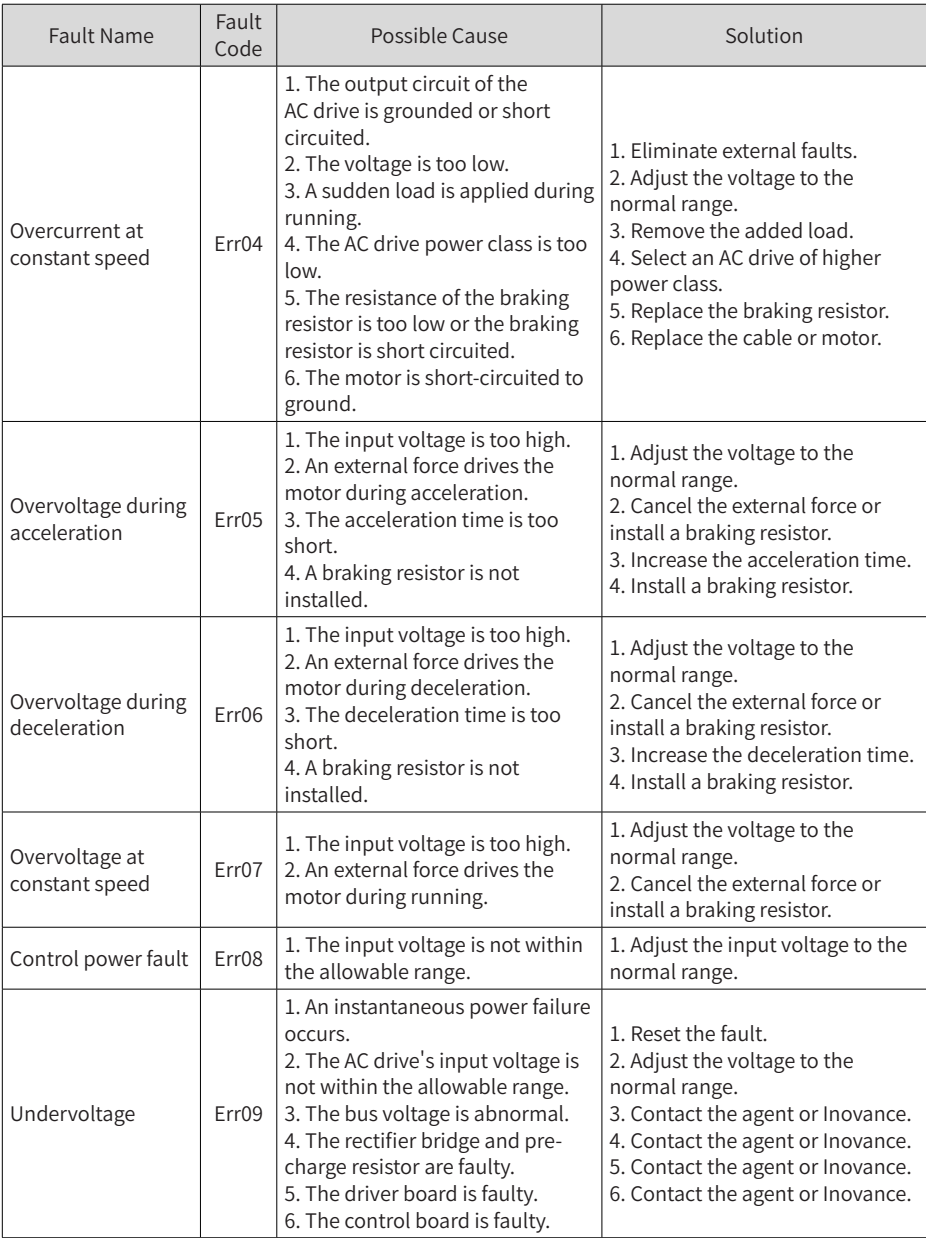

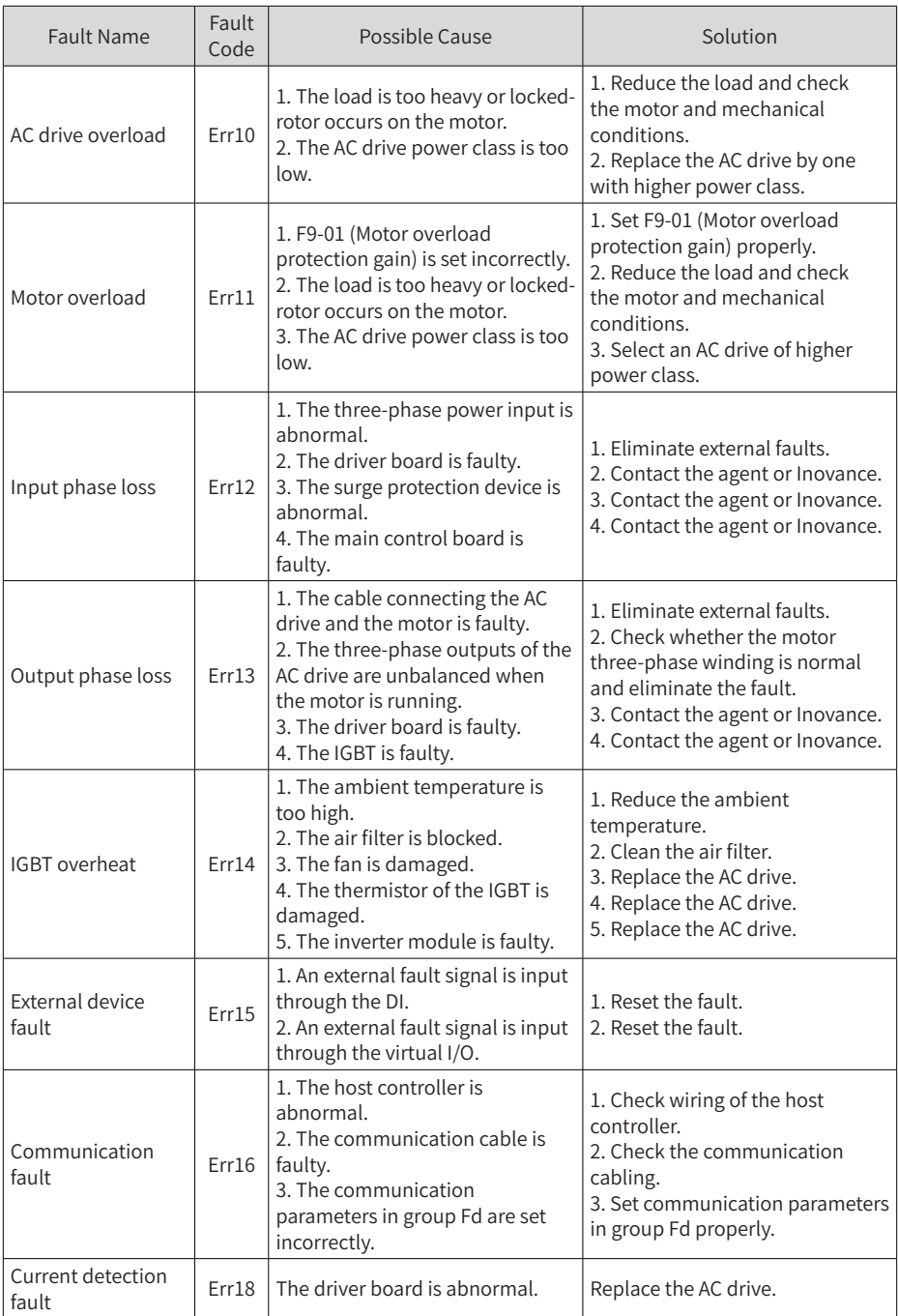

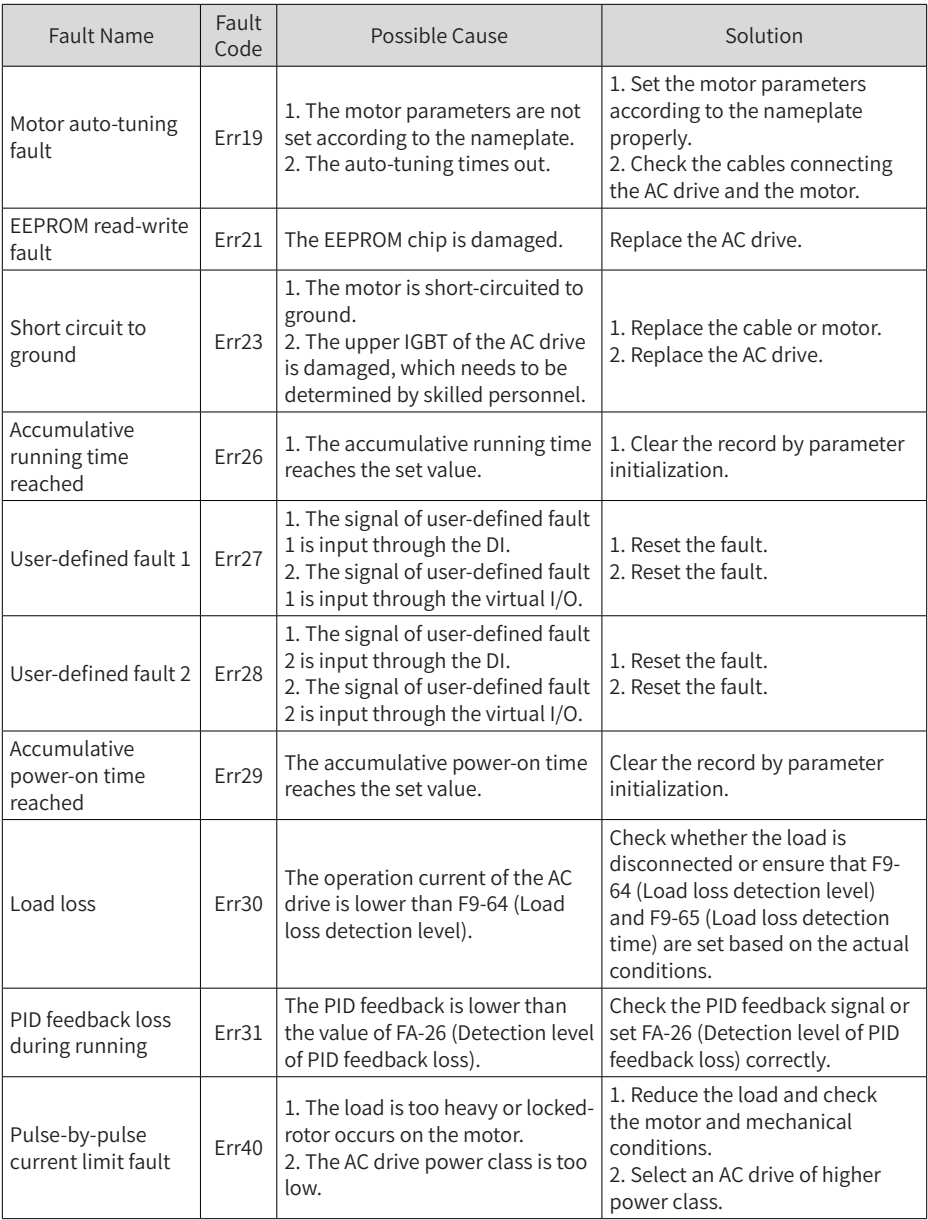
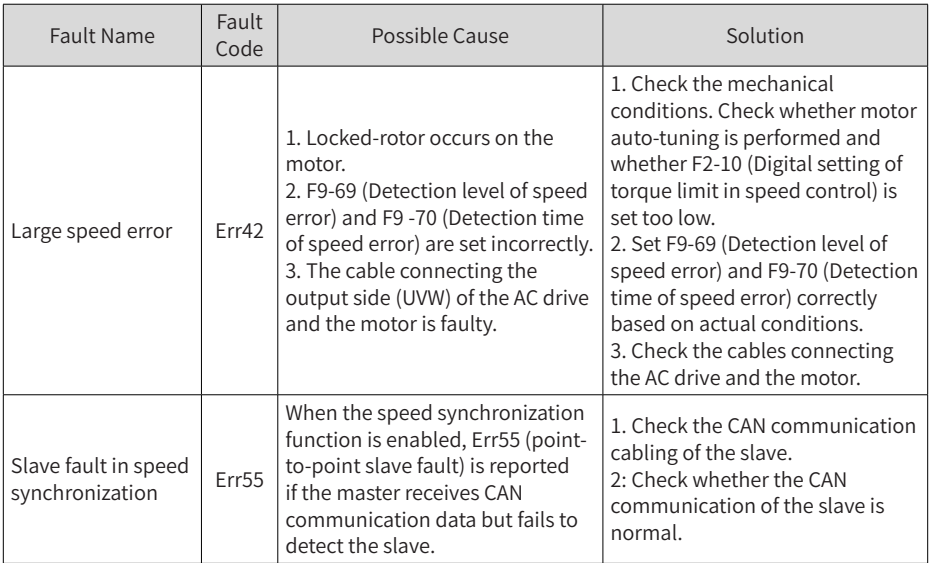

# **4.2 Symptoms and Solutions**

The following symptoms may occur during use of the AC drive. When these symptoms occur, perform simple analysis based on the following table.

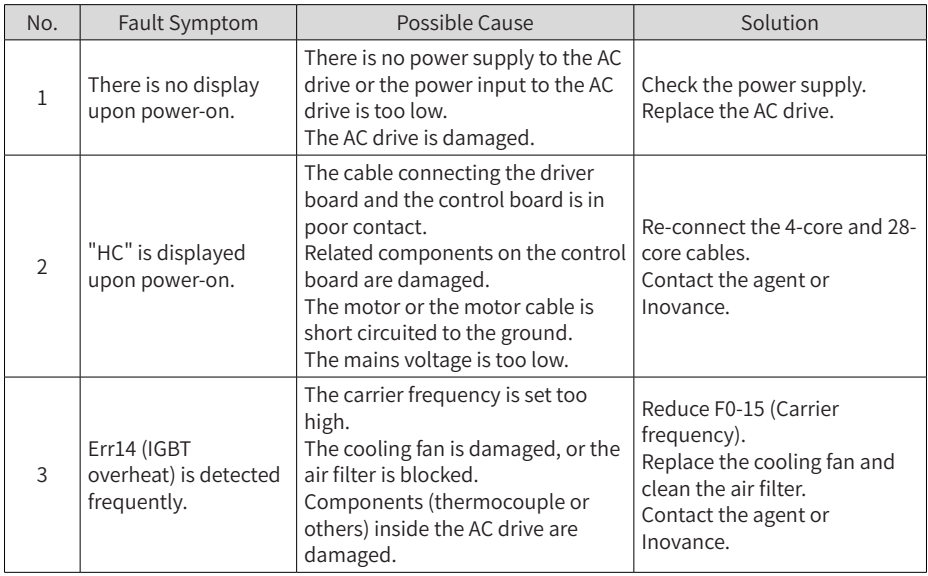

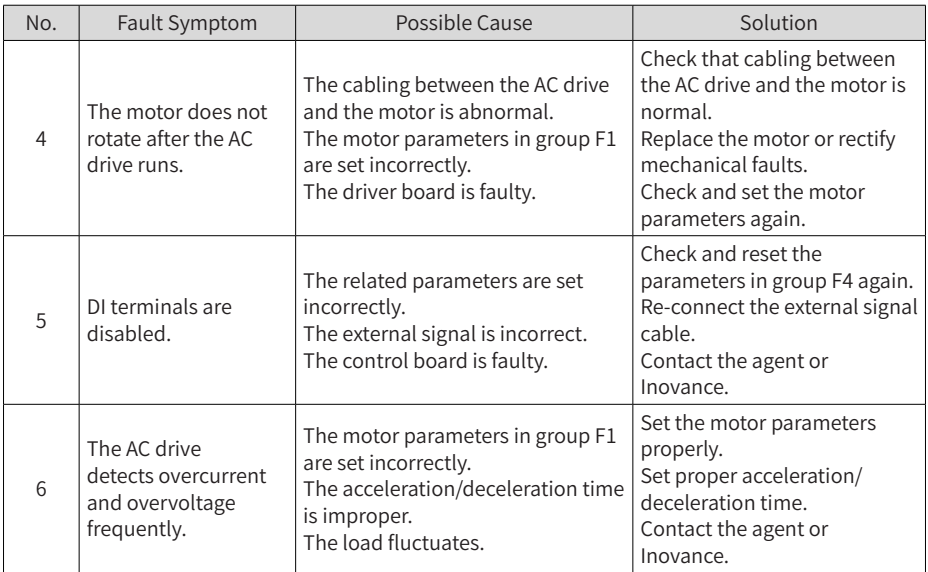

# **5 Technical Data and Model Selection**

## **5.1 Overall Dimensions**

The following figure shows the overall dimensions of the MD200 series AC drive.

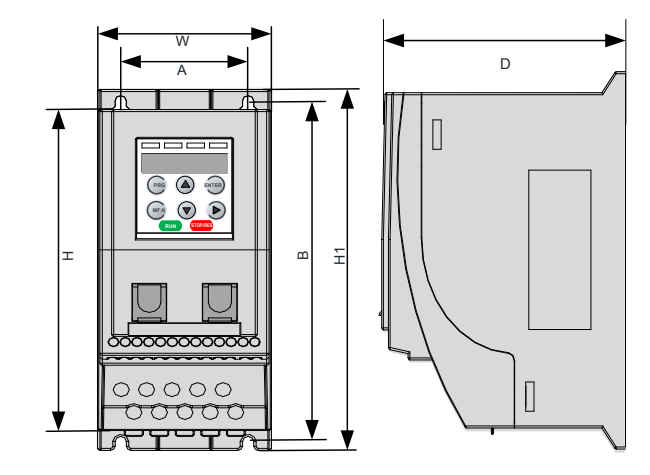

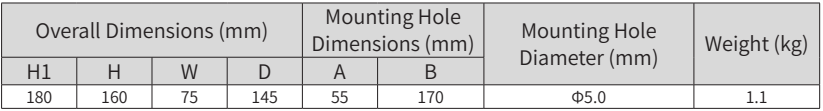

# **5.2 Technical Data**

## **5.2.1 Rated Data**

Table 5-1 AC drive models and technical data (single phase 220 V to 240 V)

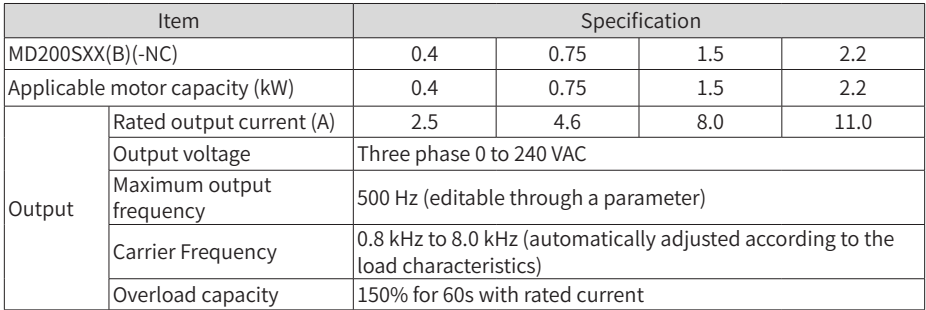

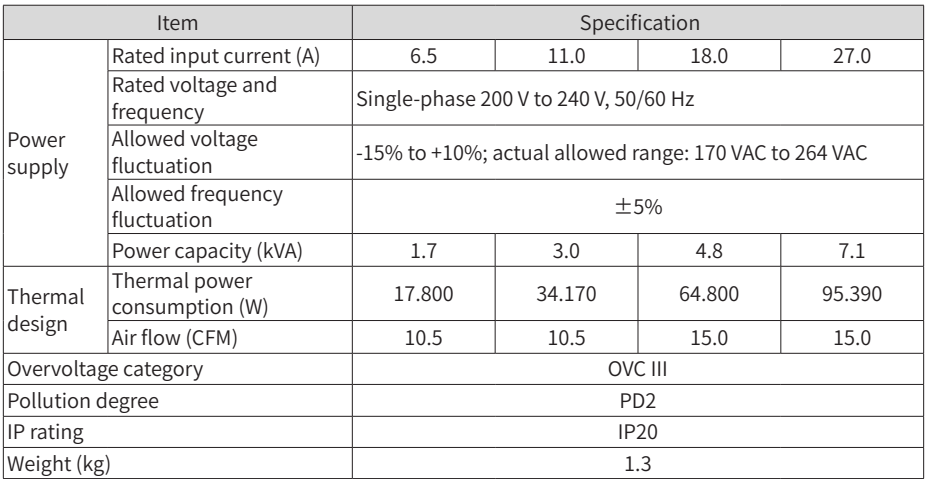

Table 5-2 AC drive models and technical data (three phase 380 V to 480 V)

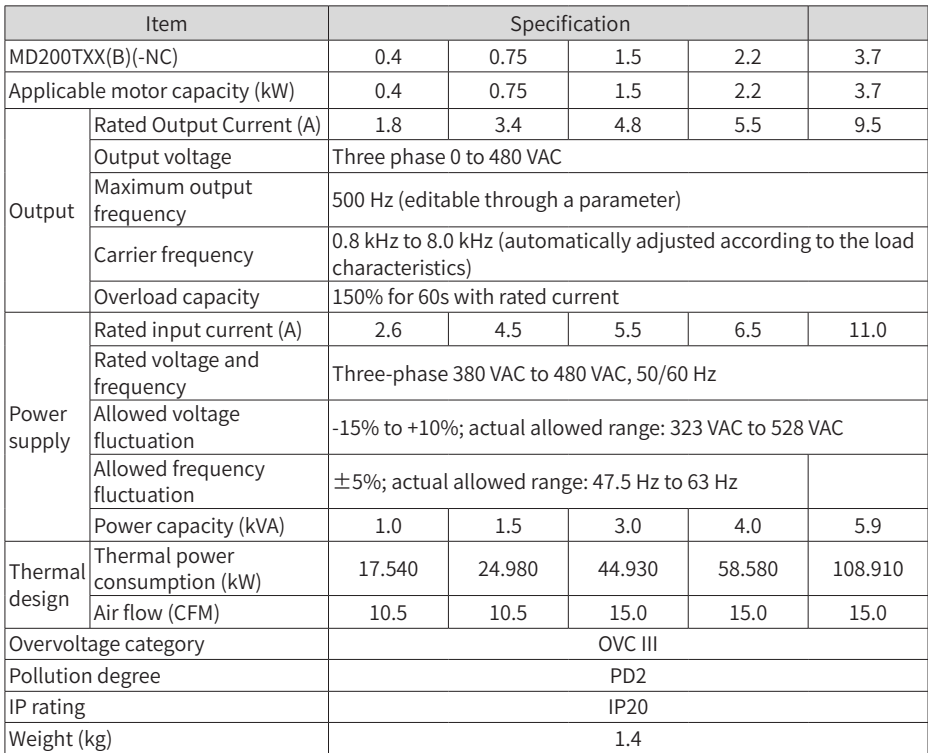

# **5.2.2 Technical Specifications**

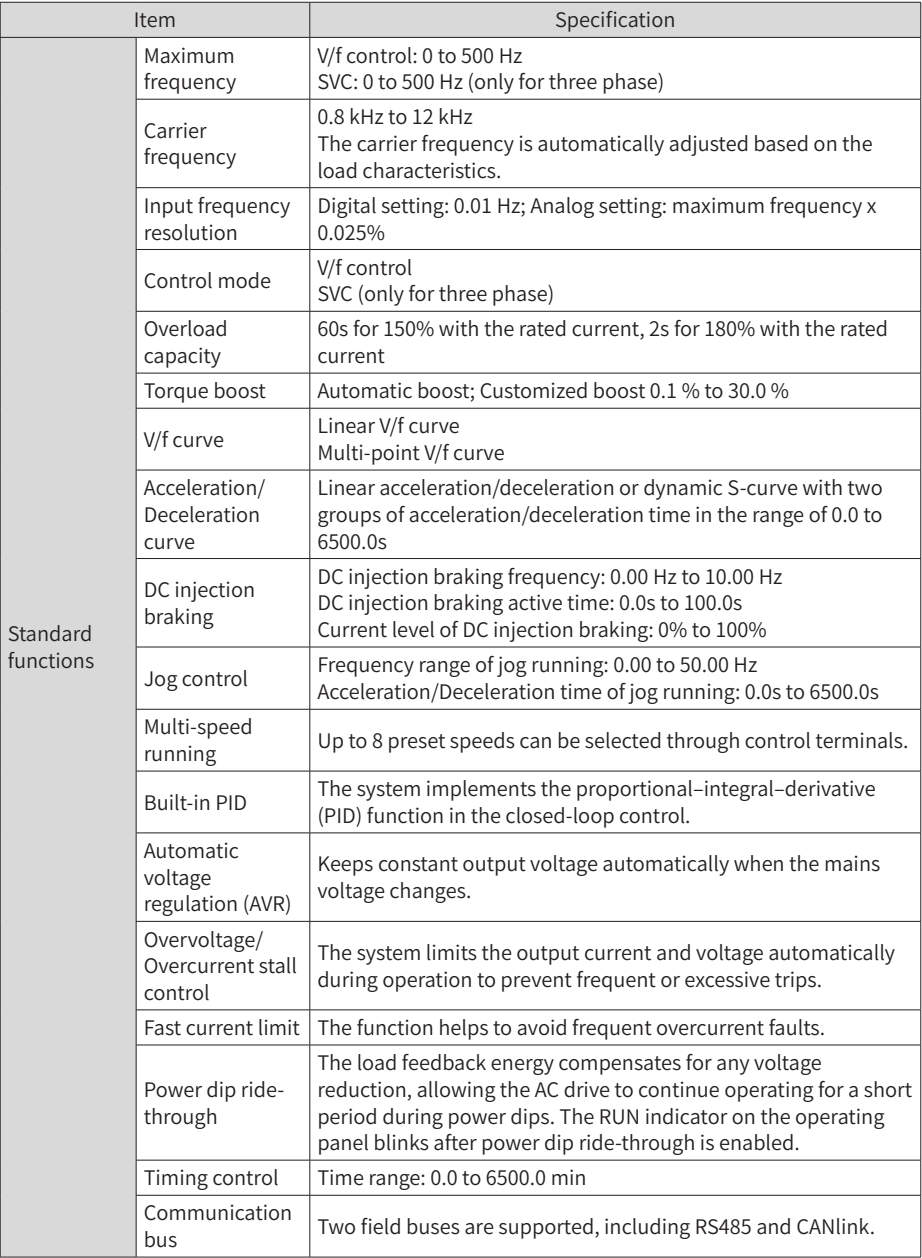

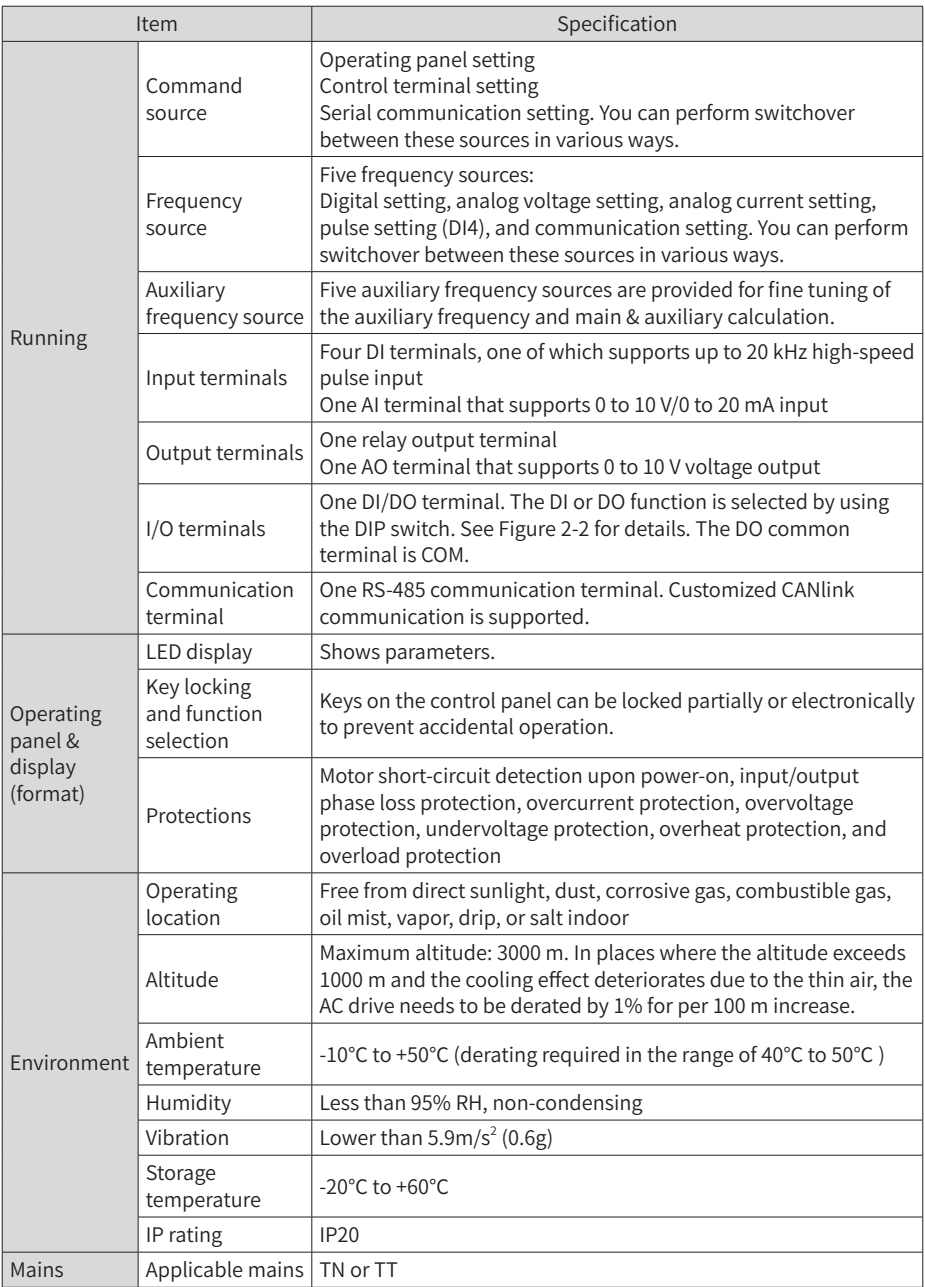

# **5.3 Selection of Electrical Peripherals**

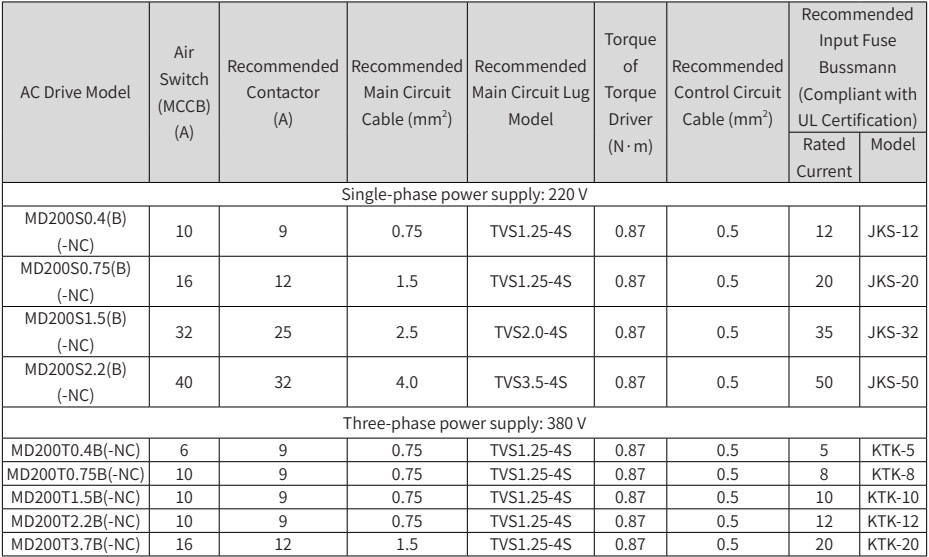

# **5.4 Selection of the EMC Filter**

### **5.4.1 Internal (Built-in) EMC Filter**

Single-phase models with standard built-in C3 EMC filters as standard, are able to meet the EN61800-3 category C3 emission limits, in order to comply with the requirements of CE certification.

### **5.4.2 External Filter**

■ Optional external filter single-phase models

By using external EMC filters, single-phase models are able to meet the EN61800- 3 category C2 emission limits, in order to comply with the requirements of CE certification.

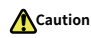

Keep the connection cable between the filter and the drive as short as possible (shorter than 30 cm). Ensure that the EMC filter and the AC drive are connected to the same grounding surface. The output ground terminal of the EMC filter must be connected to the input grounding terminal of the AC drive. The EMC filter must be reliably grounded to ensure the filter effect.

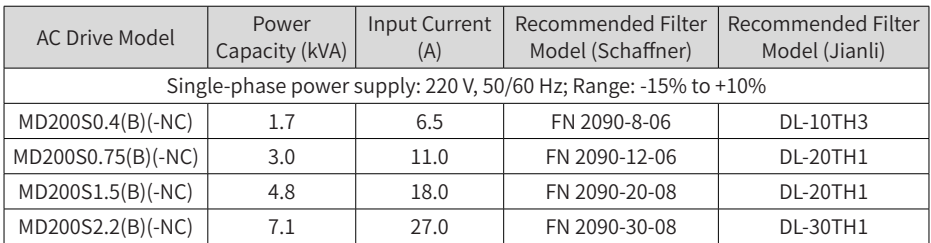

1) Appearance

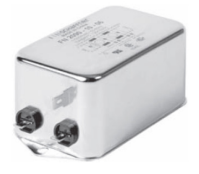

Schaffner series filter **Jianli series filter** 

2) Mounting dimensions

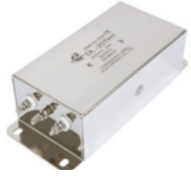

■ Dimensions of the Schaffner series filters

Outline drawings of FN 2090-8-06 and FN 2090-12-06:

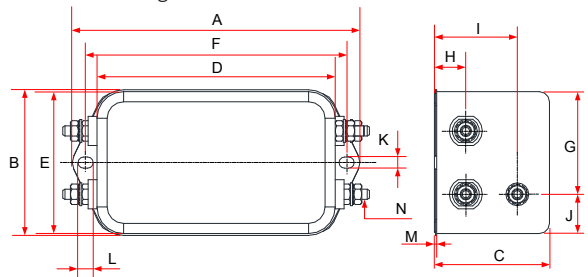

Outline drawings of N 2090-20-08 and FN 2090-30-08:

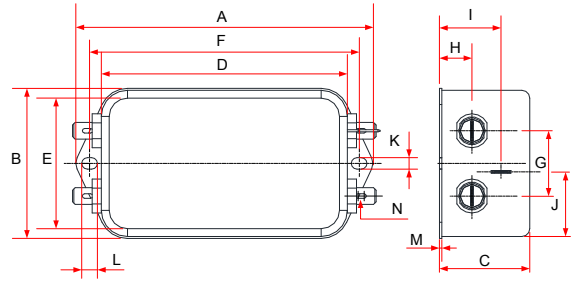

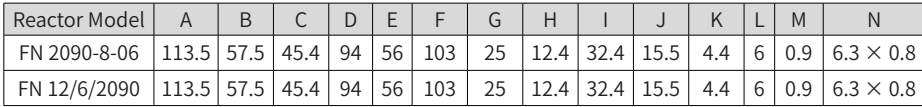

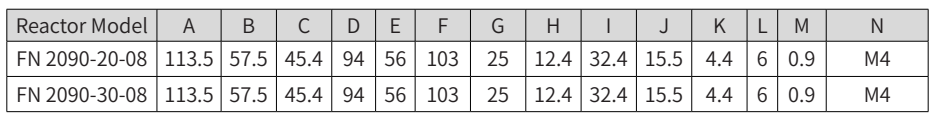

■ Dimensions of Jianli series filters

Outline drawings of DL-10TH3:

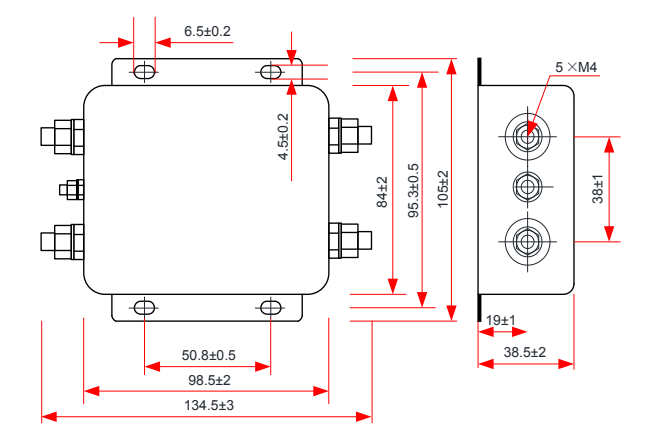

Outline drawings of DL-20TH1 and DL-30TH1

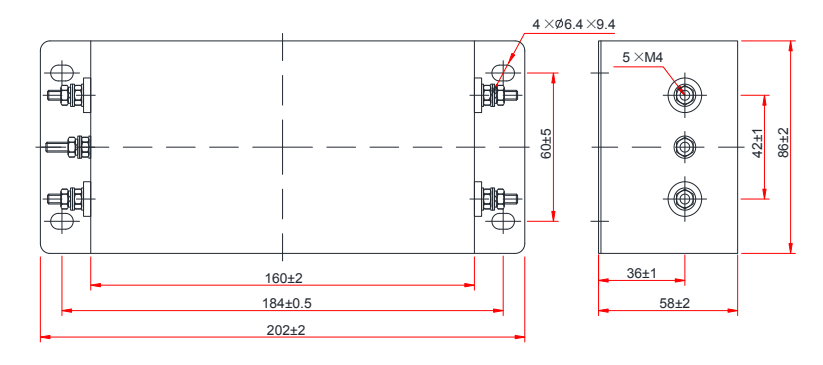

■ Optional external filter for three-phase models.

Three-phase models with optional external EMC filters are able to meet the EN61800- 3 category C3 emission limits, in order to comply with the requirements of CE certification.

#### **A**Caution ◆ Keep the connection cable between the filter and the drive as short as possible (shorter than 30 cm). Ensure that the EMC filter and the AC drive are connected to the same grounding surface. The output ground terminal of the EMC filter must be connected to the input grounding terminal of the AC drive. The EMC filter must be reliably grounded to ensure the filter effect.

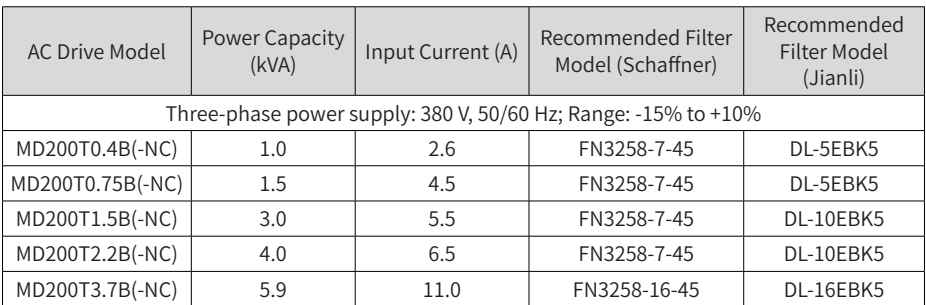

3) Appearance

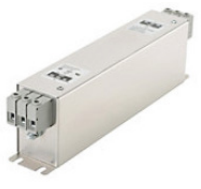

Schaffner series filter Jianli series filter

- 4) Mounting dimensions
- Dimensions of the Schaffner series filters

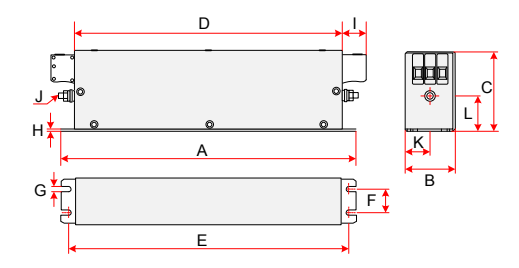

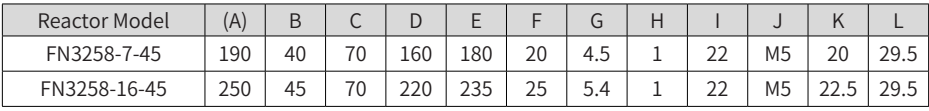

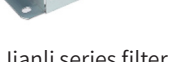

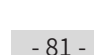

■ Dimensions of Jianli series filters

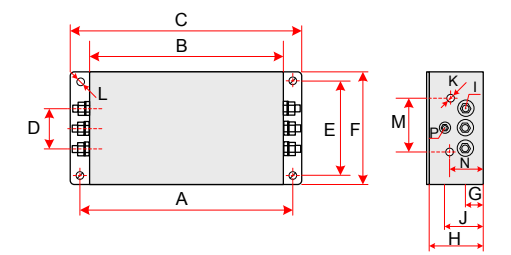

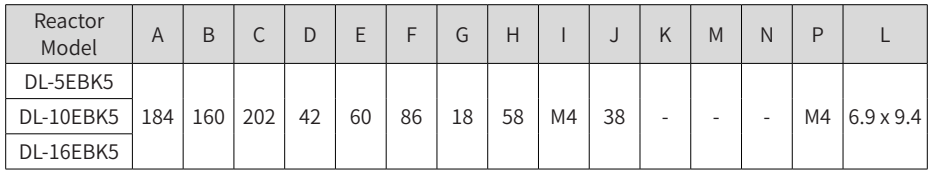

### **5.5 Selection of the AC Input Reactor**

An AC reactor must be connected to the input side of the AC drive in series to reduce the current harmonics.

For the single-phase models, the inductance of the AC reactor must be higher than 8 mH to meet requirements of IEC 61000-3-12.

For the three-phase models, the inductance of the AC reactor must be higher than 5 mH to meet requirements of IEC 61000-3-12.

### **5.6 Selection of the dv/dt Output Reactor**

When the motor output cable is longer than 100 m, reflected voltage is generated on the motor by the rising edge of the AC drive output pulse wave since the characteristic impedance of the motor does not match with that of the cable. The reflected voltage is added on the high voltage square wave pulse, bringing impact on the stator winding insulation. High-frequency harmonics brings greater heat loss and continuous impact of partial discharge pulses, causing quick motor failure under PWM pulse voltage. Therefore, when the motor cable is longer than 100 m, a dv/dt reactor must be installed on the output side.

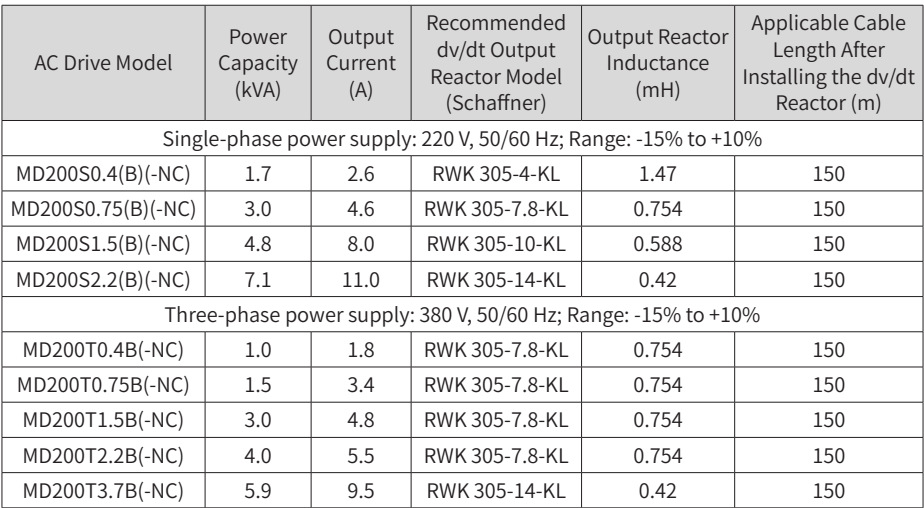

1) Recommended output reactor models

2) Mounting dimensions of the dv/dt output reactor

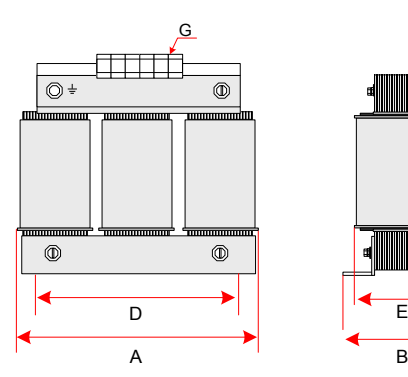

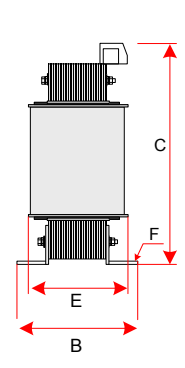

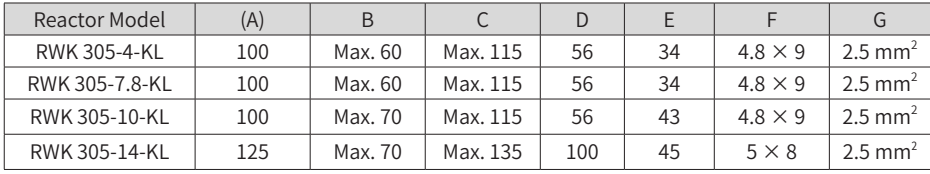

# **5.7 Selection of Cables and Tightening Torque**

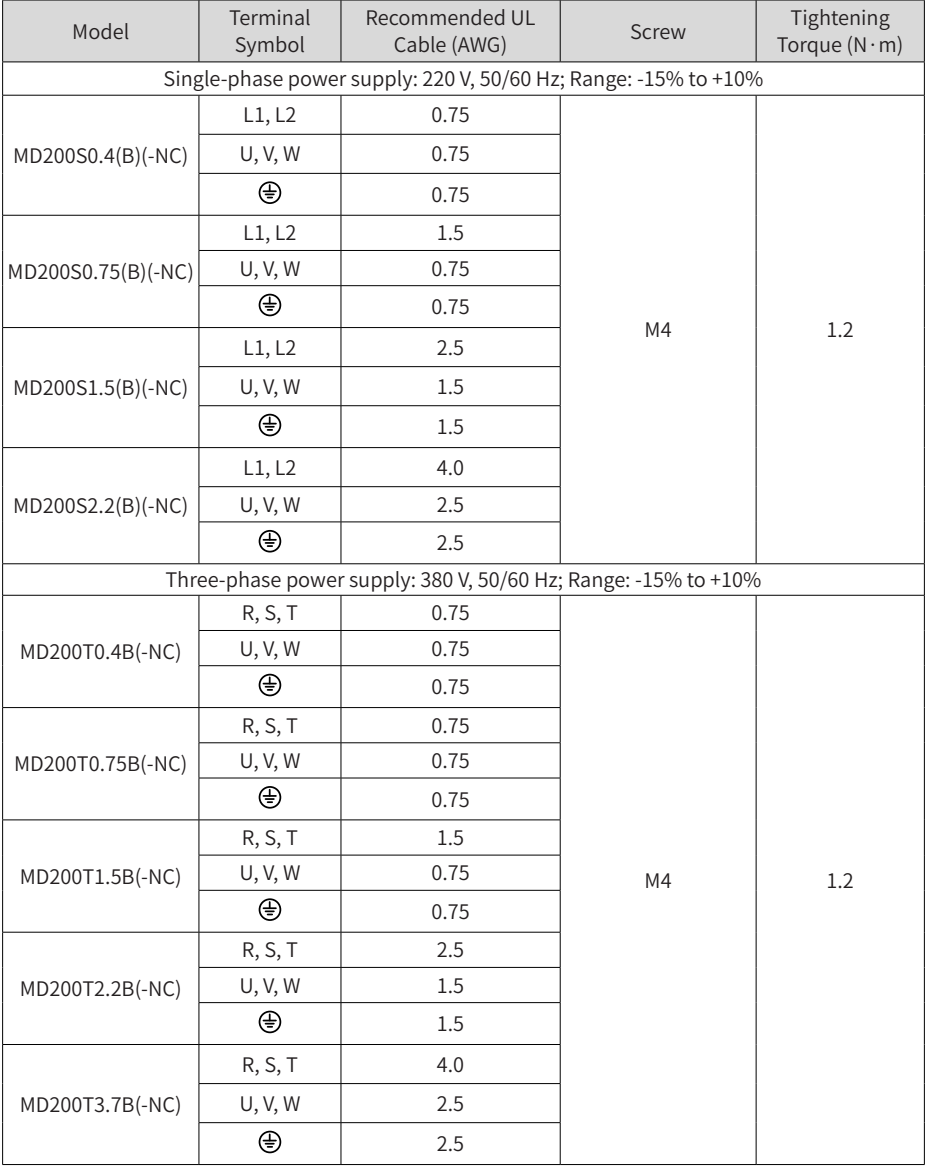

# **5.8 Selection of Optionals**

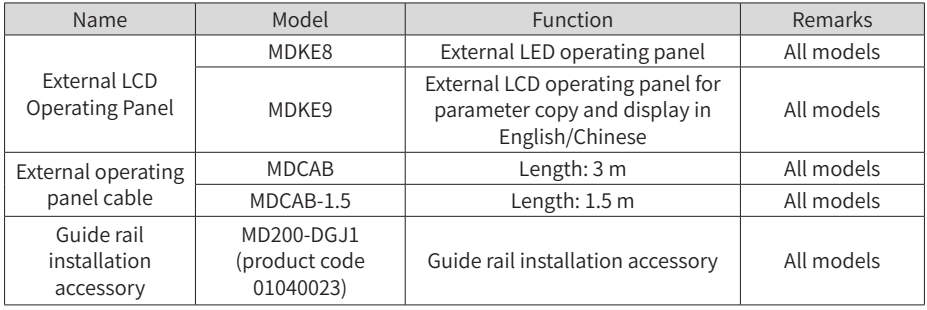

#### Shenzhen Inovance Technology Co., Ltd.

Add.: Building E, Hongwei Industry Park, Liuxian Road, Baocheng No. 70 Zone, Bao'an District, Shenzhen Tel: +86-755-2979 9595 Fax: +86-755-2961 9897 http: //www.inovance.com

#### Suzhou Inovance Technology Co., Ltd.

Add.: No. 16 Youxiang Road, Yuexi Town, Wuzhong District, Suzhou 215104, P.R. China Tel: +86-512-6637 6666 Fax: +86-512-6285 6720 http: //www.inovance.com

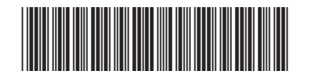

Copyright © Shenzhen Inovance Technology Co., Ltd. 19010397A05